# **UNIVERSIDADE FEDERAL DO RIO GRANDE DO SU**L

CENTRO ESTADUAL DE PESQUISAS EM SENSORIAMENTO REMOTO E METEOROLOGIA PROGRAMA DE PÓS-GRADUAÇÃO EM SENSORIAMENTO REMOTO

# **DESENVOLVIMENTO DE UM SIG ASSOCIADO AO CADASTRO VITÍCOLA DO RS, AGREGANDO TÉCNICAS DE CLASSIFICAÇÃO DE VINHEDOS A PARTIR DE IMAGENS ASTER**

DANTE AUGUSTO BLAUTH

Porto Alegre 2007

# **Livros Grátis**

http://www.livrosgratis.com.br

Milhares de livros grátis para download.

UNIVERSIDADE FEDERAL DO RIO GRANDE DO SUL CENTRO ESTADUAL DE PESQUISAS EM SENSORIAMENTO REMOTO E METEOROLOGIA PROGRAMA DE PÓS-GRADUAÇÃO EM SENSORIAMENTO REMOTO

# **DESENVOLVIMENTO DE UM SIG ASSOCIADO AO CADASTRO VITÍCOLA DO RS, AGREGANDO TÉCNICAS DE CLASSIFICAÇÃO DE VINHEDOS A PARTIR DE IMAGENS ASTER**

# **DANTE AUGUSTO BLAUTH**

Administrador de Empresas

Orientador: Prof. Dr. Jorge Ricardo Ducati

Dissertação apresentada como requisito parcial para a obtenção de grau de Mestre em Sensoriamento Remoto, na área de concentração Sensoriamento Remoto e Geoprocessamento

Porto Alegre 2007

# **DESENVOLVIMENTO DE UM SIG ASSOCIADO AO CADASTRO VITÍCOLA DO RS, AGREGANDO TÉCNICAS DE CLASSIFICAÇÃO DE VINHEDOS A PARTIR DE IMAGENS ASTER**

Dante Augusto Blauth

ORIENTADOR: Prof. Dr. Jorge Ricardo Ducati

### **SINOPSE**

O Centro Nacional de Pesquisa de Uva e Vinho da Embrapa, cuja sede está em Bento Gonçalves, e em conjunto com outras instituições (Instituto Brasileiro do Vinho, Associação Brasileira de Enologia, e outras) é animador de projetos que visam organizar, otimizar e controlar a qualidade e quantidade da produção de uvas e vinhos no Vale dos Vinhedos, para elaboração de vinhos mais competitivos no mercado nacional e principalmente internacional. O controle da produção de uvas na região tem se mostrado uma tarefa bastante difícil, mesmo com o sistema de cadastro dos produtores e produção desenvolvido para ambiente Web. Para tentar facilitar a manutenção dos dados, é permitido aos próprios proprietários registrarem sua produção, com informações desde a variedade da Vitis spp. cultivada até o volume e destino das mesmas. Freqüentemente isto não tem acontecido, pois os proprietários não informam sua produção ou alterações em suas propriedades para a Embrapa, seja por Internet ou por qualquer outro meio. Outro problema existente é o de mapear as áreas cultivadas. O atual controle dessas áreas é bastante simples, e ainda em grande parte em esboços no papel. Neste trabalho foi desenvolvido um Sistema de Informações Geográficas, integrado ao atual sistema da Embrapa, para que seja possível trabalhar também com dados espaciais. Este SIG traz condições para estruturar o mapeamento digital da região, e possibilita agregar técnicas de Sensoriamento Remoto para a identificação de áreas onde existam vinhedos. As imagens utilizadas foram capturadas pelo sensor ASTER, classificadas pelos métodos de Máxima Verossimilhança Gaussiana e Distância Euclidiana Mínima, onde as bandas espectrais utilizadas na classificação foram selecionadas através de um cálculo do desvio padrão em determinada área das imagens que continha apenas parreiras e outras vegetações, buscando as bandas com maiores variâncias nos valores dos pixels. Os resultados apontam como as melhores classificações dos pixels, para distinguir entre as classes "vegetação" (não incluindo vinhedos) e os "vinhedos" (não incluindo outras vegetações), vêm do classificador de Distância Euclidiana Mínima. A banda espectral 3 (infravermelho próximo) conduz à melhor separação das classes, mesmo se a qualidade do resultado for dependente da época do ano.

# **DEVELOPMENT OF A GIS APPLIED TO THE VITICULTURAL INVENTORY OF RIO GRANDE DO SUL STATE, BRAZIL, ASSOCIATED TO VINEYARD CLASSIFICATION FROM ASTER IMAGES**

Dante Augusto Blauth

ADVISER: Prof. Dr. Jorge Ricardo Ducati

### **ABSTRACT**

The National Center for Research of Grape and Wine, a laboratory of Empresa Brasileira de Pesquisa Agropecuária (Embrapa), based in Bento Gonçalves, Rio Grande do Sul State, Brazil, associated with other institutions (including the Brazilian Institute of the Wine and the Brazilian Association of Enology) is responsible for projects that aim to organize, to optimize and to control the quality and amount of the production of grapes and wines in the Brazilian producing regions, for elaboration of better and more competitive wines in the national and main international markets. The control of the production of grapes in Rio Grande do Sul State is presently made through an inventory of producers and production, developed for Web environment. Updating this database is a lengthy task, and to simplify the process, producers are asked to inform on their vineyards and production through an Internet connection to the inventory. This happens infrequently, and is added to the pressing need of mapping the cultivated areas. The current control of these areas is in fact rudimentary, being still based in sketches on paper. In this work a Geographic Information System (GIS) was developed, integrated to the current system of Embrapa, adding the capability of working with spatial data. The GIS brought structure for the digital mapping of the region, and also include techniques of Remote Sensing that make possible to identify vineyard areas. This study used three images collected by sensor ASTER aboard TERRA satellite, which were classified by the methods of Maximum Likelihood and Minimum Euclidean Distance, where the used spectral bands in the classification had been selected through a calculation of the standard deviation in determined area of the images that contained only vineyards and other vegetations, searching the bands with bigger variances in the values of pixels. Results point that better classifications, to distinguish between classes "Vegetation" (not including vineyards) and "Vineyards" (not including other forms of vegetation), come from the Minimum Euclidean Distance classifier. The spectral band 3 (near infrared) is the one which leads to the best class separation, even if the quality of this result is season-dependent.

# **SUMÁRIO**

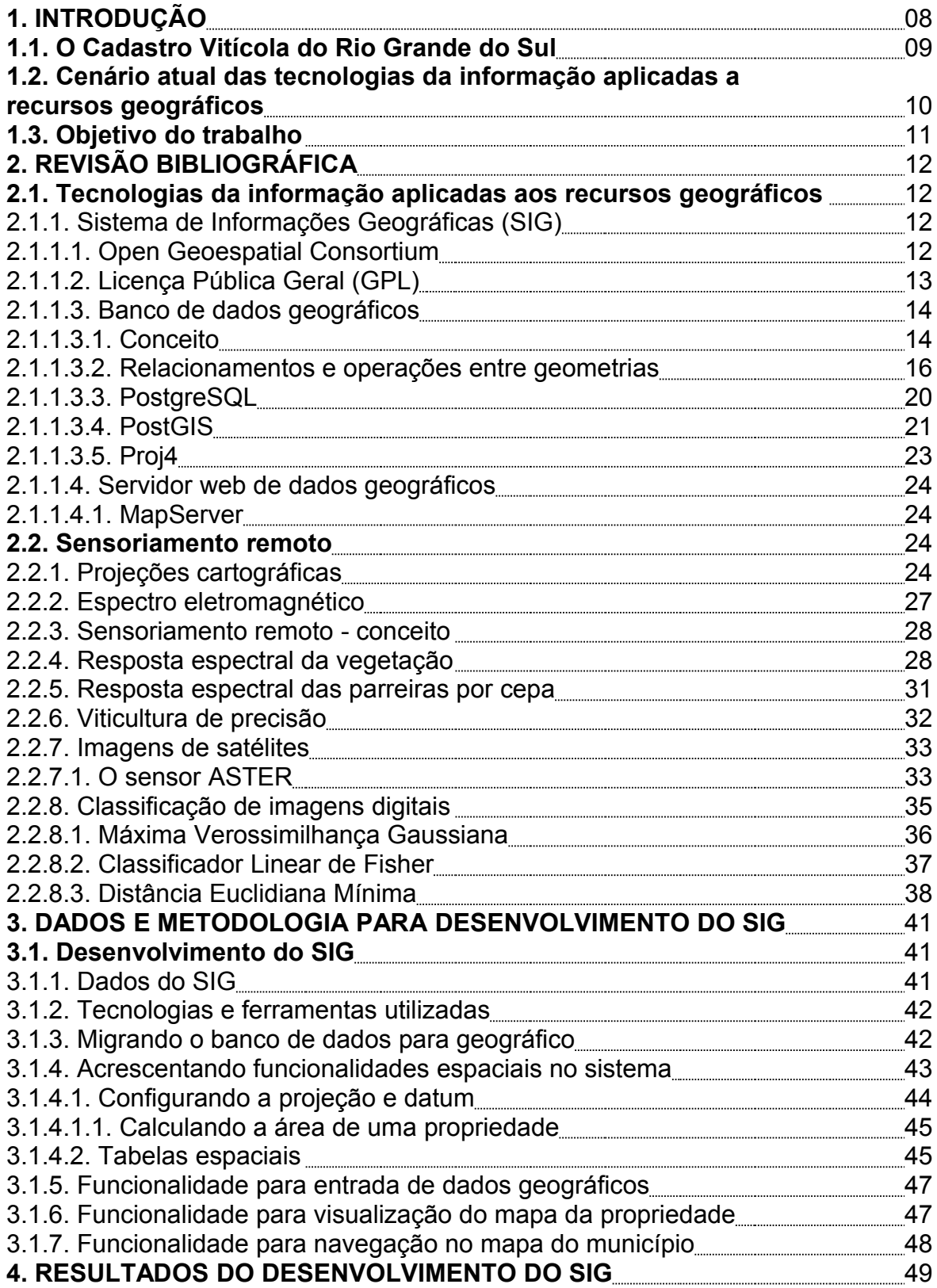

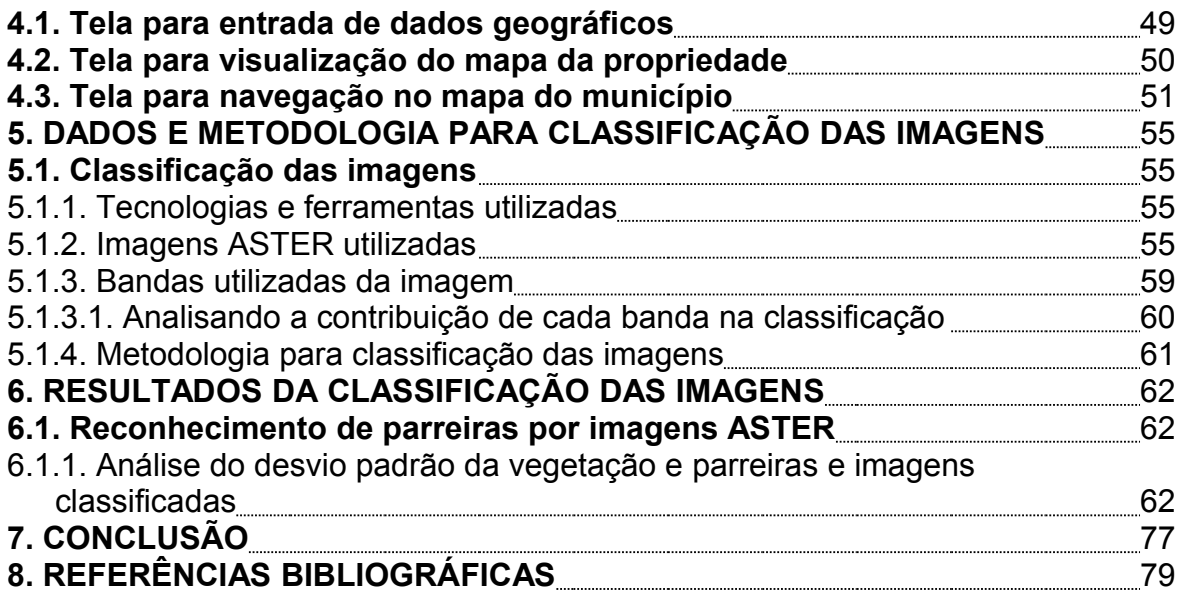

# **LISTA DE TABELAS**

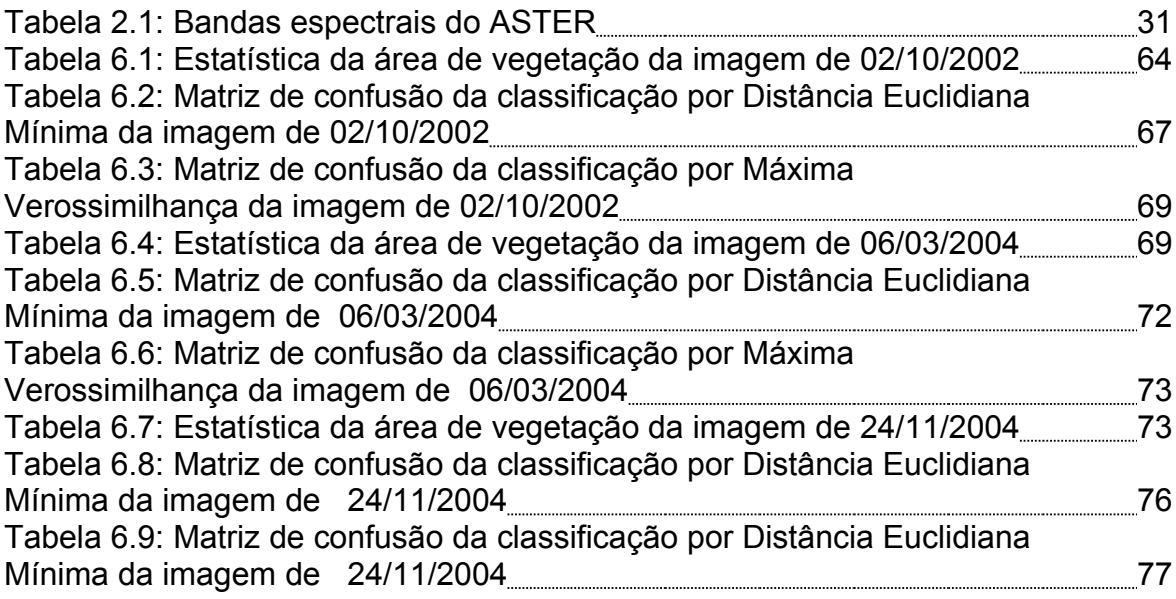

# **1. INTRODUÇÃO**

O mundo nas últimas décadas tem passado por notáveis transformações e uma das mais relevantes na economia mundial está no fato da informação estar tomando o lugar de destaque antes ocupado por bens tangíveis (insumos e produtos).

Esse fenômeno começou, claro, com o surgimento e avanços da informática, quando tornou-se possível o armazenamento inteligente, o processamento e a divulgação da informação em velocidades nunca antes imaginadas.

Hoje é inconcebível uma empresa existir sem um bom sistema de informações como suporte às suas decisões estratégicas e operacionais. No caso da Empresa Brasileira de Pesquisa Agropecuária (Embrapa), um dos mais importantes sistemas de informação é o Cadastro Vitícola.

#### **1.1. O Cadastro Vitícola do Rio Grande do Sul**

O Centro Nacional de Pesquisa de Uva e Vinho da Embrapa, cuja sede está em Bento Gonçalves, tem por missão "viabilizar soluções para o desenvolvimento sustentável do espaço rural com foco no agronegócio da vitivinicultura e da fruticultura de clima temperado por meio da geração, adaptação e transferência de conhecimentos e de tecnologias, em benefício dos diversos segmentos da sociedade brasileira. A Missão será cumprida em consonância com as políticas governamentais, enfatizando a inclusão social, a segurança alimentar, as expectativas de mercado e a qualidade do meio ambiente" (EMBRAPA, 2007).

No espírito desta missão, e em conjunto com outras instituições (Instituto Brasileiro do Vinho, Associação Brasileira de Enologia, e outras), foi criado o Cadastro Vitícola do Rio Grande do Sul e, para auxiliar nessas tarefas, foi desenvolvido, em associação com uma empresa terceirizada, um sistema de gerenciamento destas informações sobre os produtores, o qual é utilizado pela Embrapa para registro das propriedades e produção de uvas na região.

Em 2006, o Cadastro Vitícola do Rio Grande do Sul possuía em seu banco de dados o cadastro de 620 produtores e 6281 parreiras apenas no município de Monte Belo do Sul, que é a área de estudo deste trabalho.

Dentre os integrantes da equipe que promoveu o desenvolvimento do Cadastro Vitícola, a Dr. Loiva Maria Ribeiro de Mello, pesquisadora da Embrapa, merece destaque por essa e por outras iniciativas, como a proposta de acréscimo de funcionalidades SIG ao Cadastro Vitícola, objeto do presente trabalho.

Breve histórico do Cadastro Vitícola:

**1977**: Primeiro cadastro vitícola no Brasil foi realizado pelo Ministério da Agricultura. A falta de um controle efetivo das informações, e a falta de informatização adequada, resultaram no não cumprimento das metas estabelecidas.

**1988**: Artigo 29 da Lei nº 7.678 determina "os viticultores, vitivinicultores e vinicultores deverão declarar, anualmente, ao órgão indicado no regulamento".

**1990**: Artigo 2 do decreto 99.066 "Ao Ministério da Agricultura compete providenciar a execução e atualização do cadastramento da viticultura brasileira".

**1993**: O advento do MERCOSUL e a abertura do Mercado Internacional evidenciam a falta de informações atualizadas sobre a Vitivinicultura.

**1993**: Decreto Estadual nº 34.634 criou programa de defesa dos interesses da vitivinicultura face ao Mercosul e mercado internacional com ações específicas de reestruturação e desenvolvimento do setor.

**1995**: Iniciou-se um trabalho de estruturação efetiva do cadastro vitícola, que serviria de base para os demais projetos do programa.

**2000**: O Ministério da Agricultura passou a coordenação nacional do Cadastro Vitícola à Embrapa Uva e Vinho.

# **1.2. Cenário atual das tecnologias da informação aplicadas aos recursos geográficos**

O controle da produção de uvas tem se mostrado uma tarefa bastante difícil, mesmo com o sistema desenvolvido para ambiente *Web*. Para tentar facilitar a manutenção dos dados, é permitido aos próprios proprietários registrarem sua produção, com informações desde a variedade da *Vitis* spp. cultivada até o volume e destino das mesmas. Freqüentemente isto não tem acontecido, pois os proprietários não informam sua produção ou alterações em suas propriedades para a Embrapa, seja por Internet ou por qualquer outro meio.

Outro problema existente é o de mapear as áreas cultivadas. O atual controle dessas áreas é bastante simples e ainda em grande parte em esboços no papel.

A informática tem feito importantes avanços, nas últimas décadas, em tecnologias para sistemas de informação que utilizam recursos geográficos, principalmente nos últimos anos. O aperfeiçoamento e popularização dos GPS, aparelhos que recebem dos satélites informações para definir sua localização global, tem incentivado muitas empresas a desenvolverem tecnologias que permitam utilizar esses dados. Bancos de dados tradicionais foram especializados para funcionarem com dados vetoriais, facilitando assim o processamento das posições geográficas capturadas por GPS. E, por fim, ocorreu o desenvolvimento de programas que geram mapas a partir de pontos vetoriais armazenados em bancos de dados.

Esse conjunto de tecnologias citados serão utilizadas com o objetivo tornar ainda mais eficaz o Cadastro Vitícola, buscando corrigir os problemas observados.

#### **1.3. Objetivo do trabalho**

O objetivo deste trabalho é acrescentar as funcionalidades de um Sistema de Informações Geográficas ao sistema já existente de Cadastro Vitícola da Embrapa. O novo sistema deverá ser capaz de armazenar as coordenadas geográficas dos limites dos parreirais para a geração de mapas da região, incorporando técnicas de Sensoriamento Remoto, que proporcionarão informações obtidas a partir da classificação de imagens, sem perder as características atuais do sistema, que é ser utilizado na Internet, acessado pelos navegadores de páginas HTML (HyperText Markup Language).

### **2. REVISÃO BIBLIOGRÁFICA**

#### **2.1. Tecnologias da informação aplicadas a recursos geográficos**

2.1.1. Sistema de informações geográficas (SIG)

No final do século XX, a demanda por informações geográficas e temas específicos sobre a superfície da Terra, como recursos naturais, aumentou notavelmente. O Sensoriamento Remoto tem permitido mapear grandes áreas com grande acurácia. A mesma tecnologia tem dados aos cientistas de recursos naturais (geólogos, ecologistas, etc.) enormes vantagens para reconhecimento e mapeamento com diversos níveis de detalhamento. Os mapas temáticos resultantes são uma fonte de informação útil para a exploração e gerenciamento dos recursos. Os estudos da Terra e avaliação da produção de alimentos para suportar populações, monitorando recursos de clima, solo, água são realizados através dessa tecnologia. A necessidade por informação espacial não atende apenas a preservação da Terra; por exemplo, o planejamento urbano e agências de cadastro precisam de informação detalhada sobre a distribuição fundiária, territorial e de recursos nas cidades (Burrough e McDonnell, 2000).

#### 2.1.1.1. Open Geoespatial Consortium

Muita informação geoespacial está disponível na Internet e em arquivos fora da rede, mas geralmente de forma muito complexa, heterogênea e incompatível. Os usuários devem possuir razoável conhecimento e programas específicos para relacionar os diferentes formatos de informação geográfica em um mesmo mapa. A conversão dos dados consome muito tempo e os resultados são geralmente insatisfatórios. A padronização é a maneira de tornar viável a disponibilização dos diferentes tipos de informação geográfica, automaticamente pela Internet, quando se trata de diferentes SIGs sendo utilizados. (OGC, 2006).

Sem a padronização de formatos e protocolos de transferência de informações fica quase impossível compartilhar dados entre diferentes aplicações, e para resolver este problema cada vez mais freqüente na evolução dos SIGs, empresas desenvolvedoras, agências governamentais e universidades uniram esforços e organizaram a Open Geospatial Consortium (OGC ou OpenGIS), com a finalidade de especificar um padrão de desenvolvimento de SIGs para que a informação possa ser compartilhada com outros sistemas. Além disto, como os diversos módulos do sistema interagem entre si, empresas podem desenvolver uma solução em determinada área enquanto outras empresas se especializam em outras áreas; no final, um SIG poderá utilizar todas essas partes em conjunto, sem problema se conversões ou incompatibilidades de formato.

A OGC publica suas definições e projetos através do site http://www.opengeospatial.org.

#### 2.1.1.2. Licença Pública Geral (GPL)

No projeto apresentado neste documento, serão utilizadas diversas tecnologias reguladas pela GPL, e portanto cabe aqui um maior esclarecimento. Abaixo segue um trecho explicativo da WIKIPÉDIA (2006):

"Em termos gerais, a GPL baseia-se em 4 liberdades:

1.A liberdade de executar o programa, para qualquer propósito (liberdade nº 0)

2.A liberdade de estudar como o programa funciona e adaptá-lo para as suas necessidades (liberdade nº 1). O acesso ao código-fonte é um pré-requisito para esta liberdade.

3.A liberdade de redistribuir cópias de modo que você possa ajudar ao seu próximo (liberdade nº 2).

4.A liberdade de aperfeiçoar o programa, e liberar os seus aperfeiçoamentos, de modo que toda a comunidade beneficie deles (liberdade nº 3). O acesso ao código-fonte é um pré-requisito para esta liberdade.

Com a garantia destas liberdades, a GPL permite que os programas sejam distribuídos e reaproveitados, mantendo, porém, os direitos do autor por forma a não permitir que essa informação seja usada de uma maneira que limite as liberdades originais. A licença não permite, por exemplo, que o código seja apoderado por outra pessoa, ou que sejam impostos sobre ele restrições que impeçam que seja distribuído da mesma maneira que foi adquirido."

#### 2.1.1.3. Banco de dados geográficos

Historicamente os bancos de dados não suportavam dados espaciais e podiam apenas indiretamente armazenar informações sobre localização e forma. O componente espacial era armazenado em um formato proprietário do programa utilizado, completamente separado dos demais atributos do banco de dados e era acessado utilizando alguma referência presente em ambos os sistemas. O nome do produto da empresa ESRI, o "ARC/INFO", exemplifica isto, onde "ARC" se refere à componente espacial e "INFO" ao banco de dados (REFRACTIONS RESEARCH INC., 2004).

Essa separação sempre causou muitos transtornos, pois as duas tabelas que fazem a ponte entre o banco de dados e a componente espacial muitas vezes ficam dessincronizadas e inconsistentes. Mudanças no lado espacial não necessariamente correspondem a mudanças no lado dos atributos e vice-versa.

Trazer a informação espacial junto com os atributos permite ao banco de dados prover seu controle de integridade, controle de acesso, otimização por índices e outras vantagens existentes, de maneira unificada.

A maioria dos tipos de dados em um banco de dados relacional (números, datas e texto) tem relacionamentos (maior que, igual, menor que, diferente, etc.) e operações (adição, multiplicação, etc.) associados a eles. Da mesma forma, os dados espaciais possuem relacionamentos espaciais e operações espaciais, analisados mais adiante neste documento.

2.1.1.3.1. Conceito

Bancos de dados espaciais armazenam representações de objetos reais. Para serem armazenados, os objetos devem primeiro ser reduzidos a uma representação abstrata. Por exemplo, um hidrante pode ser reduzido a um simples ponto representando sua localização na cidade, ou um pequeno círculo representando sua localização na calçada. Em cada caso, o hidrante real é representado por uma componente espacial (localização ou forma) e atributos como data de instalação, cor, número de vezes que tem sido utilizado, ou sua área de cobertura. Estas representações normalmente reduzem os objetos reais para pontos, linhas ou polígonos (REFRACTIONS RESEARCH INC., 2004).

CÂMARA et al. (2005) conceitua as estruturas básicas das representações espaciais como:

• Pontos: Um ponto é um par ordenado (x, y) de coordenadas espaciais. É a mais simples representação, uma simples localização no espaço. Esta representação não contém qualquer informação sobre a forma de um objeto. Estes objetos são fáceis de entender e manipular e são geralmente utilizados para representarem pequenos objetos onde é importante apenas sua localização e não sua forma. Os pontos não devem ser utilizados para representar objetos cuja extensão ou forma são importantes.

• Reta: Sejam  $p_1$  e  $p_2$  dois pontos distintos do plano. A combinação linear  $\alpha.p_1 + (1 \alpha$ )p<sub>2</sub>, onde  $\alpha$  é qualquer número real, é uma reta no plano.

• Linha poligonal: Quando duas ou mais retas consecutivas se interceptam apenas no ponto extremo, sendo esse ponto comum somente para duas retas. São representações para objetos lineares. Linhas, objetos unidimensionais, não têm uma área, mas têm uma forma. Eles são excelentes para representações cujo comprimento é importante, mas não sua largura, como rodovias, rios, fiação e encanamentos.

• Polígonos: Um polígono é a região do plano limitada por uma poligonal fechada. São as mais complexas representações. Eles representam objetos com área. Estes objetos bidimensionais têm uma localização, forma e área, como parques, cidades, propriedades e lagos. Embora o polígono seja a representação mais acurada de um objeto, é também a mais difícil de usar e de longe uma forma perfeita de representar um objeto.

Um simples objeto pode ser melhor representado por uma coleção de objetos mais simples, por exemplo um grupo de ilhas pertencentes a um dono, todas as caixa de correio de uma rua ou todos os postos de saúde de uma cidade. Um simples objeto espacial pode também ser descrito por um conglomerado de diferentes tipos espaciais, por exemplo, o *habitat* de um peixe pode ser descrito por um conjunto de linhas e polígonos representando os rios e lagos onde o peixe vive.

Embora os bancos de dados espaciais sejam capazes de manipular qualquer um destes tipos de dados espaciais, é de responsabilidade do desenvolvedor do sistema escolher qual dado será usado e como será mais bem representado. O desenvolvedor precisa ter certeza que o dado é apropriado para a aplicação e tem a acuracidade e detalhamentos necessários. Se uma representação complexa é escolhida (polígonos ao invés de simples pontos), o resultado pode ser um sistema pouco eficiente e trabalhoso. Se uma representação demasiada simples é utilizada (linhas para uma rodovia onde é importante saber sua largura), algumas análises serão impossíveis de serem executadas. O desenvolvedor deve também ter o cuidado de que objetos espaciais não são apenas uma aproximação, mas uma interpretação dos objetos reais.

#### 2.1.1.3.2. Relacionamentos e operações entre geometrias

Um banco de dados relacional contém objetos com atributos, como números e datas, que possuem relacionamentos com outros objetos. Por exemplo, 7 de setembro vem depois de 5 de maio, 41 é maior que 17, e a palavra "chocolate" está em uma ordem alfabética antes de "tapete". Objetos espaciais também possuem relacionamentos com outros objetos espaciais, e sua complexidade permite uma maior variedade de relacionamentos que um banco de dados não espacial.

Considerem-se dois objetos espaciais, uma mesa e um livro, que possuem muitos relacionamentos espaciais. Um dos mais óbvios relacionamentos é qual a distância entre eles. Quando estão muito próximos, o livro pode estar contido dentro dos contornos da mesa, ou apenas sobre ela. Estes exemplos representam respectivamente, em um banco de dados espacial, os relacionamentos de distância, contido ou adjacente. Dentro de um banco de dados espacial, relacionamentos como esses são fáceis de determinar, e são freqüentemente usados em cálculos e pesquisas.

EGENHOFER (1994) classificou as operações com dados espaciais da seguinte forma:

- Operações unárias: acessam uma propriedade espacial de uma geometria;
- Operações binárias: calculam um valor entre duas geometrias;
- Relações binárias: determinam a relação espacial entre duas geometrias;

Estas operações foram abertas em sete classes mais específicas por RIGAUX et al (2002):

- Operações unárias com resultado booleano: testam um objeto geográfico segundo uma propriedade específica, por exemplo, se é convexo;
- Operações unárias com resultado escalar: calculam o comprimento, perímetro ou área de um objeto geográfico;
- Operações unárias com resultado espacial: geram uma nova geometria, por exemplo, retorna o mínimo retângulo envolvente ou centróide de uma geometria;
- Operações n-árias com resultado espacial: recebem como parâmetros um conjunto de objetos geográficos, retornando uma única geometria;
- Operações binárias com resultado espacial: operações de conjunto como intersecção, união e diferença;
- Operações binárias com resultado booleano:
	- Relações topológicas: operações como contém, disjunto, intercepta e cruza;
- Relações direcionais: operações que expressam noções de direção, por exemplo, "acima de" e "ao norte de";
- Relações métricas: relações que consideram a distância;
- Operações binárias com resultado escalar: por exemplo, distância entre duas geometrias;

Os principais relacionamentos entre objetos espaciais (REFRACTIONS RESEARCH INC., 2004) são:

● Distância: A distância entre dois objetos é um relacionamento fundamental. A distância entre dois objetos espaciais é a menor distância de separação (Figuras 2.1, 2.2, 2.3 e 2.4).

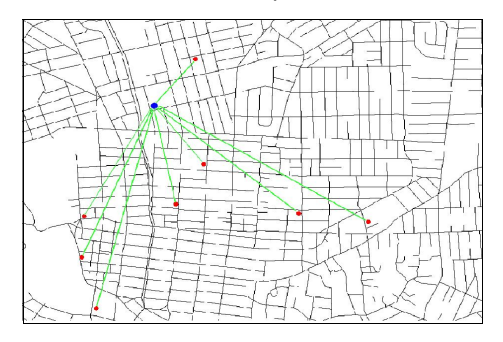

Figura 2.1: Distância entre dois pontos Figura 2.2: Distância entre duas linhas

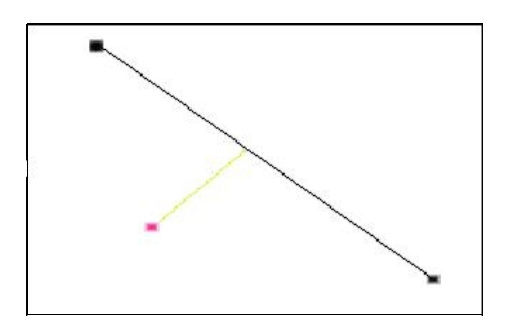

Figura 2.3: Distância entre ponto e linha Figura 2.4: Distância entre polígonos

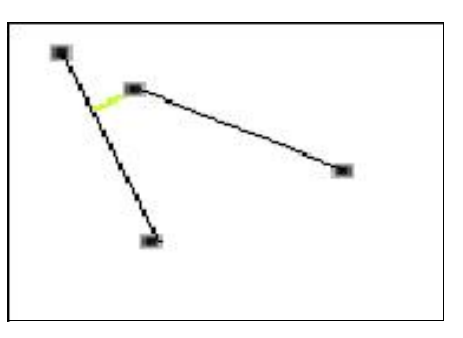

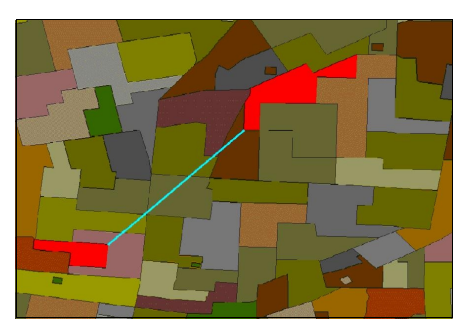

● Contido: Um objeto espacial pode estar completamente dentro de outro objeto espacial, e este relacionamento é chamado contido. Embora pareça que apenas polígonos possam ter relações deste tipo, a definição continua verdadeira para pontos e linhas também. Este é um caso especial de dois objetos terem uma distância de zero entre eles, e sua máxima distância também zero (Figuras 2.5, 2.6, 2.7 e 2.8).

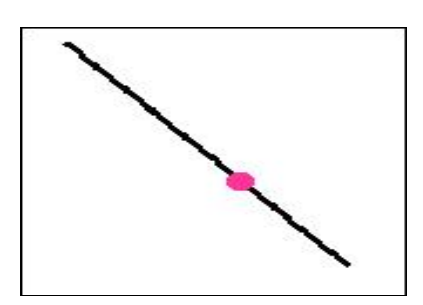

Figura 2.5: O ponto está contido na linha Figura 2.6: Linha contida em outra

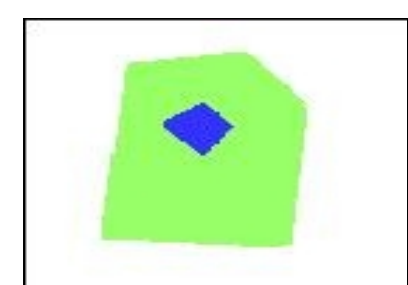

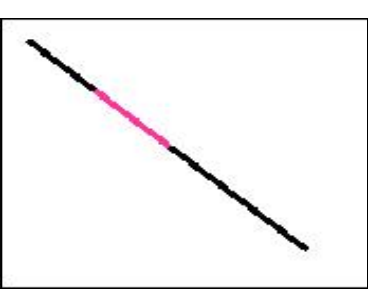

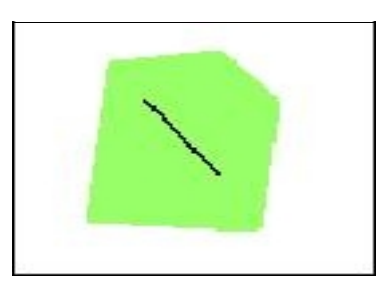

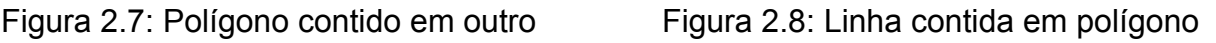

● Adjacente e sobreposto: Dois objetos são adjacentes quando se tocam, mas não se sobrepõem. Objetos adjacentes têm sua distância zero porque suas bordas se tocam, mas seus interiores não se sobrepõem (Figuras 2.9 e 2.10).

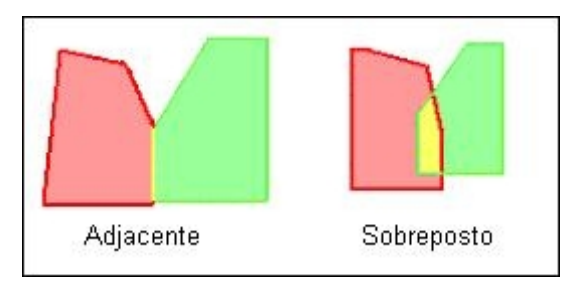

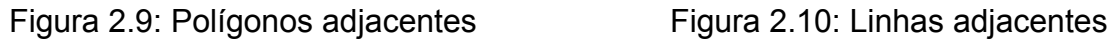

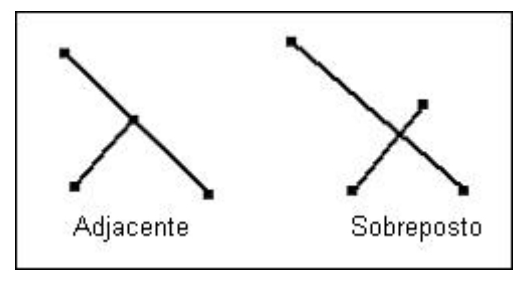

Assim como existem operações nos bancos de dados para tipos de dados padrão (número, texto e data), existem muitas operações que podem ser executadas em um objeto espacial. Por exemplo, alguém pode desejar calcular a área ou perímetro de um polígono, ou a extensão de uma linha, ou o número de pontos em um objeto. Em alguns casos alguém desejará criar novos polígonos combinando ou intersectando outros objetos. Por exemplo, a união dos polígonos que representam os Estados do Rio Grande do Sul, Santa Catarina e Paraná resultaria em um polígono que representa a região sul do Brasil. Intersectando todas as rodovias do Brasil com o polígono do Rio Grande do Sul resultaria apenas nos trechos de rodovias que estão dentro do estado do Rio Grande do Sul (Figura 2.11).

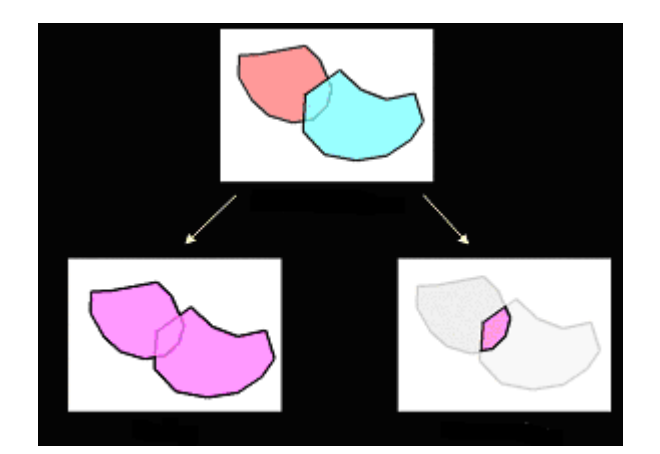

Figura 2.11: União e intersecção de dois polígonos respectivamente

# 2.1.1.3.3. PostgreSQL

Banco de dados é um conjunto de arquivos estruturados de forma a facilitar acesso a determinadas informações que descrevem determinadas entidades do mundo real. Os bancos de dados tradicionais armazenam os dados em campos e registros (colunas e linhas ou atributos e valores). Os tipos de dados que os campos podem armazenar variam entre os diferentes bancos de dados, mas, generalizando, armazenam número e texto. A principal característica de um banco de dados é sua estrutura de pesquisa, onde é possível recuperar a informação segundo um determinado critério. Os bancos de dados relacionais permitem relacionar os dados de várias tabelas usando um campo específico existente em todas as tabelas que se relacionam através dele (MOREIRA, 2001).

PostgreSQL é um servidor de banco de dados de código aberto, originalmente desenhado na Universidade da Califórnia e agora mantido pelo PostgreSQL Global Development Group (PGDG).

O comitê PGDG consiste inteiramente de colaboradores ativos no projeto do PostgreSQL, com uma estrutura similar da Apache Foundation, a qual mantém o *webserver* Apache, também de código aberto. Alguns dos colaboradores do PGDG estão empregados em corporações que estão usando ou vendendo o PostgreSQL, outros são acadêmicos ou desenvolvedores independentes. A maioria dos membros do comitê PGDG estão empregados em tempo integral por várias companhias, para trabalhar no desenvolvimento do PostgreSQL (REFRACTIONS RESEARCH INC., 2004).

Algumas características relevantes do PostgreSQL:

- Banco de dados ACID: Como a maioria dos bancos de dados comerciais, o PostgreSQL passou no teste ACID de integridade na transação. ACID é a sigla formada pelas palavras *Atomicity*, *Consistency*, *Isolation* e *Durability*. *Atomicity* significa que cada transação é tratada como uma unidade de trabalho, *Consistency* significa que cada transação se completa ou falha inteiramente, *Isolation* significa que cada transação opera independentemente e *Durability* significa que o banco de dados manterá todas as três propriedades anteriores mesmo na presença de uma falha catastrófica incontrolável, como queda de energia elétrica, e o sistema deverá retornar com um estado consistente, sem perdas na integridade e com a última transação completa.
- SQL92 e SQL99: PostgreSQL suporta a maioria dos tipos de dados e sintaxe dos comandos de pesquisa definidos nas padronizações SQL92 e SQL99.
- Linguagens no lado servidor: *Triggers* e funções podem ser escritas em seis linguagens diferentes, e entre elas, as mais populares como C, Perl, Python e SQL.
- Extensibilidade: Novos tipos de dados podem ser adicionados no banco de dados, com suporte a funções utilizando uma simples biblioteca em C.

# 2.1.1.3.4- PostGIS

PostGIS é uma extensão para o banco de dados relacional PostgreSQL, e provê funcionalidades de banco de dados espacial (objetos espaciais, índices espaciais, funções e operações espaciais). PostGIS utiliza as especificações da OpenGIS como guia para desenvolver os tipos de dados, funções, nomenclaturas e representações (REFRACTIONS RESEARCH INC., 2004).

PostGIS é um programa de código aberto, licenciado sob as regras da GPL. O código e a documentação estão gratuitamente disponíveis no *site* [http://postgis.refractions.net.](http://postgis.refractions.net/)

O PostGIS é primeiramente um desenvolvimento da empresa Refractions Research no Canadá. Refractions tem explorado a implementação espacial do banco de dados no PostgreSQL, muitas vezes conduzindo para o desenvolvimento do PostGIS.

O PostGIS não foi um projeto realístico até a versão 7.1 do PostgreSQL em abril de 2001, a qual removeu limitações do tamanho máximo de um registro no banco de dados. Antes da versão 7.1, o tamanho máximo do registro era de 8Kb. Mesmo com formato binário, objetos espaciais freqüentemente excediam esse tamanho, e com essa limitação eliminada, o desenvolvimento do PostGIS iniciou-se oficialmente em abril de 2001.

| spatial ref sys  |                                                                                                    |  |  | tabela geografica |         |
|------------------|----------------------------------------------------------------------------------------------------|--|--|-------------------|---------|
| auth srid int4   | srid int4 NOT NULL<br>auth name varchar(256)<br>srtext varchar (2048)<br>proj4text varchar (2048)                                |  |  | geometria         | geomtry |
| geometry columns |                                                                                                    |  |  |                   |         |
| srid             | f table name varchar(256) NOT NULL<br>f geometry column varchar (256) NOT NULL<br>coord dimension int4 NOT NULL<br>int4 NOT NULL |  |  |                   |         |

Figura 2.12: Diagrama de relacionamento das tabelas do PostGIS

Ao ser instalada a extensão PostGIS em um banco de dados PostgreSQL, são criadas duas tabelas a mais, específicas para o tratamentos de objetos espaciais, como pode ser visualizado na Figura 2.12.

A tabela "geometry\_columns" armazena informações sobre localização das colunas que armazenam os dados geográficos, através dos campos "f\_table\_name" (que armazenará o nome da tabela) e "f\_geometry\_column" (que armazenará o nome do campo); também armazena informações sobre o número de dimensões da geometria no campo "coord\_dimension", e qual o sistema projeção e datum foi utilizado para obter os dados geográficos em questão, através do campo "srid".

A tabela "srid" armazena os sistemas de projeção e data (plural de datum) já cadastrados no PostgreSQL, e qualquer campo espacial no banco de dados precisa estar associado a um registro dessa tabela através da tabela "geometry\_columns". A projeção das estruturas espaciais para outro sistema de coordenadas e datum é feito através de um outro programa independente chamado Proj4, que será visto mais adiante, passando para esse programa os parâmetros cadastrados na coluna "proj4text".

#### 2.1.1.3.5. Proj4

O programa Proj4 é um conjunto de funções que convertem coordenadas geográficas (latitudes e longitudes) em coordenadas cartesianas, de (λ,φ) para (x,y), por meios de uma grande variedade de funções de projeção cartográfica. A conversão inversa também pode ser realizada, de coordenadas cartesianas para cartográficas (REMOTE SENSING, 2006).

O programa original Proj no início dos anos 80, escrito inicialmente por Gerald Evenden, como um programa RATFOR (um predecessor do FORTRAN) com muito de seu código derivado do *Geological Survey's General Cartographic Transformation Package* (pacote de funções conhecido como GCTP). O programa Proj foi reescrito em linguagem C quando o pacote MAPGEN, do qual o Proj é parte integrante, foi transferido para o sistema operacional UNIX.

Atualmente, o Proj4 é peça fundamental em vários programas SIG, que o utilizam para fazer as conversões dos dados espaciais para as projeções desejadas, acessando-o diretamente, como é o caso do banco de dados PostgreSQL e sua extensão PostGIS, e o servidor de mapas MapServer.

#### 2.1.1.4. Servidor web de dados geográficos

#### 2.1.1.4.1. MapServer

O MapServer é um ambiente de desenvolvimento de código aberto para construção de aplicativos espaciais na internet. MapServer não é um SIG completo, e não deseja ser. Ao invés disso, MapServer se sobressai na apresentação de dados espaciais (mapas, imagens e dados vetoriais) na web (MAPSERVER, 2007).

Além de permitir visualizar dados de SIGs, MapServer permite que a criação de imagens de mapas geográficos, mapas que podem direcionar usuários a outros conteúdos. Por exemplo, o departamento do Estado Norte-Americano de Minnesota DNR Recreational Compass consegue prover a seus usuários mais de 10.000 páginas da web, relatórios e mapas através de um único aplicativo. O mesmo aplicativo serve como um "gerador de mapas" para outras partes do site, gerando uma contextualização espacial quando necessário (MAPSERVER, 2007).

MapServer foi originalmente desenvolvido pelo projeto ForNet da Universidade de Minnesota (UMN) em cooperação com a NASA e o Departamento de Recursos Naturais de Minnesota (MNDNR). Atualmente o projeto MapServer é abrigado pelo projeto TerraSIP, um projeto patrocinado conjuntamente pela NASA, UMN e um consórcio de interesses de gerenciamento da terra (MAPSERVER, 2007).

O software é mantido por um número crescente de desenvolvedores (cerca de 20) de vários lugares do mundo, e é patrocinado por um grupo de organizações que custeia melhorias e a manutenção (MAPSERVER, 2007).

#### **2.2. Sensoriamento remoto**

2.2.1. Projeções cartográficas

As projeções cartográficas são um componente crítico de qualquer aplicação que envolve mapeamento, tanto para a impressão de um mapa, quanto para um mapa interativo na web.

A Terra não é uma esfera perfeita, sendo um pouco achatada. Conseqüentemente, a Terra é um elipsóide antes que uma esfera. Sua superfície não é perfeitamente uniforme, pois existem montanhas e vales, e geóide é o termo usado para um modelo mais detalhado da forma da Terra. Em qualquer ponto do globo, o geóide pode ser mais alto ou mais baixo que o elipsóide.

Quando se trabalha com a superfície da Terra é muito importante saber a forma à qual se está referindo. A forma da Terra é um fator crítico quando são produzidos mapas, por que normalmente se pretende referir à posição mais exata possível.

Um sistema de coordenadas geográficas é baseado em um método de descrever localizações usando graus de longitude e latitude. Eles descrevem uma distância especifica do equador (0º norte-sul) e do Meridiano de Greenwich (0º lesteoeste). A Terra é dividida em 360 fatias que iniciam do Pólo Norte o Pólo Sul, conhecidas como graus e representadas pelo símbolo º. Metade dessas fatias está ao leste de 0º e a outra metade ao oeste. Elas são referidas como longitudes ou meridianos.

A Terra também foi subdividida em latitudes, com 180 fatias que cortam o globo horizontalmente. Metade dessas fatias são ao norte da linha do equador e a outra metade ao sul. Elas são referidas como latitudes ou paralelos. Conseqüentemente os valores vão de 90º de latitude sul (pólo sul) até 90º de latitude norte (pólo norte).

As coordenadas globais podem ser representadas usando diferentes notações. É difícil dizer qual a mais comum, mas certamente algumas são mais intuitivas que outras.

Uma das mais tradicionais notações é conhecida como Graus Minutos Segundos (GMS), onde as coordenadas são escritas em três números separados, representando os graus, os minutos e os segundos respectivamente. Por exemplo, 51ºO é lido como 51 graus oeste. Raramente os graus sozinhos precisam suficientemente uma localização. Minutos e segundos são subdivisões de cada grau e provêm maior precisão. Cada minuto é 1/60 de um grau. Da mesma forma, um segundo é 1/60 de um minuto. Um exemplo mais preciso seria 51º30'15"O, lido como 51 graus, 30 minutos e 15 segundos oeste.

Outra notação bastante utilizada é a Graus Decimais (GD, ou DD de *Decimals Degrees*). Esta notação usa um número decimal no lugar de minutos e segundos. Por exemplo, 51,525ºO é lido como 51,525 graus oeste. A porção decimal 525 representa a fração de um grau.

É preciso definir a relação entre elipsóide, geóide e datum, para entender qual a importância deles na projeção cartográfica. O elipsóide é a figura matemática mais adequada à representação da forma da Terra em função da simplificação dos cálculos e da boa aproximação relativa à sua forma real, e o geóide é figura definida como a superfície eqüipotencial do campo de gravidade da Terra que melhor se aproxima do nível médio dos mares, supostos homogêneos e em repouso. O datum é um sistema de referência para as coordenadas geodésicas e aceleração da gravidade. No caso da planimetria o datum do Sistema Geodésico Brasileiro é South American Datum (SAD-69), e é escolhido de forma a minimizar as distâncias entre o geóide e o elipsóide de referência, numa determinada zona de interesse.

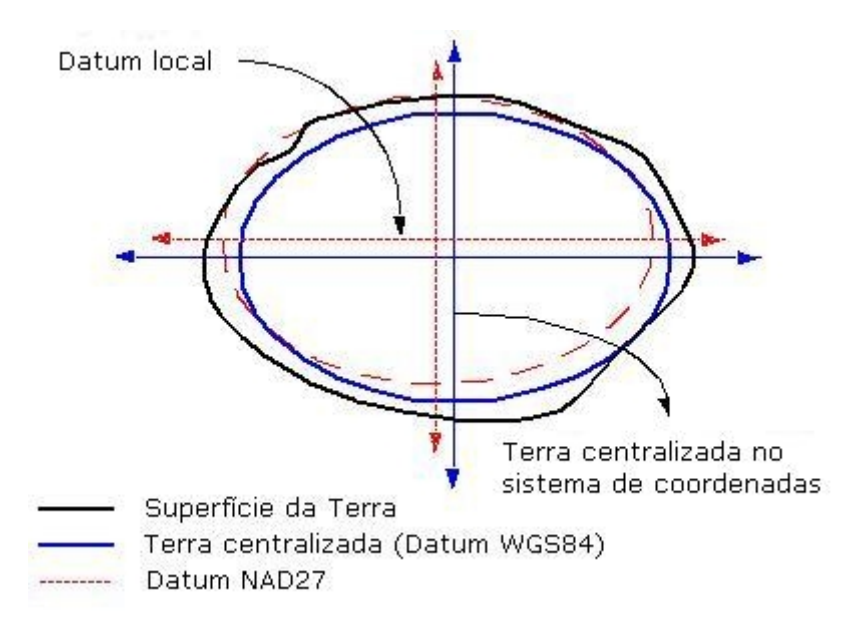

Figura 2.13: Datum WGS84 e Datum local

A Figura 2.13 mostra um exemplo de relação entre o Datum WGS84, que centraliza os eixos de projeção de acordo com o elipsóide da Terra, e o Datum NAD27, que é o Datum da região de interesse nesse exemplo. Observa-se que o Datum NAD27 melhor se adapta na linha da superfície da Terra em relação ao Datum WGS84.

#### 2.2.2. Espectro eletromagnético

Radiação eletromagnética (REM) é uma emissão (fluxo) de energia, cujos portadores são de natureza quantizada. A radiação é composta por partículas individuais, portanto, é de natureza discreta.

O Sol emite para Terra radiações eletromagnéticas de diversos comprimentos de onda, formando o espectro eletromagnético da radiância solar, que pode ser visto na Figura 2.14. Este espectro eletromagnético ao atravessar a atmosfera terrestre é absorvido em parte, atravessando apenas as freqüências do espectro que não interagem com os gases da atmosfera, formando assim as janelas atmosféricas.

Portanto, os sensores que captam a radiação refletida na superfície da Terra (reflectância) são projetados para coletar certas bandas do espectro, especificamente. Essas bandas são escolhidas de acordo com as janelas atmosféricas existentes, onde a atmosfera é transparente para estas freqüências da radiação eletromagnética emitida pelo Sol.

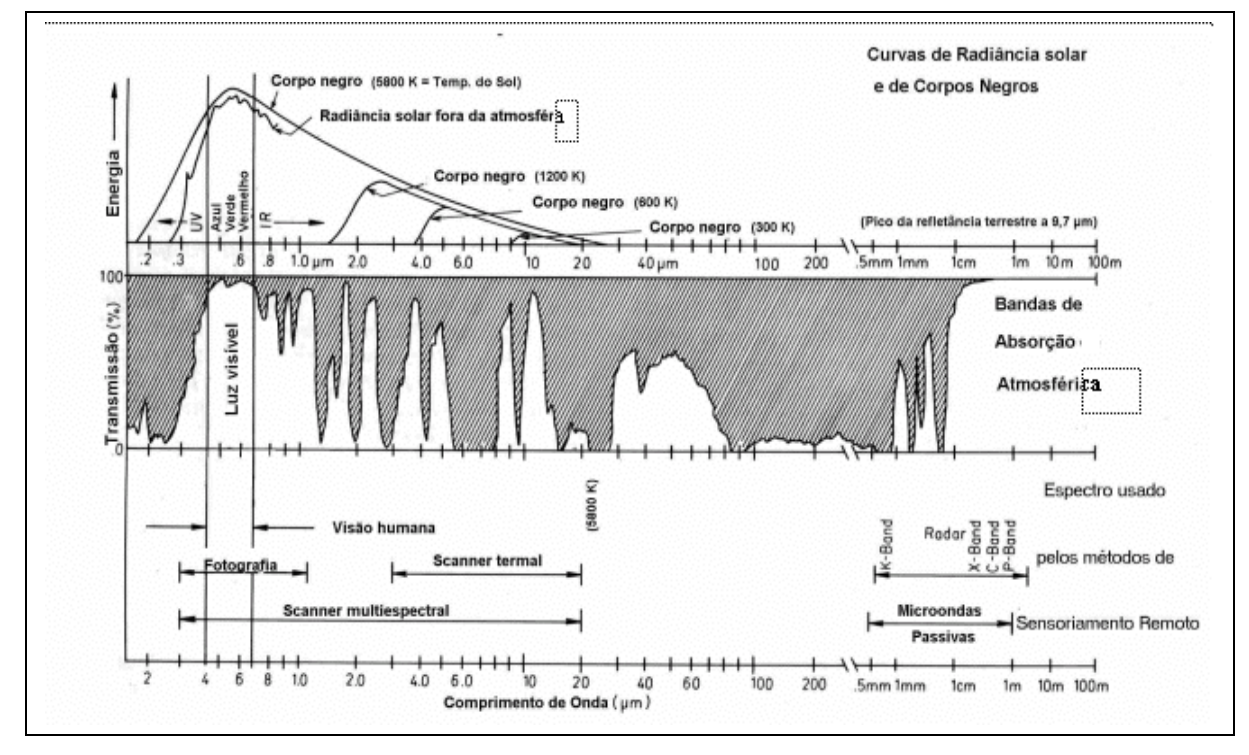

Figura 2.14: Espectro eletromagnético e transmissividade atmosférica (GARCIA, 1982)

#### 2.2.3. Sensoriamento remoto – conceito

O fluxo de radiação eletromagnética ao se propagar pelo espaço pode interagir com superfícies ou objetos, sendo por estes refletido, absorvido e/ou reemitidos. Estas interações dependem fortemente das propriedades físicas e químicas dos objetos irradiados, e a radiação resultante constitui uma fonte de informações a respeito daquelas superfícies ou objetos. Dentro deste contexto, pode-se conceituar sensoriamento remoto como um conjunto de atividades, cujo objetivo consiste na caracterização das propriedades físico-químicas de alvos naturais, através da deteção , registro e análise do fluxo de energia radiante, por eles refletidos e /ou emitidos (ROSA, 1992).

2.2.3. Resposta espectral da vegetação

Um dos principais objetivos do sensoriamento remoto é estudar o comportamento espectral de diversos alvos na superfície terrestre, com a finalidade de conseguir identifica-los remotamente.

Nos vegetais existe um comportamento bem distinto composto pela estrutura celular da planta e pela absorção da água (NOVO, 1989) demonstrado na Figura 2.15. Para a diferenciação dos vegetais utiliza-se o intervalo de 0,4 até 2,5 µm, pois neste intervalo as folhas são caracterizadas por comportamentos específicos de reflexão, absorção e transmissão. A Figura 2.16 apresenta o comportamento típico de um vegetal.

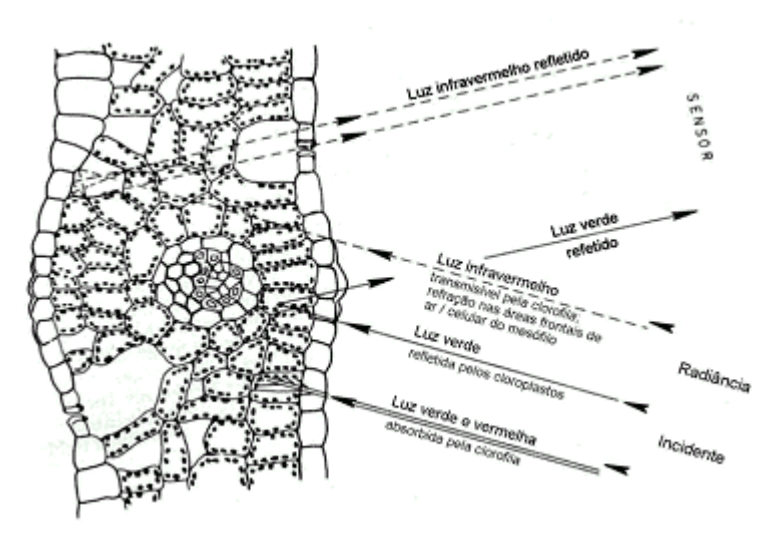

Figura 2.15: Interação da REM com a estrutura celular de um vegetal (ENVI, 2006)

A radiação eletromagnética compreendida na faixa espectral de 0,4 µm até 0,7 µm é denominada região do visível, pelo fato de ser a faixa onde o olho humano opera. A maior parte dessa radiação que incide na vegetação é absorvida pelos pigmentos fotossintetizantes no mesófilos das folhas. Tanto a reflectância quanto a transmitância das folhas são menores do que 15% (Figura 2.16). Em função das características dos diferentes pigmentos, a absorção da radiação é mais acentuada nos comprimentos de ondas de 0,48 µm (clorofila "b") e 0,68 µm (clorofila "a"), passando por uma absorção muito baixa entre 0,54 a 0,62 µm, conforme pode ser visto na Figura 2.16 (MOREIRA, 2001).

No espectro infravermelho próximo (0,7 - 1,3 µm), dependendo do tipo de planta, a radiação é refletida em uma proporção de 30 a 70% dos raios incidentes, ainda que as superfícies das folhas e os pigmentos sejam transparentes para esses comprimentos de onda. Todavia, os sistemas pigmentais das plantas perdem a capacidade de absorver fótons nesse espectro, que é caracterizado por uma subida acentuada da curva de reflexão. O mínimo de reflexão neste comprimento de onda é causado pela mudança do índice de refração nas áreas frontais de ar/célula do mesófilo (ENVI, 2006).

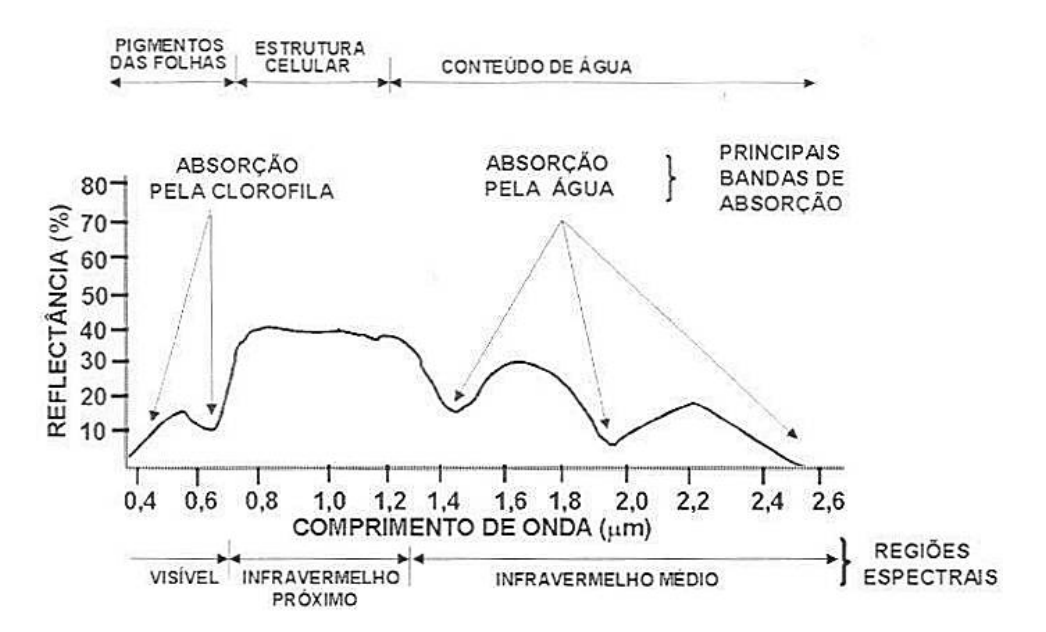

Figura 2.16: Comportamento espectral típico de um vegetal (MOREIRA, 2001)

Segundo Moreira (2001), na região do infravermelho médio do espectro eletromagnético, a reflectância de uma folha sofe uma forte influência da água, que absorve especialmente nas bandas em torno de 1,45 µm e 1,96 µm. Estes comprimentos de onda, prestam-se à determinação do conteúdo hídrico das folhas. Folhas com conteúdo hídrico reduzido são caracterizadas por uma maior reflexão. A curva espectral depende do tipo de planta e, mais ainda, altera-se em função da estrutura e da organização celular.

A capacidade das folhas em realizar fotossíntese aumenta desde a emergência da plântula até a maturidade fisiológica, a partir da qual, a taxa fotossintética declina fortemente. A fotossíntese está intimamente relacionada com a quantidade de radiação absorvida na região espectral do azul e do vermelho. Observa-se na Figura 2.17 que a radiação refletida pela folha em senescência, na região do visível é maior do que aquela da folha jovem, ou seja, implica em menor absorção, conseqüência da degradação dos pigmentos fotossintéticos (MOREIRA, 2001) .

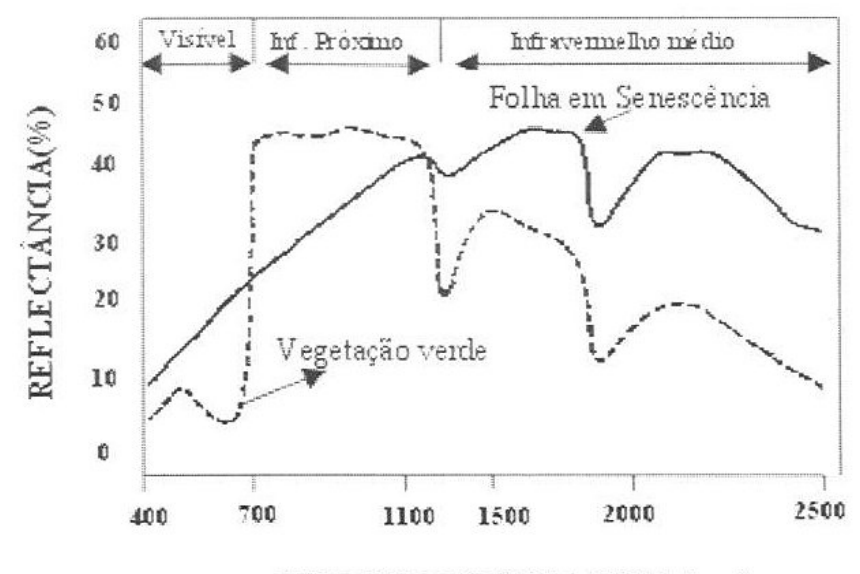

COMPRIMENTO DE ONDA (nm)

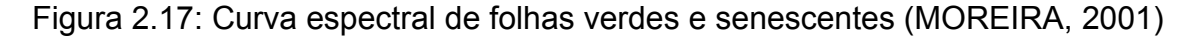

2.2.4. Resposta espectral das parreiras por cepa

Luz e Fonseca (2004), em sua pesquisa sobre a viabilidade de identificar variedades de videira pela resposta espectral das folhas, mostram que existem diferenças significativas, as quais podem permitir uma identificação através do Sensoriamento Remoto. Essas diferenças na resposta espectral são mais expressivas na região do infravermelho próximo, conforme pode ser visto no gráfico "c" da Figura 2.18.

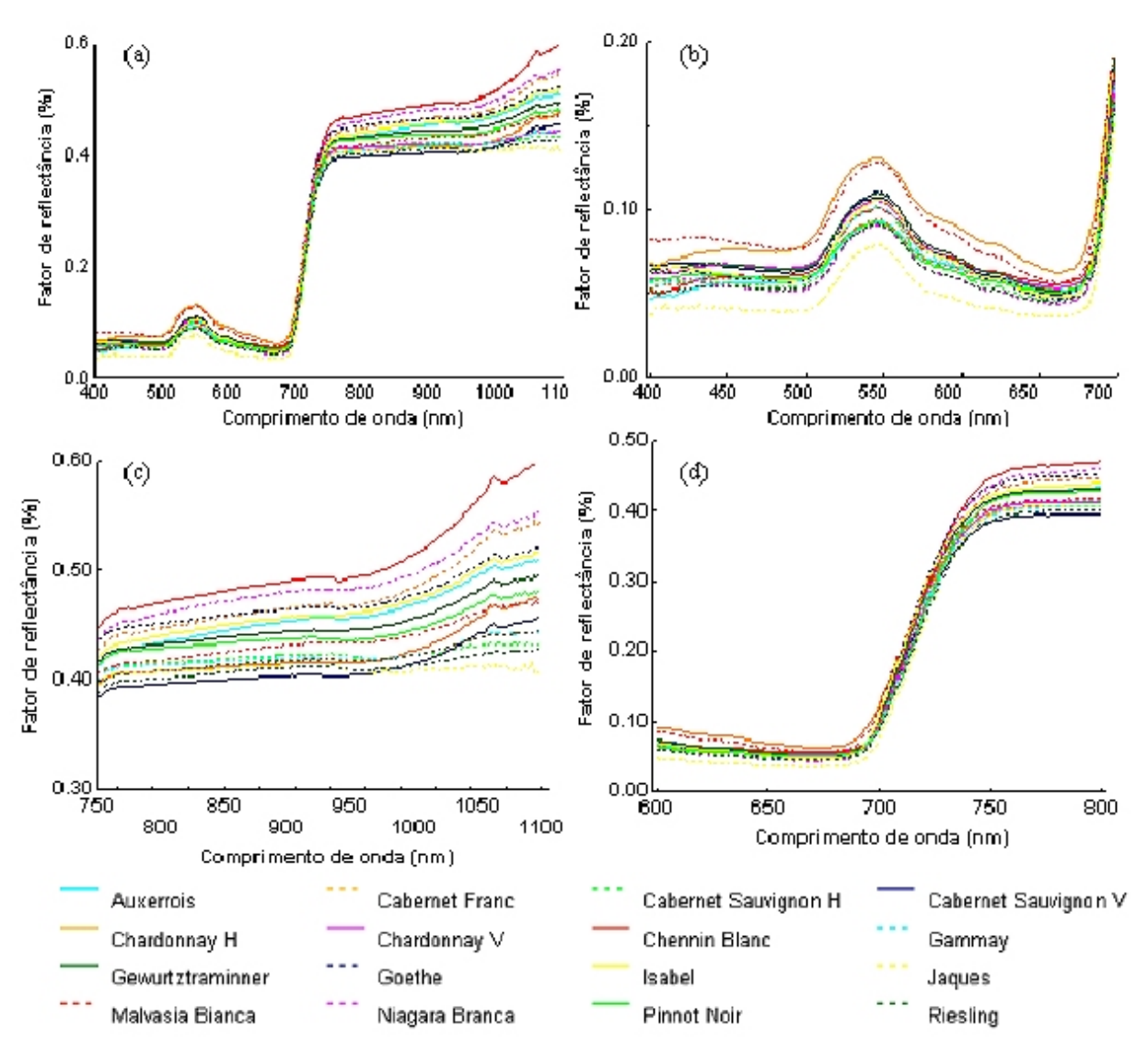

Figura 2.18: (a) Resposta espectral total (300 a 1100 nm) e ampliação da resposta espectral na região do visível (b), Red Edge (c) e infravermelho próximo (d). (Luz e Fonseca, 2004)

SILVA (2006) conclui em sua pesquisa que dados de imagens do sensor ASTER (assunto tratado na seção 2.2.6.1 deste trabalho) contribuem de forma consistente para a classificação e análise espectral das videiras, e destaca a boa resolução espacial e espectral do sensor. A resolução espacial da banda visível do ASTER é de 15m, e no infravermelho é de 30m, o que pode ser um obstáculo quando se trata de uma área de estudo composta por pequenas propriedades.

### 2.2.5 Viticultura de precisão

Os fundamentos da agricultura de precisão moderna, segundo Bramley (2001), surgiram em 1929, nos Estados Unidos da América. Nessa época, pesquisadores haviam constatado a existência de grandes variações quanto à necessidade de calagem em determinada área, e que a aplicação de calcário deveria respeitar essa variabilidade; a solução adotada utilizaria um imageamento por fotografias aéreas na região.

Atualmente utiliza-se técnicas modernas de sensoriamento remoto para essa finalidade, com o emprego de imagens de satélite de alta resolução espacial e/ou alta resolução radiométrica, conseguindo-se abranger uma área de estudo maior com um custo muito menor.

Na viticultura essas técnicas são úteis para se conhecer aspectos químicos e físicos das parreiras, como produtividade, composição do solo, pesticidas aplicados, incidência de pragas e doenças. Bramley (2001) mostrou que variações espaciais destes fatores em uma mesma área de vinhedos pode ser associado a indicadores de qualidade nos vinhos resultantes.

2.2.6. Imagens de satélites

#### 2.2.6.1. O sensor ASTER

O ASTER (sigla para Advanced Spacebone Thermal Emission and Reflection Radiometer) é um instrumento do satélite Terra, lançado pela NASA em 1999 como parte do programa Earth Observing System – EOS.

O Instrumento ASTER (Figura 2.19) é constituído de três subsistemas de telescópio distintos: VNIR, SWIR e TIR. Ele possui alta resolução espacial, espectral e radiométrica, radiômetro de imagens de 14 bandas. A separação espectral é completada através de filtros de passagem de banda discretos e dicróicos. Cada sub-sistema opera numa região espectral diferente e possui seu próprio telescópio.

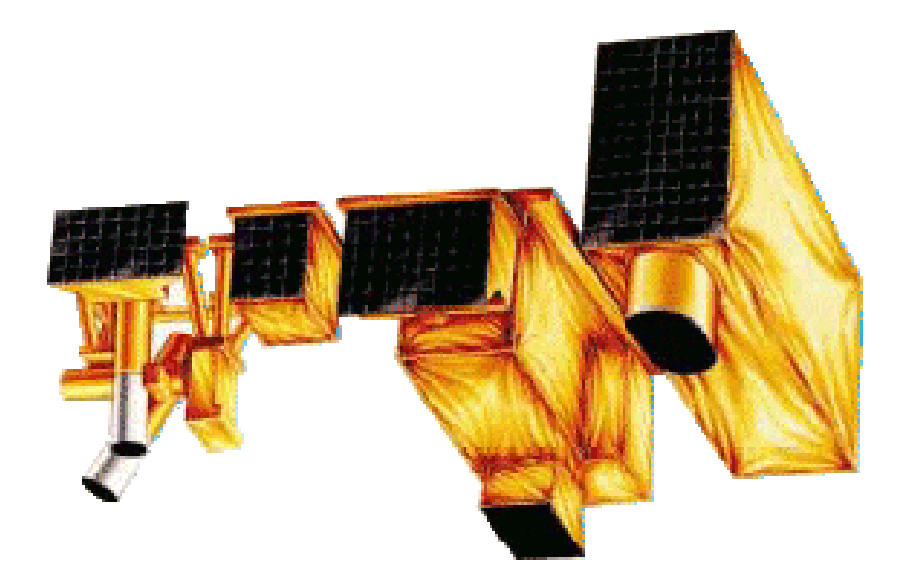

Figura 2.19. Instrumento Aster

O ASTER opera por um tempo limitado, em partes do dia e noite ao longo de uma órbita. A configuração completa (todas as bandas em *stereo plus*) coleta dados numa média de 8 minutos por órbita (Figura 2.20). A configuração reduzida (bandas limitadas, ganhos diferentes, etc) pode ser implementada por solicitação de pesquisadores interessados.

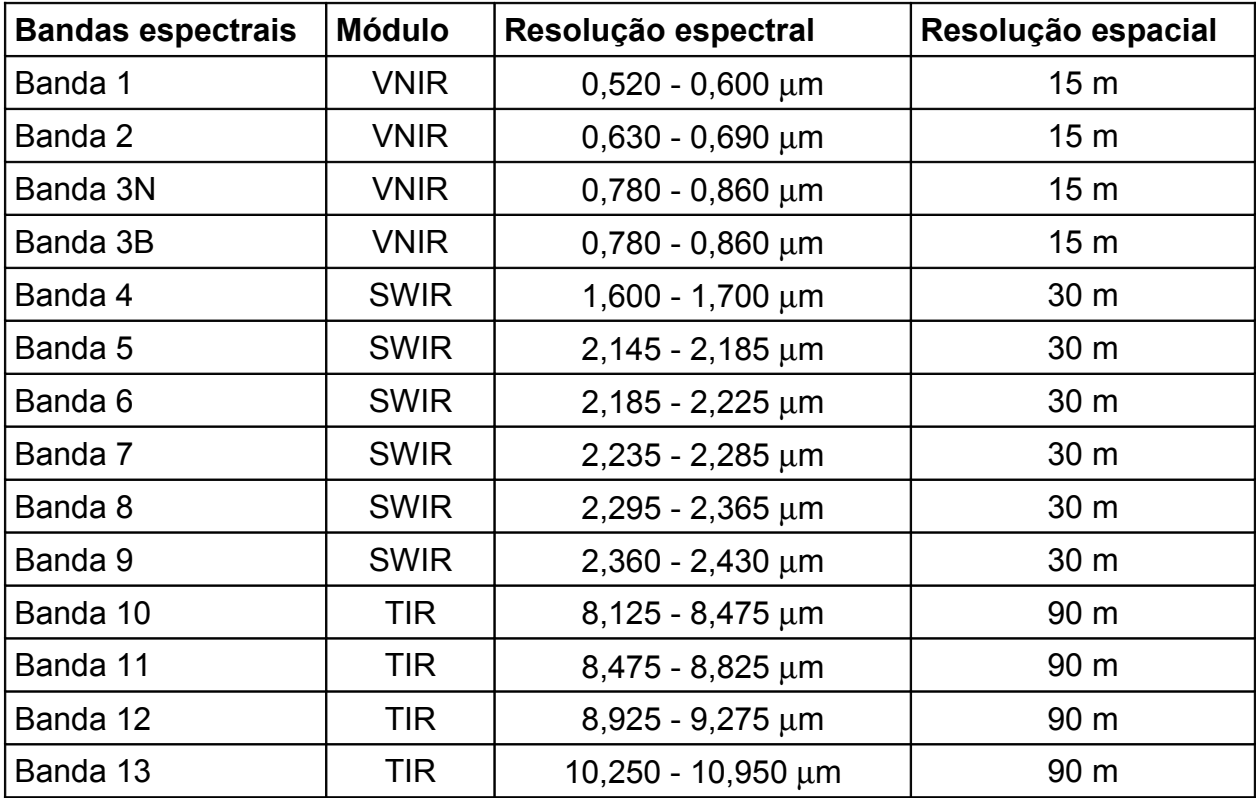

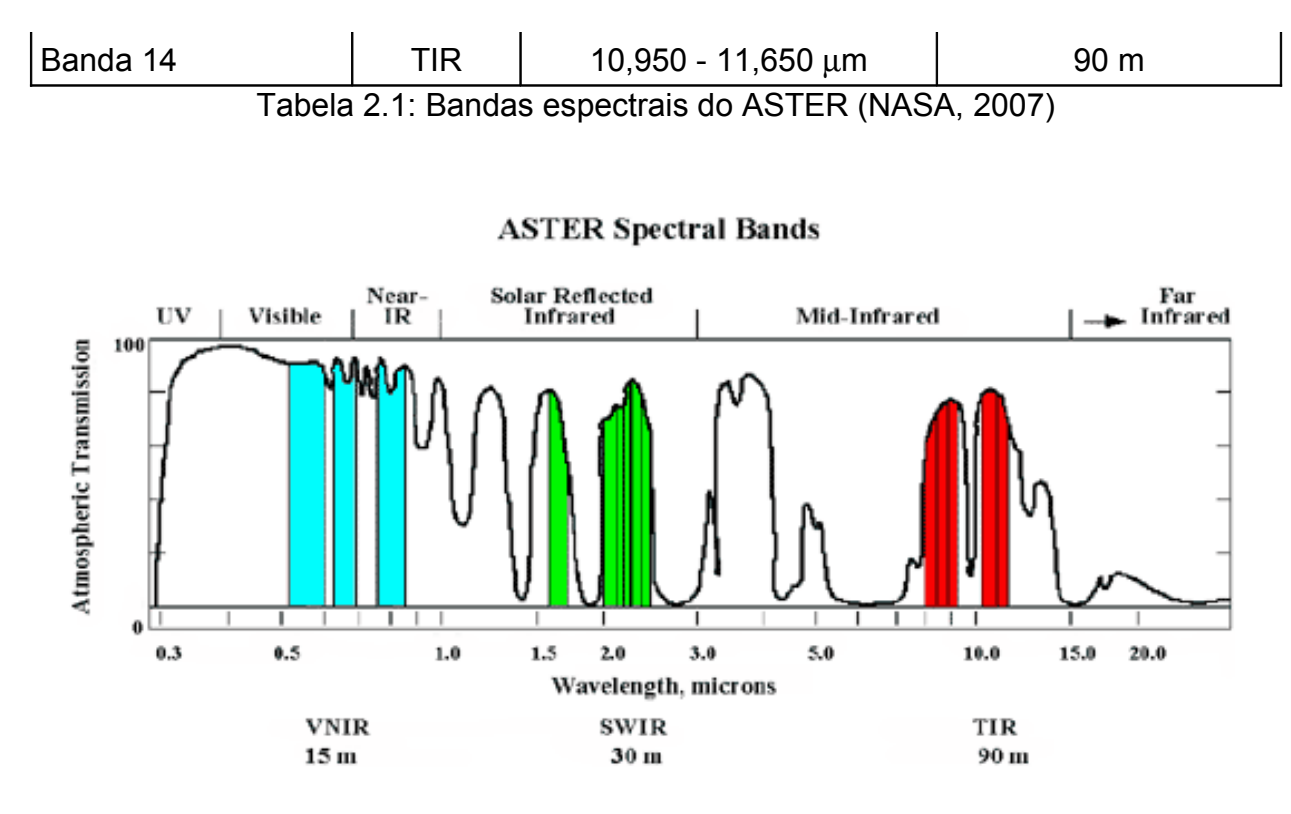

Figura 2.20: Gráfico das bandas espectrais dos sub-sistemas do Aster (ENVI, 2006)

As imagens ASTER são fornecidas em formato .HDF (Hierarchical Data Format), que é um arquivo no qual estão inclusos a própria imagem, e um banco de dados associado, e podem ser adquiridas com o pagamento de uma pequena taxa através do site "http://edcimswww.cr.usgs.gov/pub/imswelcome/". Elas são divididas em níveis 1A e 1B, onde os dados da ASTER 1B são calibrados radiometricamente e geometricamente derivado do nível 1A. Os dados são produzidos no "Ground Data System (GDS)", situado em Toquio, no Japão, e enviados para o "US EROS Data Center's (EDC)" e para a Distributed Active Archive Center (DACC)", onde são armazenados, distribuídos e processados para níveis 2 e 4.

#### 2.2.7. Classificação de imagens digitais

A classificação é o processo de extração de informação de imagens, para reconhecer padrões e objetos homogêneos, com o objetivo de mapear as áreas da superfície terrestre. O resultado final de uma classificação é uma imagem temática (mapa), onde os pixels classificados são representados por símbolos gráficos ou
cores. Cada cor ou símbolo está associado à uma classe (área urbana, vegetação, solo, água, etc.).

2.2.7.1. Máxima Verossimilhança Gaussiana

Neste método de classificação, a partir dos dados das amostras de treinamento de uma classe é estimada a distribuição de probabilidade de encontrar os valores de um pixel dessa classe em uma ditribuição normal. Com dados de todas as amostras tem-se as curvas de probabilidade para todas as classes e o pixel da imagem será classificado onde a probabilidade da classe for maior, ou mais precisamente, onde a altura da curva de distribuição for maior. Para este cálculo utiliza-se a equação (2.1).

$$
Gi(x) = -1 (X-\mu i)' \sum_{1} (X-\mu i) + \ln P(wi)
$$
 (2.1)

Os contornos ao redor de cada classe na Figura 2.21 podem ser entendidos como a probabilidade de um pixel desconhecido pertencer a uma determinada classe na qual ele é posicionado no gráfico.

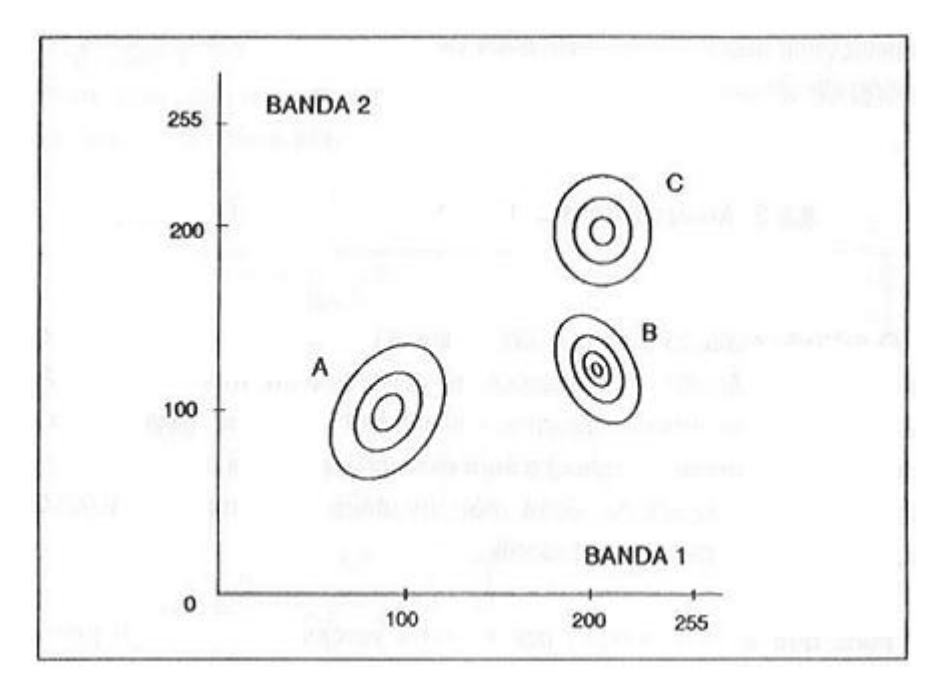

Figura 2.21: Espaço dos atributos das classes A, B e C mostrando na forma de contornos a densidade de pixels (CRÓSTA 1992).

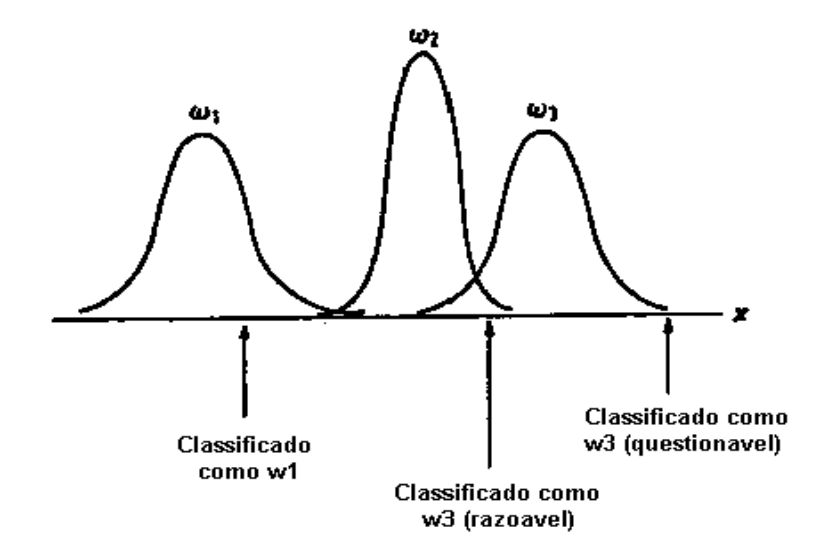

Figura 2.22: Distribuição Gaussiana das classes hipotéticas ω1, ω 2 e ω 3 (RICHARDS e JIA, 1999).

Como mostrado ser na Figura 2.22, pode ser que existam pixels com baixa probabilidade de entrar em qualquer uma das classes previstas e para não serem classificados erroneamente em uma das classes pode ser adotada um limite mínimo de aceitação de um pixel na classe, chamado de limiar (*treshold*), onde abaixo dessa probabilidade o pixel em questão ficará sem classe (Figura 2.23).

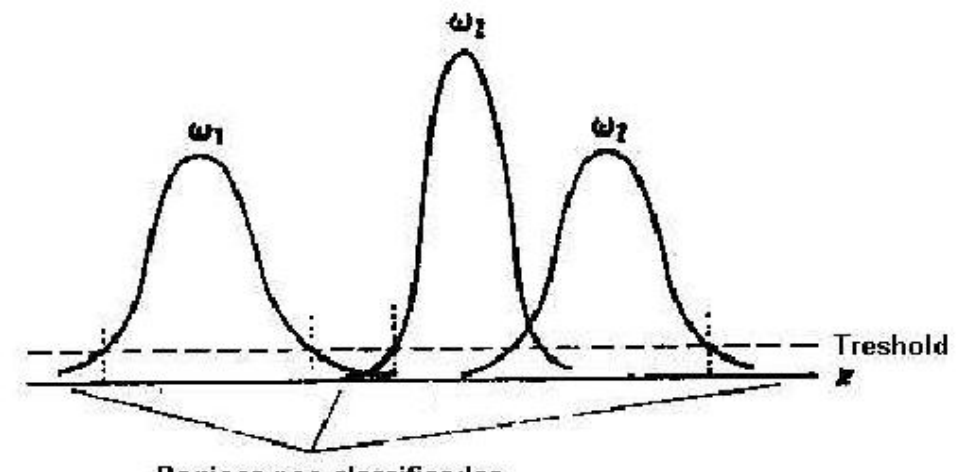

Regioes nao classificadas

Figura 2.23: Distribuição Gaussiana das classes ω1, ω 2 e ω 3 com treshold (RICHARDS e JIA, 1999).

O classificador Linear de Fisher é derivado do classificador de Máxima Verossimilhança Gaussiana, com as seguintes suposições, que resultarão na equação (2.2):

o A probabilidade a priori é constante para todas as classes:

 $P(w1) = P(w2) = P(w3) = ... = P(w_m) = 1 / m$ 

o As matrizes de covariâncias das classes são iguais:

$$
\Sigma_1 = \Sigma_2 = \Sigma_3 = \dots = \Sigma_m
$$

$$
G_i(x) = (X - \mu_i)' \Sigma^{-1} (X - \mu_i)
$$
 (2.2)

É importante perceber que supor matrizes de covariâncias iguais para todas as classes leva à perda de muita informação, pois a variância de uma classe é uma característica dela.

### 2.2.7.3. Distância Euclidiana Mínima

O classificador de Distância Euclidiana Mínima é derivado do classificador de Máxima Verossimilhança Gaussiana, com as seguintes suposições, que resultarão na equação (2.3):

o A probabilidade a priori é constante para todas as classes:

 $P(w1) = P(w2) = P(w3) = ... = P(w_m) = 1 / m$ 

o As matrizes de covariâncias das classes são iguais:

 $\Sigma_1 = \Sigma_2 = \Sigma_3 = \dots = \Sigma_m$ 

o A matriz de variâncias/covariâncias possui as covariâncias zeradas, apresentando apenas as variâncias da diagonal principal.

$$
G_i(x) = \frac{1}{\sigma^2} [ (X - \mu_i)' (X - \mu_i) ]
$$
 (2.3)

Neste classificador a definição da classe é feita apenas através da proximidade do valor do pixel com o valor médio da classe, como pode ser visualizado na Figura 2.24, onde o pixel 1 seria atribuído a classe A e o pixel 2 à classe B.

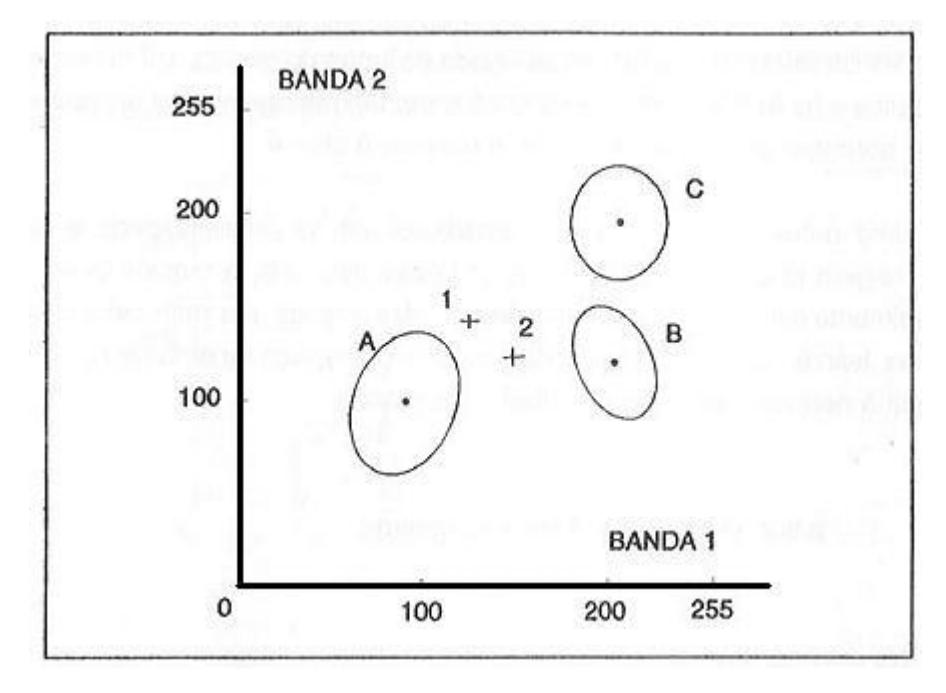

Figura 2.24: Espaço dos atributos das classes A, B e C mostrando a posição das médias de cada classe (CRÓSTA 1992).

A Figura 2.25 faz uma comparação entre os classificadores de Distância Mínima Euclidiana com o de Máxima Verossimilhança, enquanto no primeiro o pixel 1 seria atribuído na classe A e o pixel 2 na classe B, no segundo ambos os pixels seriam classificados na classe A, que possui uma maior variância em relação à classe B.

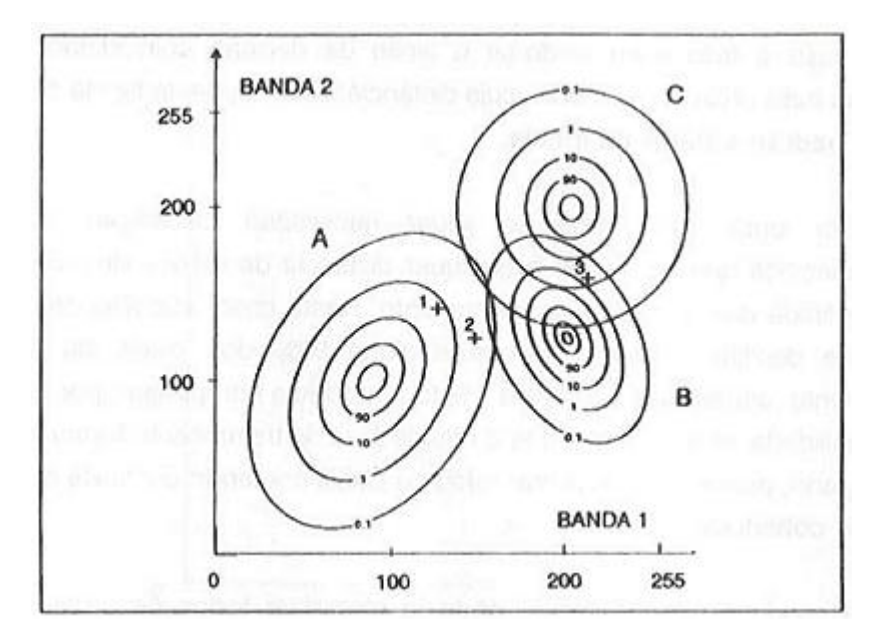

Figura 2.25: As curvas de probabilidade das classes A, B e C são estendidas para probabilidades menores (CRÓSTA 1992)

#### **3. DADOS E METODOLOGIA PARA DESENVOLVIMENTO DO SIG**

#### **3.1. Desenvolvimento do SIG**

Como mencionado no Capítulo 1, o Cadastro Vitícola já existe e foi desenvolvido por uma empresa terceirizada para a Embrapa; o objetivo deste trabalho é acrescentar ao Cadastro recursos de um Sistema de Informações Geográficas (SIG). Entende-se como recursos de um SIG funções do tipo armazenar dados vetoriais, permitir pesquisa por localização geográfica, visualizar imagens de satélites e imagens classificadas sobrepostas pelo mapa vetorial.

3.1.1. Dados do SIG

O SIG que será desenvolvido terá em sua base de dados 3 fontes distintas de informação:

- Dados cadastrais (textos, datas e números)
- Dados vetoriais
- Dados orbitais

Os dados cadastrais já existem no Cadastro Vitícola, e serão relacionados com os dados geográficos das demais fontes de dados.

Os dados vetoriais serão compostos pelas medições com GPS das propriedades dos produtores de uva na região de Monte Belo do Sul, onde foi elaborada uma coleta piloto de coordenadas geográficas para o desenvolvimento dessa rotina na Embrapa, iniciando as medições em 1996 e mapeando 10 propriedades, somando ao todo 73 parreirais. O objetivo desse piloto é entender as dificuldades nesse processo e melhor planejar uma ação para mapear todas propriedades.

Os dados orbitais são compostos por imagens de satélite. No estudo são utilizadas mais precisamente imagens do sensor ASTER, para reconhecimento da região produtora de uva.

### 3.1.2. Tecnologias e ferramentas utilizadas

As funcionalidades SIG que serão desenvolvidas para o sistema da Embrapa precisarão manter as mesmas características e linguagens de programação do sistema já existente, que foi desenvolvido todo em linguagem PHP em um sistema operacional Linux. Portanto, todas as novas tecnologias a serem incorporadas precisam ser também *open source* (código aberto), para não onerar a instituição na aquisição de licenças

Tecnologias utilizadas:.

- Banco de dados PostgreSQL 8.1
- Extensão PostGIS da Refractions Research para o PostgreSQL
- Apache 2.0.55 (webserver)
- PHP 4 (webservice)
- PHP MapScript
- MapServer 1.4.1 (servidor de mapas)

O Banco de dados PostgreSQL e a extensão PostGIS armazenam e relacionam os dados cadastrais e vetoriais do sistema. O Apache é o servidor de requisições da Internet e o PHP é o *webservice* (serviço de aplicação) que interpretará o código do sistema para exibir aos usuários os dados requisitados. O PHP MapScript é um conjunto de funções que interagem com o MapServer, que é o servidor de mapas da aplicação.

# 3.1.3. Migrando o banco de dados para geográfico

A primeira fase no desenvolvimento das funcionalidades espaciais no projeto é a migração do banco de dados atual do sistema, que é o Firebird, para um banco de dados que ofereça recursos vetoriais, no caso o PostgreSQL com extensão da biblioteca de recursos espaciais PostGIS.

Precisará ser migrada toda a estrutura de tabelas para o novo banco de dados, juntamente com todos os dados. Para isso serão criados *scripts* em DDL

(linguagem de definição de dados) e SQL (linguagem de manipulação de dados) que criarão as estruturas das tabelas e popularão as mesmas.

Será necessário adicionar uma coluna para armazenar os dados geográficos dos parreirais. Essa nova coluna é criada na tabela "parreira" chamada "the\_geom", e ao mesmo tempo é adicionado um registro na tabela "geometry\_columns". O código 4618 referencia o datum SAD69 em coordenadas Lat/Lon, do qual as medidas foram tomadas. Abaixo segue a linha de comando DDL que implementa essa alteração no banco de dados.

```
SELECT AddGeometryColumn('embrapa', 'parreira', 'the geom', 4618,
'GEOMETRY', 2)
```
Com a coluna "the\_geom" criada, agora é possível populá-la com informações dos limites das propriedades dos parreirais coletados por GPS. Essas informações são exportadas do aplicativo do GPS para um arquivo texto, o qual deve ser lido pelo sistema da Embrapa e gravado no banco de dados, através de uma instrução SQL conforme o exemplo abaixo, que armazena os dados de uma parreira.

```
update parreira set the_ geom = GeometryFromText('POLYGON((
  -29.152765090 -51.647501749, -29.152370189 -51.647590346,
  -29.151830995 -51.647694540, -29.151729248 -51.647107892,
  -29.151793592 -51.646557128, -29.152459966 -51.646528742,
  -29.152503531 -51.646594261, -29.152573506 -51.646906889,
 -29.152751783 -51.646901201, -29.152765090 -51.647501749) ', 4618)
where numero = '00023'
  and ano = 2004and numero par = 1
```
#### 3.1.4. Acrescentando funcionalidades espaciais no sistema

O objetivo de um SIG é poder trabalhar com dados espaciais, e não apenas com atributos do tipo número, texto ou data, como até então se limitava o sistema da Embrapa. As funcionalidades espaciais permitirão trabalhar com geometrias, em especial as geometrias das propriedades produtoras de uvas.

Com essas novas funcionalidades e o armazenamento das geometrias das propriedades no novo banco de dados, o sistema de Cadastro Vitícola tem seu potencial aumentado, enriquecendo as possibilidades de uso e ações a serem tomadas com suas novas informações e tipos de consultas.

### 3.1.4.1. Configurando a projeção e datum

Foi visto na revisão da literatura que para se trabalhar com dados pertinentes à localização de objetos na superfície terrestre, é preciso primeiro definir qual o datum que mais se adapta à região de interesse.

Em 2005 foi oficialmente adotado o SIRGAS (Sistema de Referência Geocêntrico para a América do Sul) como Referencial Geodésico Brasileiro, através da Resolução do Presidente do IBGE N°1/2005, estabelecendo um período de transição de 10 anos, onde o SAD69 ainda poderá ser utilizado pela comunidade, com a recomendação de que novos trabalhos sejam feitos já no novo sistema (UFRGS - ENGENHARIA CARTOGRÁFICA, 2007).

No SIRGAS o elipsóide utilizado é o GRS-80 (Geodetic Reference System 1980), sendo considerado idêntico ao WGS84 em questões de ordem prática, como é o caso do mapeamento. As constantes dos dois elipsóides são idênticas, com exceção de uma pequena variação no achatamento terrestre (f WGS84= 1/298.257223563, f GRS80= 1/298.257222101) (UFRGS - ENGENHARIA CARTOGRÁFICA, 2007).

Embora atualmente o datum oficial do Brasil seja o SIRGAS escolheu-se utilzar no SIG o datum SAD-69, pois a extensão PostGIS do banco de dados PostgreSQL ainda não contempla esse novo datum, mas que poderá ser substiuído assim que o SIRGAS seja implementado pela Refractions Research Inc.

SELECT AddGeometryColumn('embrapa', 'parreira', 'the\_geom', **4618**, 'GEOMETRY', 2)

Toda a vez que for preciso trabalhar com os dados das geometrias em outra projeção, as funções do PostGIS farão chamadas ao programa "Proj4" passando os parâmetros "+proj=longlat +ellps=aust SA +no defs" que estão armazenados na tabela "spatial ref sys", e o "Proj4" retornará os dados no sistema de projeção solicitado.

No início do desenvolvimento do sistema já é preciso definir o datum, como pode ser visto no comando acima, que cria um campo de geometrias "the\_geom" na tabela "parreira", e o número em negrito "4618" é referente ao datum SAD-69, e todas geometrias inseridas nessa tabela precisam possuir as coordenadas em Latitudes e Longitudes no datum SAD-69.

O mesmo raciocínio vale para as imagens geradas pelo MapServer, pois este precisa saber como desenhar o mapa; então o "Proj4" é chamado para converter as coordenadas geográficas em coordenadas cartesianas, levando em consideração o sistema de coordenadas e o datum.

3.1.4.1.1. Calculando a área de uma propriedade

Os dados vetoriais são armazenados no banco de dados em coordenadas geográficas, variando a latitude entre –90º até 90º e a longitude de –180º até 180º, mas muitos cálculos realizados pelo banco de dados os valores são tratados como em um plano cartesiano, ou seja, a área de uma superfície formada por coordenadas geográficas na notação Lat/Lon irá resultar um número de mesma unidade, ou seja em graus.

O cálculo de uma área não levaria em consideração a curvatura da superfície da Terra, e não levaria em consideração que a distância territorial de 10º de longitude na altura do Equador é maior que a distância de 10º na altura dos trópicos. Para contornar esse problema no cálculo das áreas mapeadas será preciso primeiro converter a geometria em UTM, que utiliza a unidade em metros, e depois calcular geometricamente a área.

3.1.4.2. Tabelas espaciais

Para o sistema da Embrapa serão implementadas duas tabelas capazes de armazenar geometrias. A primeira delas será a tabela "município\_vetor" que conterá uma listagem de todos os municípios do Brasil. Essa tabela é distribuída gratuitamente pelo IBGE e será utilizada no sistema para mostrar os limites políticos dos municípios que abrangem a área de estudo.

A segunda tabela já existe no sistema, e será apenas incluída uma coluna chamada "the\_geom" para suportar o armazenamento das geometrias das parreiras.

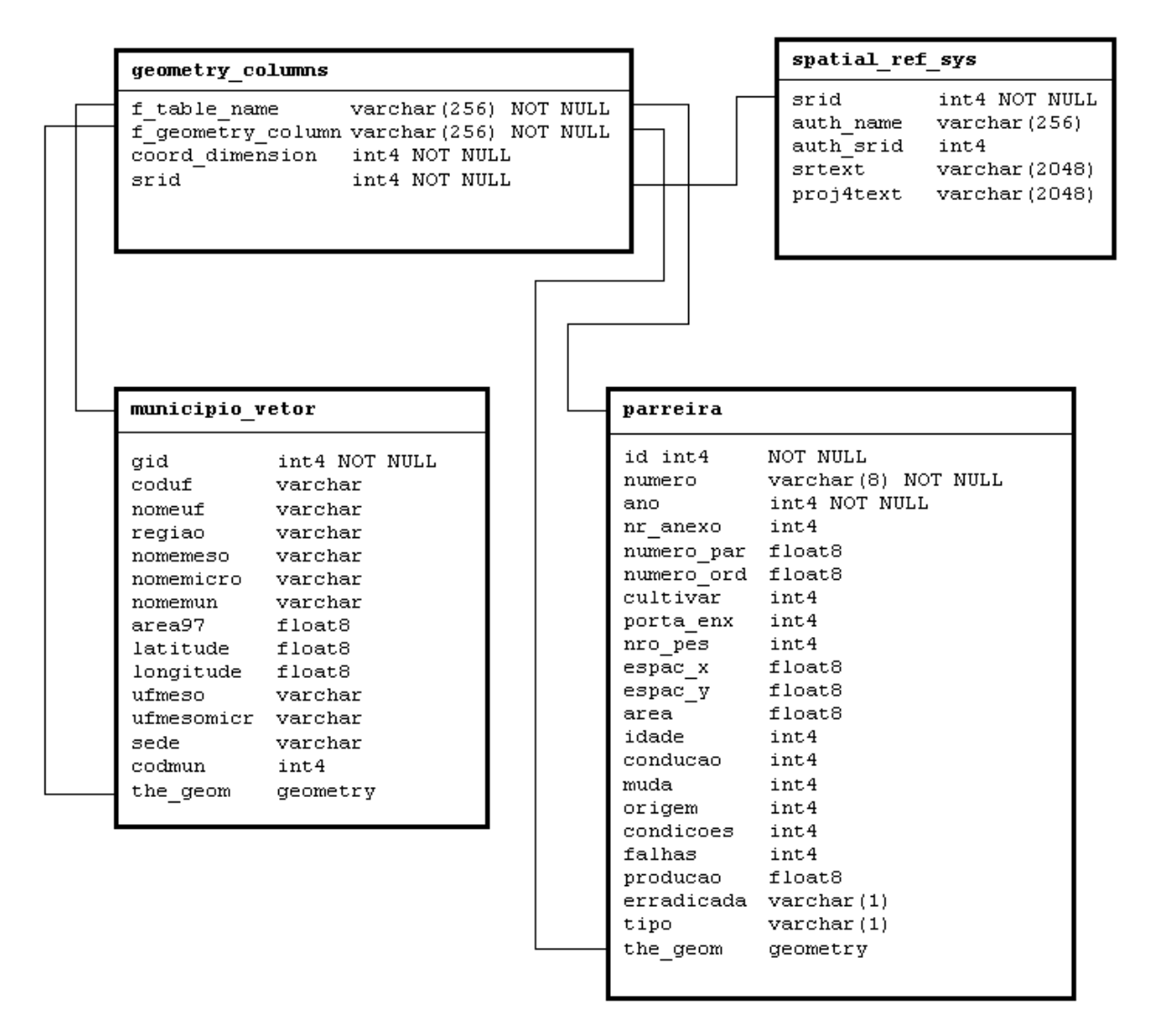

Figura 3.1: Diagrama de relacionamento das tabelas do PostGIS

O diagrama de relacionamento da Figura 3.1 mostra os vínculos das tabelas criadas com as tabelas "geometry\_columns", que possuirá um registro informando o nome da tabela com sua coluna de geometria, e "spatial\_ref\_sys" que se relacionará com o registro criado na "geometry\_columns" informando o sistema de projeção adotado.

## 3.1.5. Funcionalidade para entrada de dados geográficos

O sistema deverá possuir funcionalidades que permitam inserir as coordenadas geográficas das medidas dos parreirais pelo GPS. Poderiam ser criados campos onde o usuário digitaria as coordenadas obtidas, mas como o número de propriedades é muito grande o trabalho a ser dispendido com a digitação dessas valores consumiria muito tempo dos usuários, então a funcionalidade a ser desenvolvida precisará ler o arquivo de saída do GPS com as medições feitas.

A Figura 3.2 mostra um trecho retirado de um arquivo do aplicativo do GPS. Os dados estão estruturados em blocos (colunas), onde são importantes, neste estudo, as colunas 1, que corresponde ao número da parreira, 2, à latitude em graus decimais, 3, à longitude em graus decimais, 5 à data e hora da medida, 7, à latitude em coordenadas UTM e a 8 que corresponde à longitude em coordenadas UTM. O sistema precisará lê-lo e gravar as geometrias para dentro do banco de dados.

| 11 | -29 148744078 | -51 641202785 | 1 134 | 2006/05/18 14 12 25 | 575 571 | 6775353489  | 437635 5981  |
|----|---------------|---------------|-------|---------------------|---------|-------------|--------------|
| 11 | -29 148747277 | -51 640990329 | 146   | 2006/05/18 14 14 42 | 571 676 | 6775353247  | 4376562642   |
| 11 | -29 148755301 | -51 640755354 | 1 016 | 2006/05/18 14 46 41 | 563.902 | 6775352482  | 437679 12314 |
| 11 | -29 149023925 | -51 640846700 | 1 01  | 2006/05/18 14 44 41 | 562.031 | 6775322.671 | 437670 40113 |
| 11 | -29 149310842 | -51 640960300 | 1 01  | 2006/05/18 14 42:32 | 561 518 | 6775290821  | 437659 52512 |

Figura 3.2: Trecho de um arquivo do aplicativo do GPS

Cada linha deste arquivo se refere a um ponto coletado pelo GPS. O nome do arquivo é o código do proprietário e a primeira coluna dos registros é a parreira a que pertence o ponto.

3.1.6. Funcionalidade para visualização do mapa da propriedade

Após submeter o arquivo do GPS no sistema, o usuário precisará visualizar o resultado de seu trabalho, a fim de saber se a medição foi bem sucedida. O sistema precisará fazer uma crítica do arquivo submetido, mostrando mensagens de erro caso houver inconsistências, como não encontrar determinada parreira do proprietário, ou não for possível formar uma geometria com os dados apresentados.

A visualização do mapa da propriedade também poderá ser utilizada para outros fins, como integrar na documentação do proprietário, e para levantamento de informação e estudos na região.

3.1.7. Funcionalidade para navegação no mapa do município

Talvez a maior implementação a ser desenvolvida no sistema é uma tela que permita navegar visualmente pelas propriedades, possibilitando obter informações sobre produção e dados do proprietário apenas acionando o *mouse* sobre a área do mapa desejada.

Toda a interação entre o sistema e o usuário precisará ser amigável, permitindo que qualquer usuário com permissão de acesso consiga utilizar a ferramenta; por isto, quase todo o comportamento da tela precisará ser desenvolvido em linguagem *javascript*, deixando-a mais interativa, e fazendo com que seja possível navegar pelo mapa e fazer pesquisa de informações apenas com o manuseio do *mouse*.

Nessa mesma tela estarão disponíveis para visualização os produtos do sensoriamento remoto, feito com as imagens obtidas dos satélites e as imagens classificadas nesse mesmo projeto, permitindo que os usuários visualizem o mapa das propriedades tendo com um pano de fundo uma imagem de satélite ou imagem classificada. Será ainda possível que os usuários cadastrem novas imagem no sistema, para novos estudos da região.

# **4. RESULTADOS DO DESENVOLVIMENTO DO SIG**

# **4.1. Tela para entrada de dados geográficos**

A primeira rotina a ser utilizada no SIG desenvolvido para a Embrapa é a da tela de inserção de dados coletados pelo GPS (Figura 4.1). É nessa tela na qual os usuários submeterão os arquivos com as medições realizadas com o GPS.

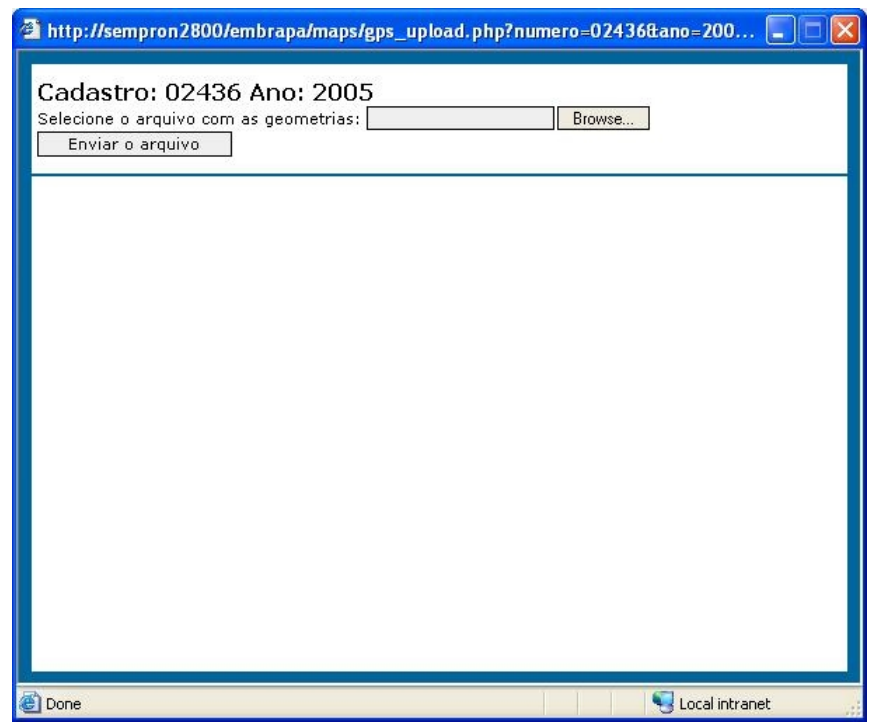

Figura 4.1: Tela para entrada do arquivo com as medições do GPS

Essa tela é acessada através do Cadastro Vitícola, dentro do cadastro de um proprietário em determinado ano, ou seja, o arquivo a ser submetido precisará ser obrigatoriamente com dados do proprietário e pertencente ao ano selecionado. A seleção do ano é importante, pois como nas declarações anuais feitas pelos proprietários sobre produção e áreas cultivadas, o cadastro das geometrias das propriedades também poderá ser feito anualmente, mas não de modo obrigatório. Este procedimento permite o armazenamento de versões das medidas do GPS e o sistema sempre utilizará a versão mais atual para a exibição do mapa da propriedade.

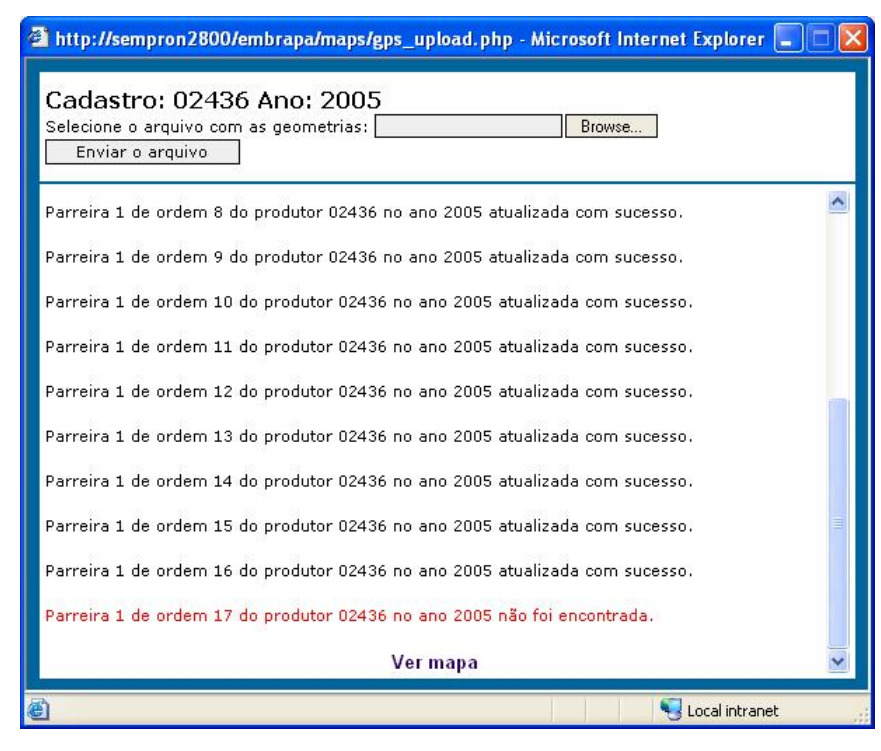

Figura 4.2: Tela de crítica do arquivo de medições do GPS

Após o arquivo com as medidas do GPS ser submetido, é feita uma crítica sobre a consistência do arquivo e do próprio Cadastro Vitícola, pois as áreas mapeadas registradas no arquivo precisam coincidir com as parreiras declaradas no cadastro. Na Figura 4.2 mostra um exemplo dessa crítica onde a linha em vermelho mostra uma inconsistência que precisa ser averiguada.

Para cada parreira que passou na crítica do arquivo é criada uma instrução em SQL para gravar no banco de dados a informação referente à geometria da propriedade.

#### **4.2. Tela para visualização do mapa da propriedade**

Após o arquivo com as medidas do GPS ter sido submetido ao sistema (Figura 4.1) já é possível visualizar o resultado das medições. Conforme foi dito antes, o sistema poderá cadastrar um mapa da propriedade para cada ano e para visualizá-lo basta entrar no cadastro do proprietário e selecionar o ano que se deseja ver o mapa.

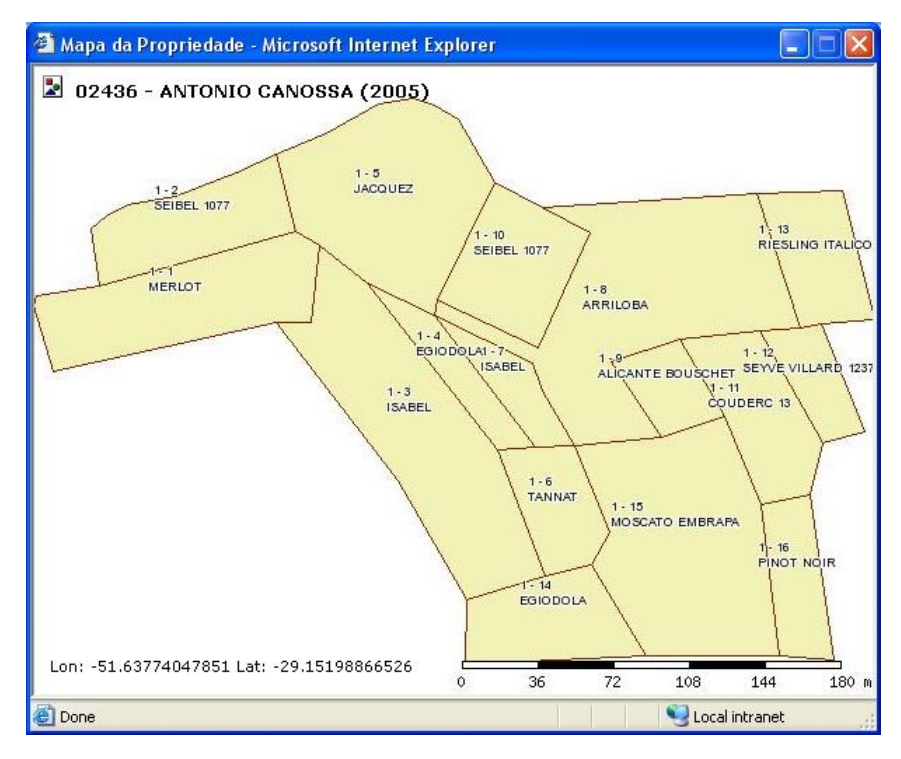

Figura 4.3: Tela de visualização do mapa gerado com os dados do arquivo do GPS

O mapa resultante está mostrado na Figura 4.3, onde foi selecionado o proprietário Antônio Canossa, de código 02436 e dados referentes ao ano de 2005. O mapa mostra todas as geometrias coletadas pelo GPS relacionadas com as parreiras declaradas no Cadastro Vitícola, por isso foi possível obter informações como o tipo de uva cultivada para cada área da propriedade. A tela ainda mostra dinamicamente as coordenadas geográficas de qualquer ponto do mapa selecionado com o *mouse*, útil para supervisionar determinadas áreas com o auxílio do GPS, e a escala das informações.

#### **4.3. Tela para navegação no mapa do município**

A tela principal desenvolvida é a tela de navegação pelas geometrias cadastradas (Figura 4.4). Através dessa tela é possível visualizar os limites dos municípios do Brasil e a todas parreiras cadastradas no sistema.

Nesta tela se concentra a maior parte das funcionalidades desenvolvidas. A navegação é feita com o *mouse*, onde basta selecionar a área desejada no mapa e é gerada nova imagem com a área selecionada aproximada, como mostram as Figuras 4.4 e 4.5.

As ferramentas de navegação pelo mapa estão contidas no campo "Zoom", e são compostas pelas funções de "Centralizar", "Aproximar" e "Afastar" o mapa.

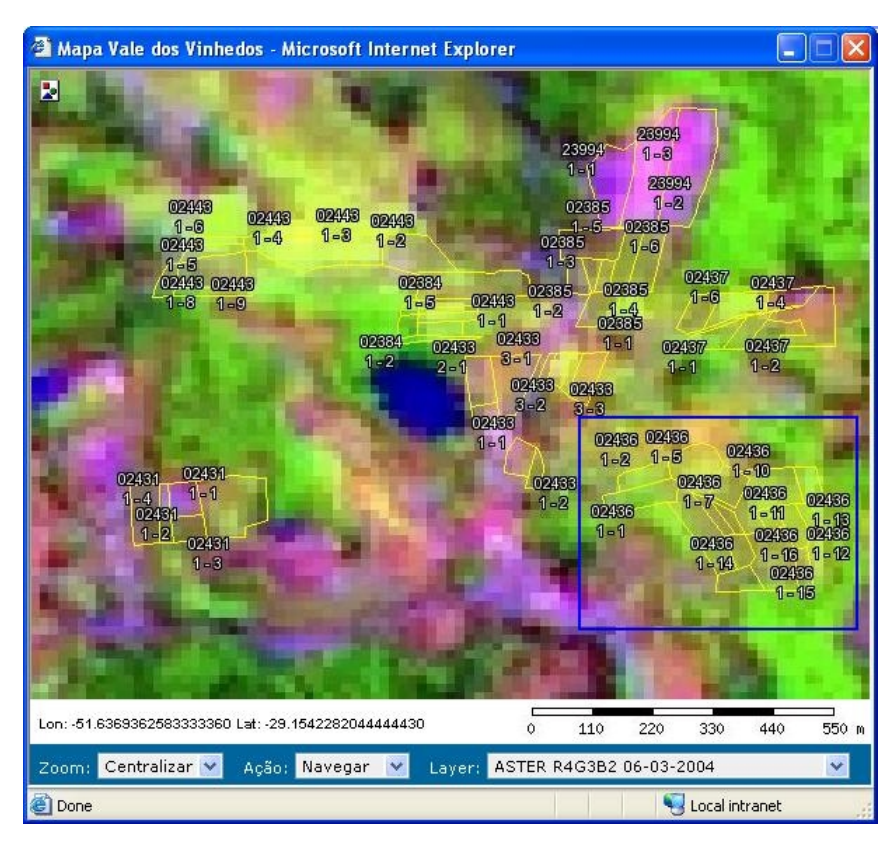

Figura 4.4: Tela para navegação pelo mapa das propriedades cadastradas

O campo "Ação" determina que tipo de ação o sistema vai executar com os cliques do mouse. Esse campo pode estar no modo "Navegar", utilizado para alterar a imagem exibida da tela, ou "Pesquisar", que irá mostrar informações sobre a área clicada no mapa (Figura 4.6).

O último campo de funções da tela é o "Layer" e ele carrega uma listagem com várias imagens que podem ser exibidas juntamente com o mapa. Essas imagens foram cadastradas no sistema e já podem ser visualizadas por essa tela. Um exemplo é a composição R4G3B2 de uma imagem ASTER do dia 6 de março de 2004, utilizada para classificação nesse trabalho, que pode ser vista na Figura 4.4. É importante ressaltar aqui que essas imagens precisam estar corretamente georeferenciadas para que o MapServer saiba como construir a imagem resultante do mapa.

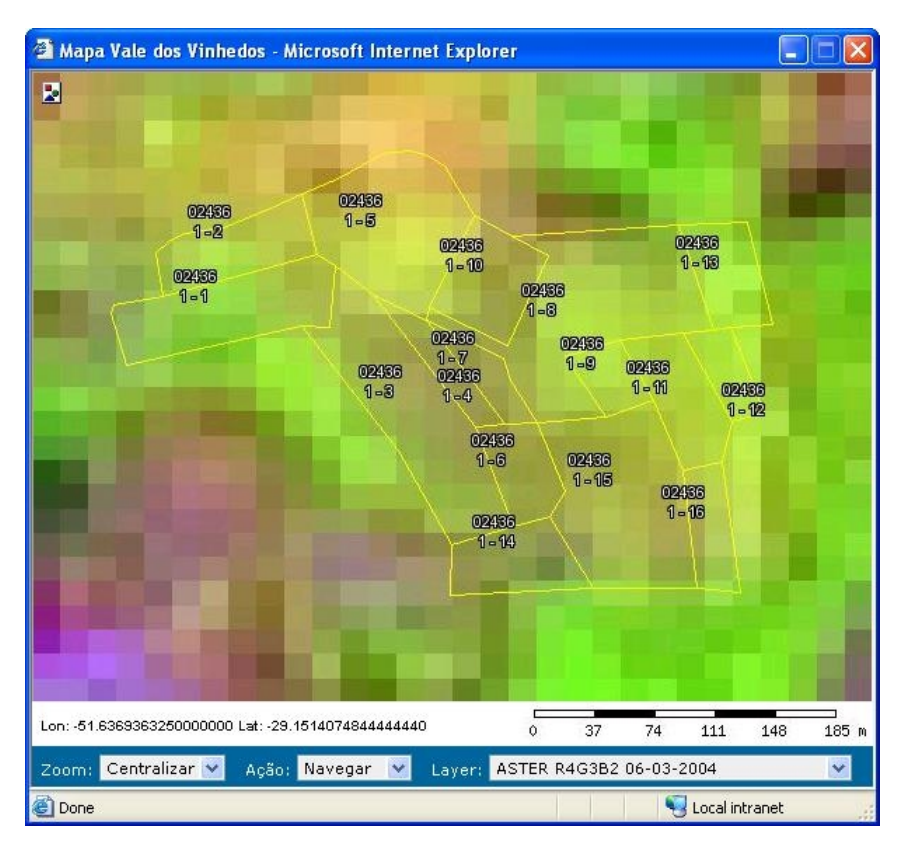

Figura 4.5: Resultado da aproximação do mapa da Figura 4.4

Quando é feita uma pesquisa no mapa, o sistema abre outra tela para exibir o resultado da pesquisa, para permitir a visualização simultânea do mapa e dos dados retornados com a pesquisa.

Na tela dos dados retornados com a pesquisa são mostradas informações que identificam o proprietário e a parreira selecionada no mapa, e também informações sobre a produção, cultivar, número de pés, origem, a área que o proprietário informou no cadastro e a área que o sistema calculou com base nas informações das coordenadas geográficas inseridas.

É ainda possível buscar os dados retroativos referentes à parreira selecionada; para isso basta clicar no símbolo " + " ao lado no ano, e serão mostradas informações relativas aos últimos 5 anos (Figura 4.7).

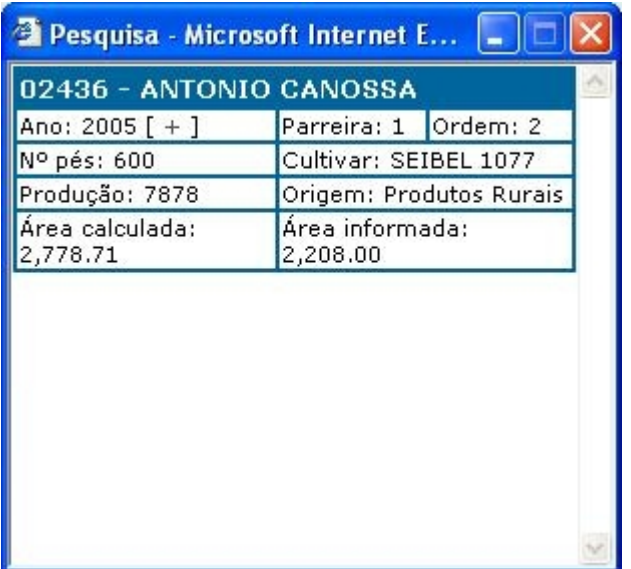

Figura 4.6: Tela com os dados do cadastro da região consultada no mapa

| Pesquisa - Microsoft Internet E |                             |  |  |  |  |
|---------------------------------|-----------------------------|--|--|--|--|
| 02436 - ANTONIO CANOSSA         |                             |  |  |  |  |
| Ano: 2005 $[+]$                 | Parreira: 1 Ordem: 2        |  |  |  |  |
| Nº pés: 600                     | Cultivar: SEIBEL 1077       |  |  |  |  |
| Produção: 7878                  | Origem: Produtos Rurais     |  |  |  |  |
| Área calculada:<br>2,778.71     | Área informada:<br>2,208.00 |  |  |  |  |
| Ano: 2004                       | Parreira: 1 Ordem: 2        |  |  |  |  |
| Nº pés: 600                     | Cultivar: SEIBEL 1077       |  |  |  |  |
| Produção: 9185                  | Origem: Produtos Rurais     |  |  |  |  |
| Área calculada:<br>2,778.71     | Área informada:<br>2,208.00 |  |  |  |  |
| Ano: 2003                       | Parreira: 1 Ordem: 2        |  |  |  |  |
| Nº pés: 600                     | Cultivar: SEIBEL 1077       |  |  |  |  |
| Produção: 6789                  | Origem: Produtos Rurais     |  |  |  |  |
| Area calculada:                 | Área informada:             |  |  |  |  |

Figura 4.7: Tela com dados retroativos do cadastro da região consultada no mapa

# **5. DADOS E METODOLOGIA PARA CLASSIFICAÇÃO DAS IMAGENS**

### **5.1. Classificação das imagens**

O SIG a ser integrado no Cadastro Vitícola da Embrapa conterá também suporte para visualização de imagens classificadas, auxiliando no reconhecimento da região através de imagens de satélite.

5.1.1. Tecnologias e ferramentas utilizadas

Para a classificação das imagens, são utilizados:

- 3 imagens ASTER L1B dos dias 02/10/2002, 06/03/2004 e 24/11/2004, obtidas por "download" do site ASTER (http://edcimswww.cr.usgs.gov), através de projeto do CEPSRM aprovado pela NASA
- Computador com 1GB de memória RAM para o processamento das imagens
- Software ENVI 4.0
- Mapa vetorial obtido pelo desenvolvimento piloto da utilização de GPS para obtenção dos polígonos referentes às propriedades do Cadastro Vitícola, efetuado pela Embrapa em alguns parreirais da região de Monte Belo do Sul

### 5.1.2. Imagens ASTER utilizadas

Foram adquiridas 3 imagens ASTER para fazer a classificação, todas com o processamento L1B, ou seja, já foram calibradas radiometricamente e geometricamente a partir de uma imagem de processamento L1A. Elas foram selecionadas de forma que cobrissem a região de interesse (Monte Belo do Sul) e com pouca ou nenhuma incidência de nuvens, que impossibilitaria uma boa classificação.

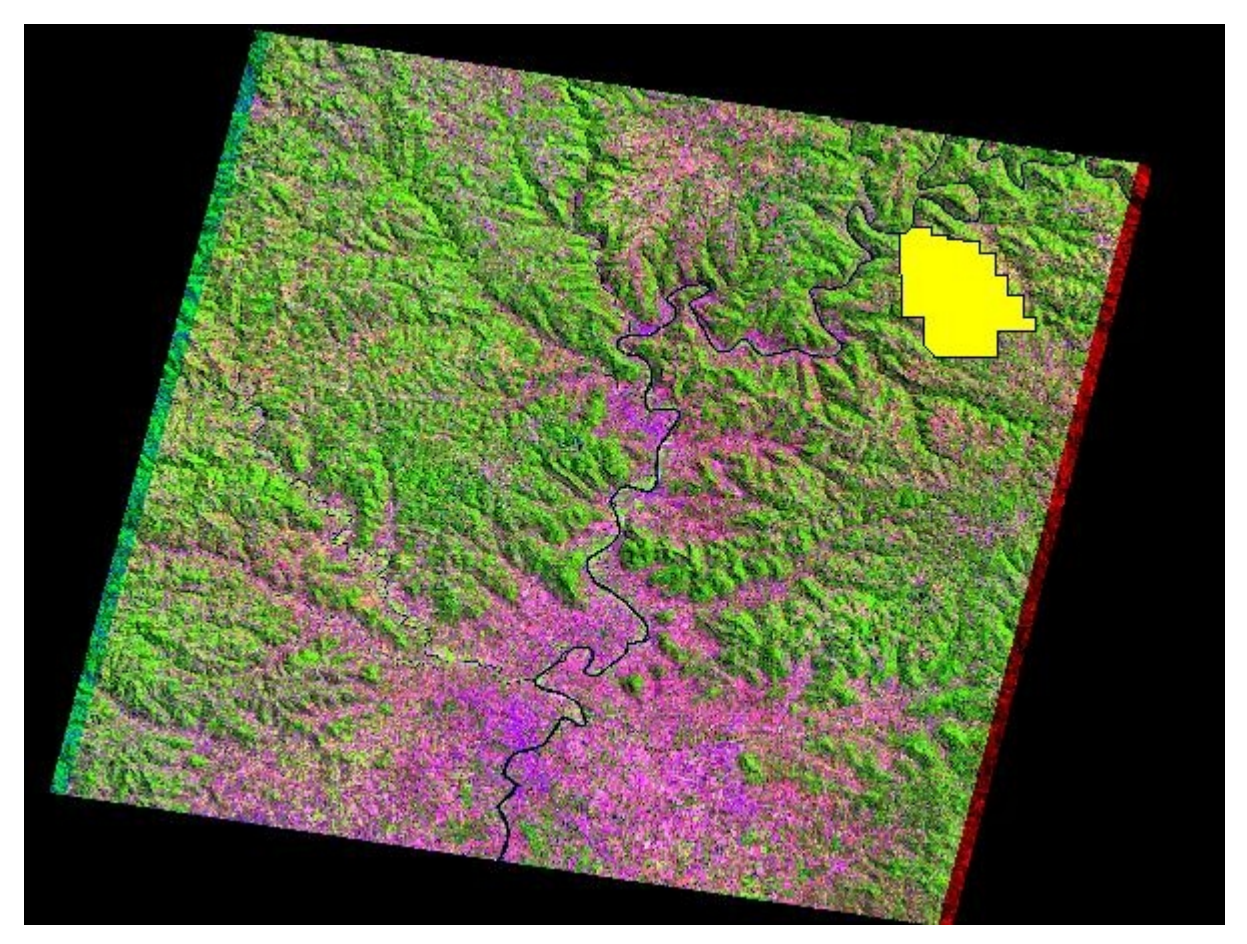

Figura 5.1: Composição R4G3B2 da imagem ASTER capturada dia 06/03/2004

A Figura 5.1 mostra a imagem ASTER do dia 06/03/2004 utilizada no reconhecimento de padrões. Uma imagem inteira do ASTER cobre uma extensão de 60 Km por 60 Km, e a área em amarelo é a região de estudo nesse trabalho, o município de Monte Belo do Sul. Percebe-se que a região de estudo ocupa apenas uma pequena fração da imagem, mostrada nas figuras seguintes.

•Imagem: AST\_L1B\_003\_10022002134306\_10262002141020.hdf (Figura 5.2)

- Projeção: UTM, Zone 22 South
- Datum: WGS-84
- Rotação: -8.597198
- Data captura: 02/10/2002
- Hora captura**:** 13:43:06 (UT)

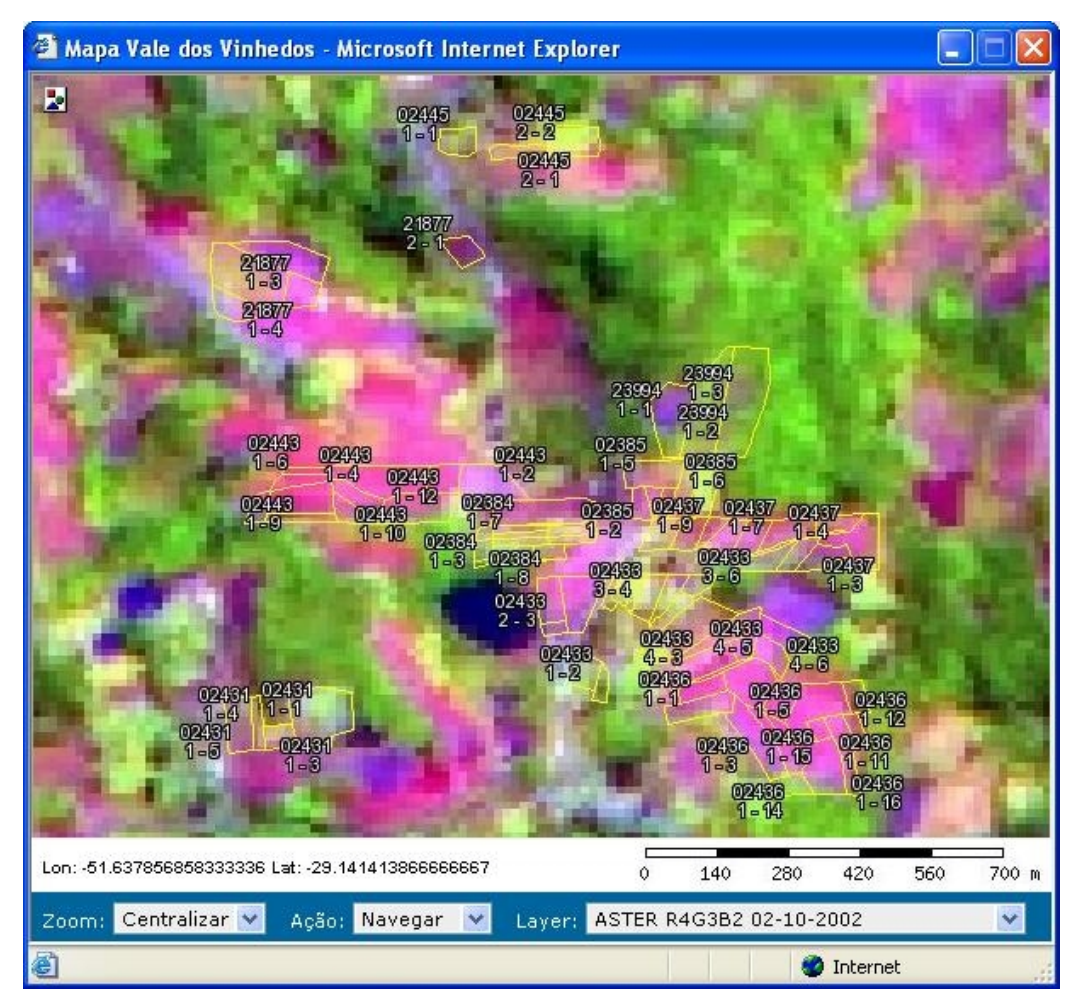

Figura 5.2: Composição R4G3B2 da imagem ASTER capturada dia 02/10/2002

Na imagem do dia 02/10/2002 (Figura 5.2), as parreiras começam a criar as folhas (estão com poucas folhas), o que pode ser visualizado através da composição R4G3B2, onde a banda 4 (1,6 µm) está na cor vermelha e está sendo bastante refletida devido a menor absorção da radiação pela água.

•Imagem: AST\_L1B\_00303062004133622\_03232004173710.hdf (Figura 5.3)

- Projeção: UTM, Zone 22 South
- Datum: WGS-84
- Rotação: -9.323936
- Data captura: 06/03/2004
- Hora captura**:** 13:36:22 (UT)

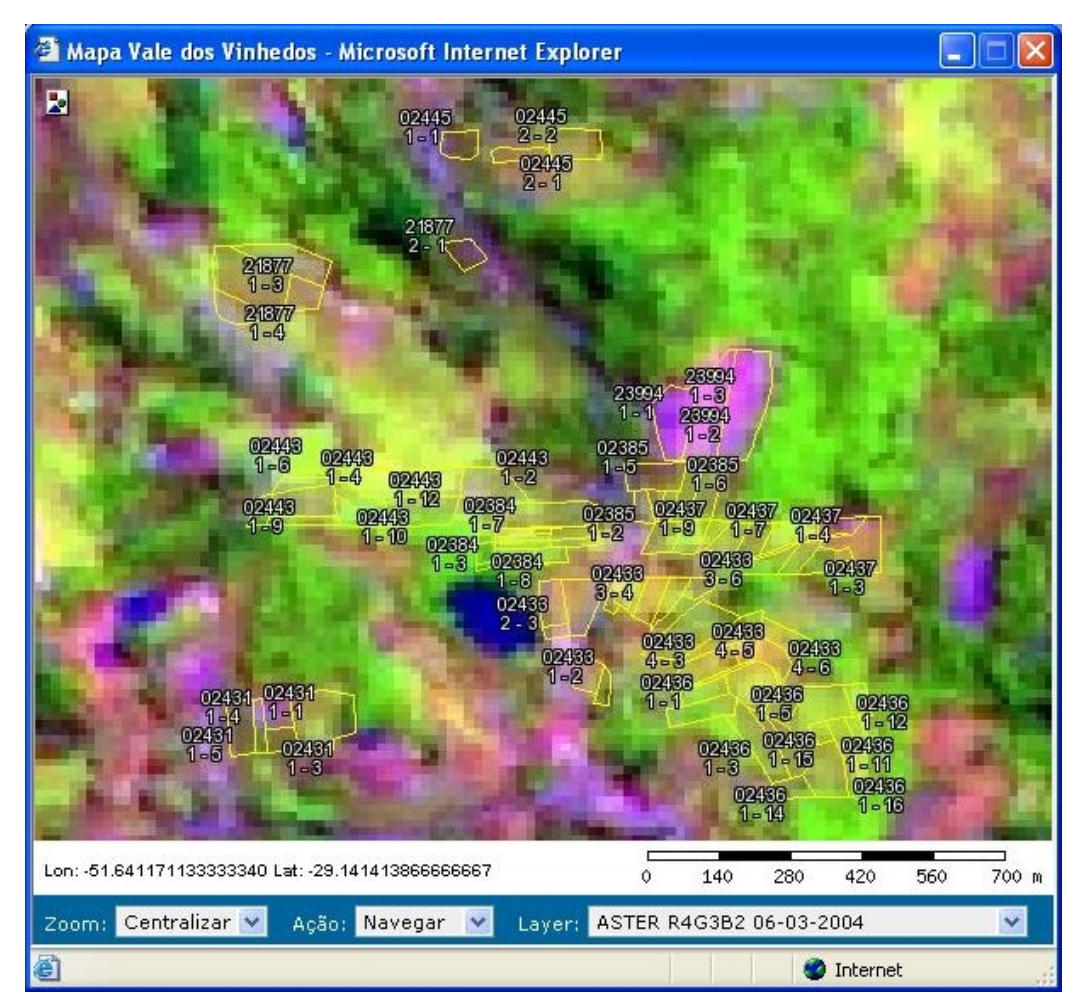

Figura 5.3: Composição R4G3B2 da imagem ASTER capturada dia 06/03/2004

Na imagem do dia 06/03/2004 (Figura 5.3), as folhas das parreiras estão em senescência, o que pode ser visualizado através da composição R4G3B2, onde a banda 4 (1,6 µm) está na cor vermelha e está sendo bastante refletida devido a degradação dos pigmentos fotossintéticos.

•Imagem: AST\_L1B\_00311242004134030\_12182004122805.hdf (Figura 5.4)

- Projeção: UTM, Zone 22 South
- Datum: WGS-84
- Rotação: -8.609233
- Data captura: 24/11/2004
- Hora captura: 13:40:30 (UT)

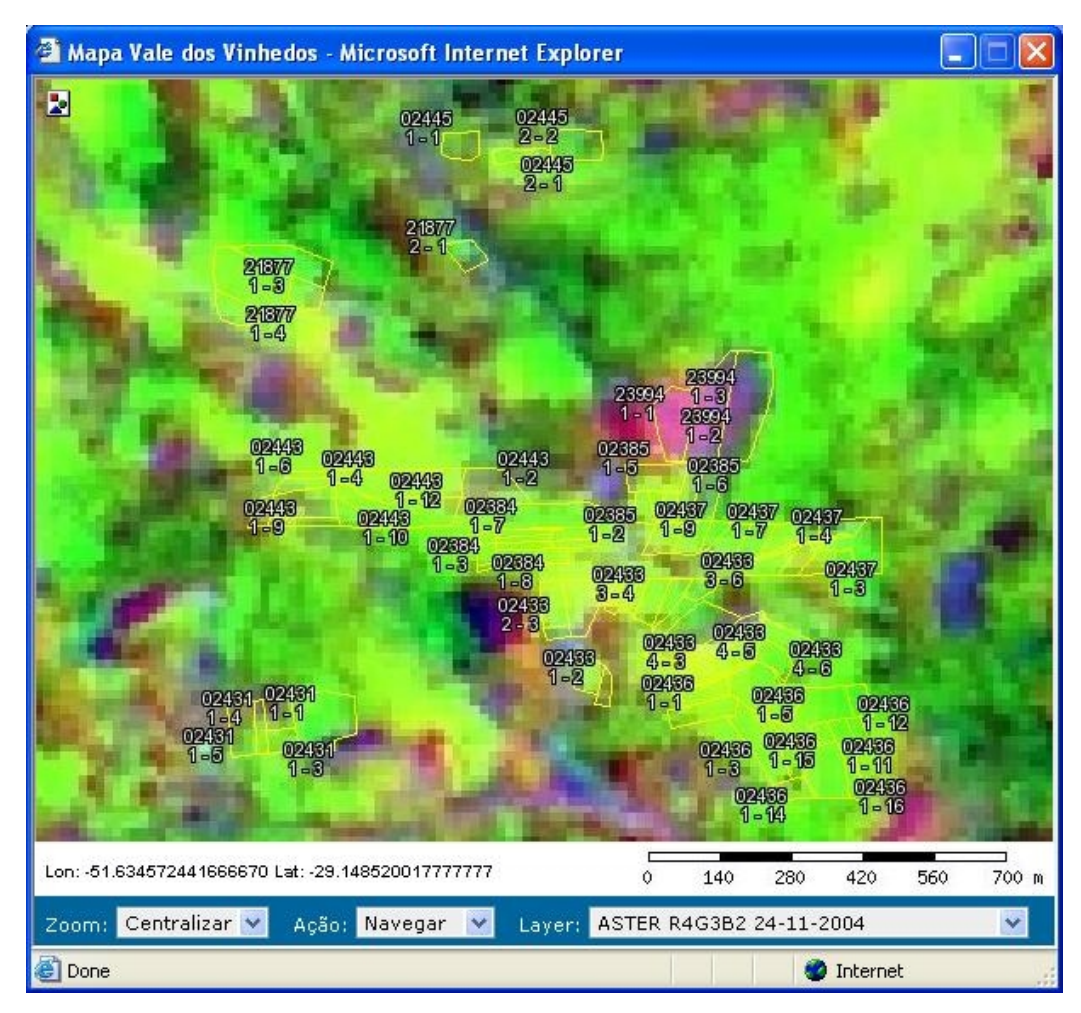

Figura 5.4: Composição R4G3B2 da imagem ASTER capturada dia 24/11/2004

Na imagem do dia 24/11/2004 (Figura 5.4), as parreiras estão cobertas por folhas jovens, portanto na composição R4G3B2 a cor vermelha da banda 4 (1,6 µm) está pouco presente, devido a maior absorção dessa radiação.

# 5.1.3. Bandas utilizadas da imagem

A imagem ASTER possui (Tabela 2.1) três subsistemas de aquisição de imagens. Neste estudo serão utilizadas apenas as bandas do visível e do infravermelho próximo. As bandas do infravermelho termal não são de interesse para a classificação.

A Figura 5.5 mostra o comportamento espectral da vegetação de acordo com sua reflectância, relacionada com as bandas que serão utilizadas nas imagens do ASTER.

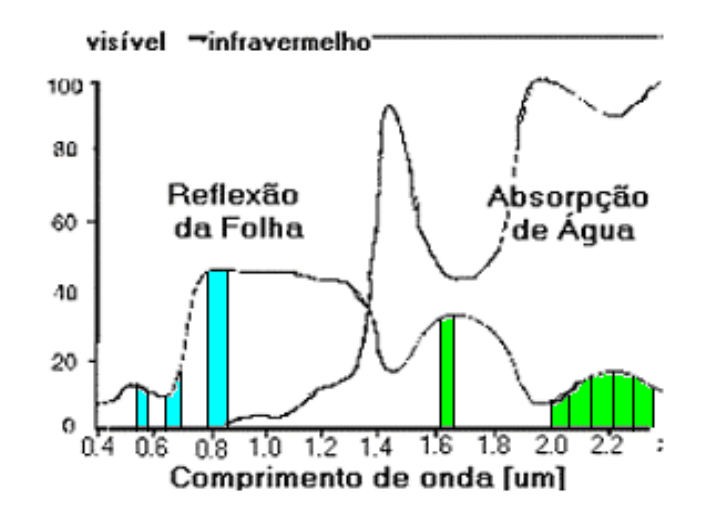

Figura 5.5: Comportamento espectral da vegetação relacionada com bandas do ASTER; em azul, subsistema VNIR; em verde, subsistema SWIR

5.1.3.1. Analisando a contribuição de cada banda na classificação

Na classificação das imagens pretende-se identificar as seguintes classes:

- Solo exposto
- Zona urbana
- **Agua**
- Vegetação (excluindo parreiras)
- Parreira (excluindo toda outra vegetação)

As quatro primeiras classes apresentam um comportamento espectral distinta e com o valor do pixel médio distante o suficiente das demais classes na maioria das bandas, o que garante uma boa classificação. O maior problema está em distinguir as classes Vegetação e Parreira.

Antes da classificação é preciso saber quais as bandas das imagens que mais auxiliarão para essa distinção, e por isso será feita uma Análise dos Componentes Principais de uma área coberta apenas por essas duas classes, Vegetação e Parreira. Como um dos resultados dessa análise, será possível saber quais as bandas que mais contribuem para a separabilidade das classes, de acordo com o desvio padrão das mesmas.

#### 5.1.4. Metodologia para classificação das imagens

Todas 3 imagens sofreram os mesmos processamentos mas os resultados esperados foram diferentes, devido às diferentes épocas do ano com que cada uma foi obtida. A resposta espectral da parreira varia bastante ao decorrer do ano, por isso foi preciso estimar também a dificuldade de sua classificação em suas diversas fases. Não foi possível adquirir imagens pontuais para representar cada fase do ano de um parreira, mas com as 3 adquiridas já foi possível fazer um comparativo dos resultados.

Processamentos realizados para cada imagem:

1- Construída uma única imagem com 9 bandas de resolução de 15m: A imagem ASTER é composta por sub-arquivos que possuem características diferentes, e como o trabalho foi feito com as imagens do VNIR (15m) e do SWIR (30m), foi preciso migrar esses 2 sub-arquivos para um arquivo único de 15 metros de resolução. Nesse processamento cada pixel do SWIR é dividido em 4 de 15 metros.

2- Alterado o sistema de coordenadas para Lat/Lon com Datum SAD-69, utilizando o método de triangulação e vizinho mais próximo para realocar o pixel.

3- Mapeada as regiões de interesse utilizadas como amostras de treinamento dos classificadores. A idéia é utilizar as mesmas regiões de interesse nas diversas imagens e nas classificações realizadas, embora algumas regiões sejam diferentes de uma imagem para outra, pois não cobrem exatamente a mesma região.

4- Calculada a análise estatística em uma região de interesse que cubra apenas área de vegetação e parreiras, buscando as bandas da imagem com maiores desvios padrão, identificando assim quais as faixas espectrais mais representativas para a classificação.

5- Classificadas as imagens pelos métodos da Distância Euclidiana Mínima e Máxima Verossimilhança, para reconhecer as classes Solo exposto, Água, Zona urbana, Vegetação e Parreira.

6- Exportadas as imagens classificadas para o SIG, onde poderão ser avaliadas.

### **6. RESULTADOS DA CLASSIFICAÇÃO DAS IMAGENS**

#### **6.1. Reconhecimento de parreiras através da imagem ASTER**

A classificação das imagens ASTER feita neste trabalho está baseada na definição de cinco classes, assim nominadas:

- Solo exposto
- Zona urbana
- Água
- Vegetação (excluindo parreiras)
- Parreira (excluindo toda outra vegetação)

Dessas cinco classes, as quatro primeiras possuem comportamento espectral bem definido, portanto de fácil classificação. O problema será distinguir as parreiras entre o restante da vegetação local.

Quando se olha uma fotografia aérea de uma área coberta de vegetação dificilmente consegue-se distinguir uma espécie de determinado vegetal apenas pela cor enxergada, ou seja, pelo espectro eletromagnético que é visível para os olhos humanos. O que se percebe é uma imensa área verde, talvez com algumas oscilações de tonalidade.

Para auxiliar nessa tarefa é preciso então mais informações, que são obtidas nas demais bandas da imagem do satélite, bandas que capturam ondas eletromagnéticas na faixa do infravermelho. Para saber quais as bandas das imagens ASTER são mais úteis para a classificação foi feita uma análise dos desvios padrão de todas as bandas da imagem de uma área coberta por vegetação nativa e parreiras, descobrindo assim quais as bandas possuem maior poder de discriminação entre essas duas classes.

6.1.1. Análise do desvio padrão da vegetação e parreiras, e imagens classificadas

Para que seja possível conseguir discriminar o que é parreira dentro da vegetação, é preciso primeiro descobrir quais bandas da imagem que dão mais informações para essa tarefa. Para isso foi feito o cálculo do desvio padrão do valor do contador digital dos pixels, também conhecido como níveis de cinza, de uma área da imagem que continha apenas vegetação e parreiras, para cada banda, conforme mostrada na área demarcada pelo retângulo preto da Figura 6.1.

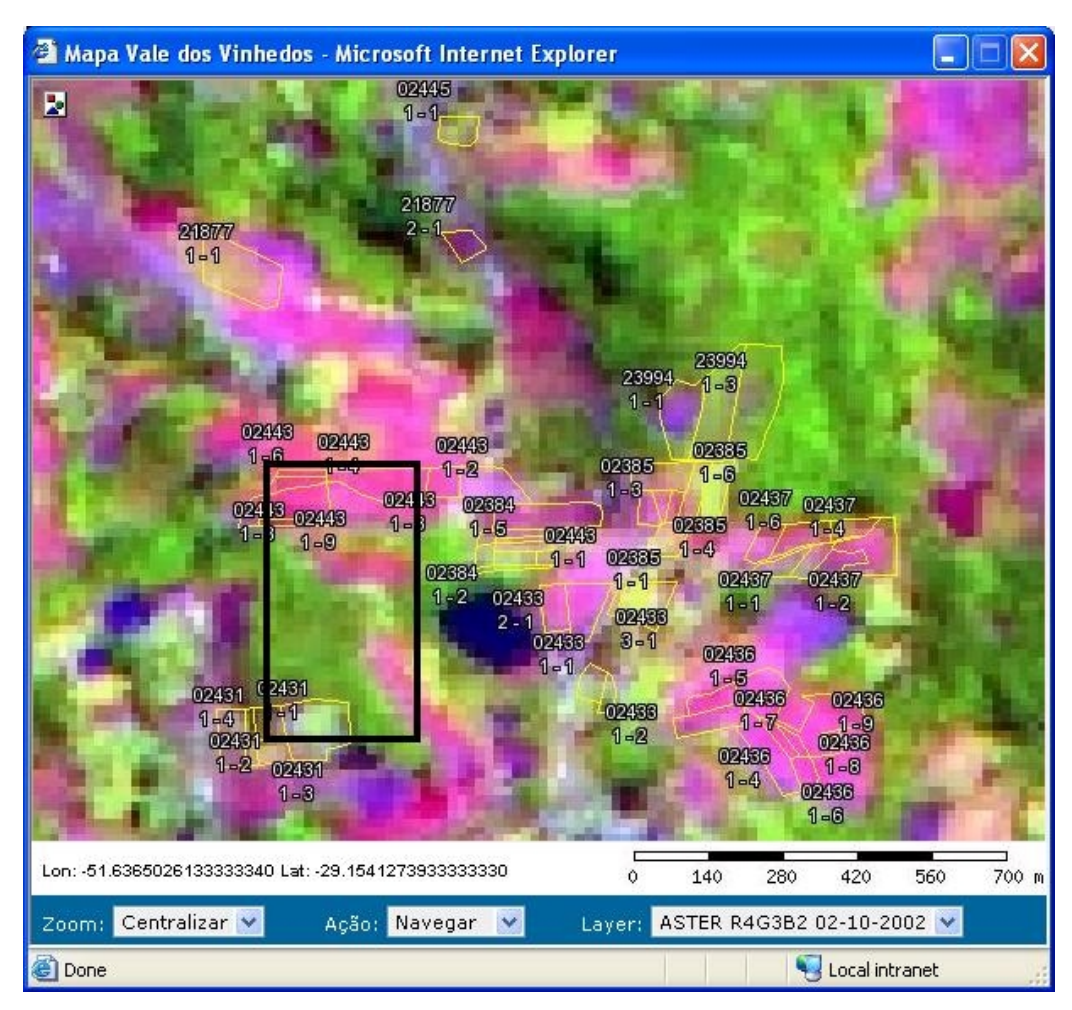

Figura 6.1: Área de vegetação utilizada para análise estatística

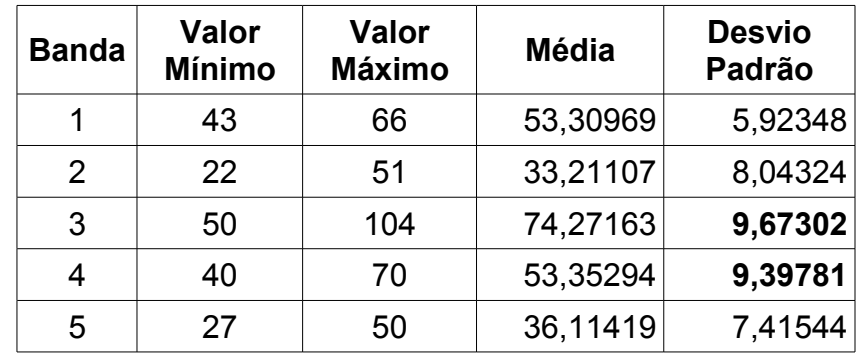

| 6 | 27 | 57 | 39,07266 | 9,94656 |
|---|----|----|----------|---------|
|   | 24 | 51 | 34,94464 | 8,56297 |
| 8 | 20 | 48 | 31,69031 | 9,10535 |
| 9 | 21 | 43 | 29,72491 | 6,59700 |

Tabela 6.1: Estatística da área de vegetação da imagem de 02/10/2002

De acordo com a época do ano, os parreirais terão respostas espectrais diferentes devido ao aparecimento das folhas no início do verão, à frutificação e ao ressecamento e posterior queda das folhas no final do verão. Esses fatos levam a necessidade de saber quais faixas do espectro são mais convenientes, em determinada fase do ciclo da parreira, para classificar o que é uma parreira e o que é outra vegetação.

Na imagem ASTER capturada dia 02/10/2002, os desvios padrão calculados (Tabela 6.1) mostraram que as bandas 3, 4, 6 e 8 são as mais indicadas para a classificação, devido suas maiores variâncias, indicando uma maior possibilidade de distinção entre as duas classes. Nesse caso houve um predomínio das bandas do infravermelho próximo e de ondas curtas.

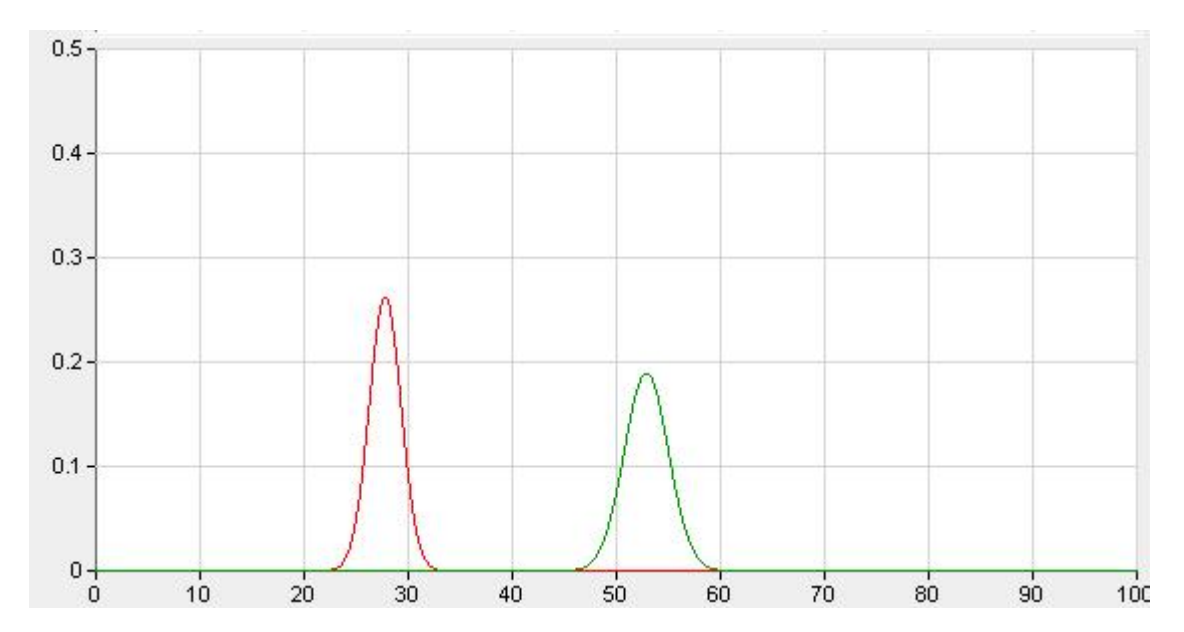

Figura 6.2: Distribuição Normal da classe Vegetação (vermelho) e Parreira (verde) na Banda 6 da imagem do dia 02/10/2002. Nas abscissas são representadas as contagens digitais (variando entre 0 e 255). Nas ordenadas, uma escala que permite a normalização em cada curva (com área unitária).

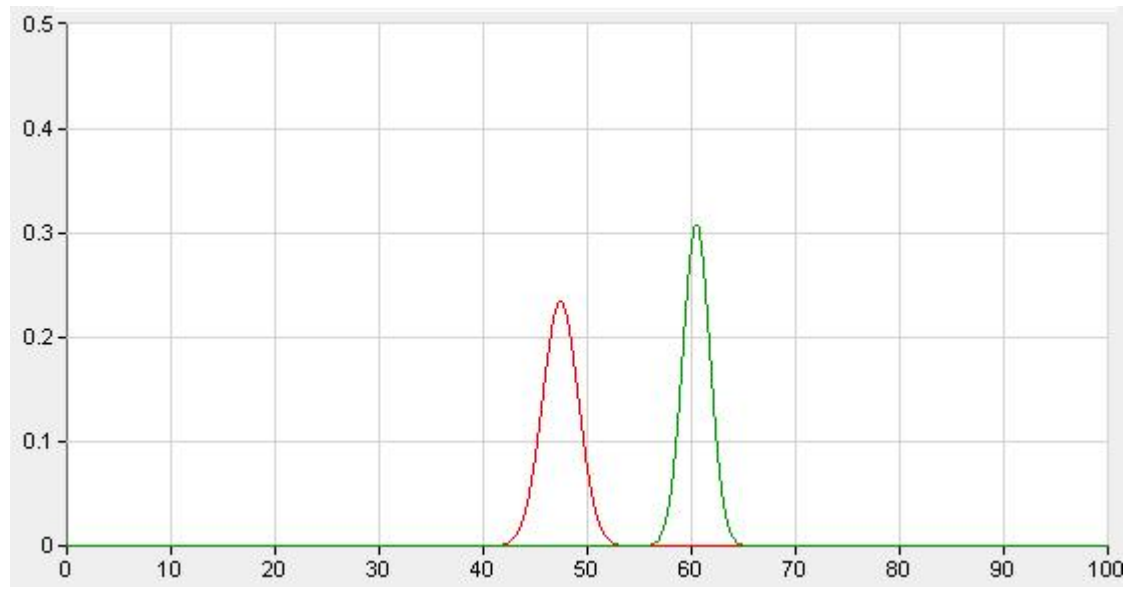

Figura 6.3: Distribuição Normal da classe Vegetação (vermelho) e Parreira (verde) na Banda 1 da imagem do dia 02/10/2002

Como forma de ilustrar e até mesmo comprovar o resultado dessa análise dos desvios padrão foram elaborados gráficos das distribuições gaussianas dos pixels das classes Vegetação e Parreira para a banda com maior capacidade de classificar essas duas classes e para a banda com a menor capacidade de classificar para cada imagem classificada. A Figura 6.2 mostra as classes Vegetação e Parreira na banda 6 da imagem de 02/10/2002 bastante distantes entre si, o que para um classificador é muito bom, pois as chances de classificação errada ficam mais baixas. Já na Banda 1 da mesma imagem as classes aparecem bem mais próximas (Figura 6.3), diminuindo a capacidade de distinção de um pixel pelo classificador.

Tanto na banda com maior capacidade classificação (6) quanto na com menor capacidade (1) da imagem do dia 02/10/2002, a distância entre as classes Vegetação e Parreira é bastante satisfatória para uma boa classificação nesta imagem, a qual pode ser visualizada na Figura 6.4, que é o resultado de uma classificação por Distância Euclidiana Mínima. 82% das parreiras foram classificadas corretamente na classe Parreira, conforme mostra a Tabela 6.2, e nenhuma amostra de controle de vegetação foi classificada erroneamente como Parreira, mostrando que é um classificador confiável. É importante ressaltar que algumas propriedades estão mapeadas mas ainda não produzem e possuem seu solo exposto ou coberto com outra vegetação e, portanto, não foram consideradas no cálculo. Não foram exibidas nesse trabalho as matrizes de confusão sobre as classificações realizadas por pixel, pois as amostras de controle eram poucas e foram sempre classificadas corretamente; portanto, preferiu-se utilizar todas as propriedades mapeadas, verificando a precisão da classificação através da quantidade de parreiras classificadas corretamente (Tabela 6.2).

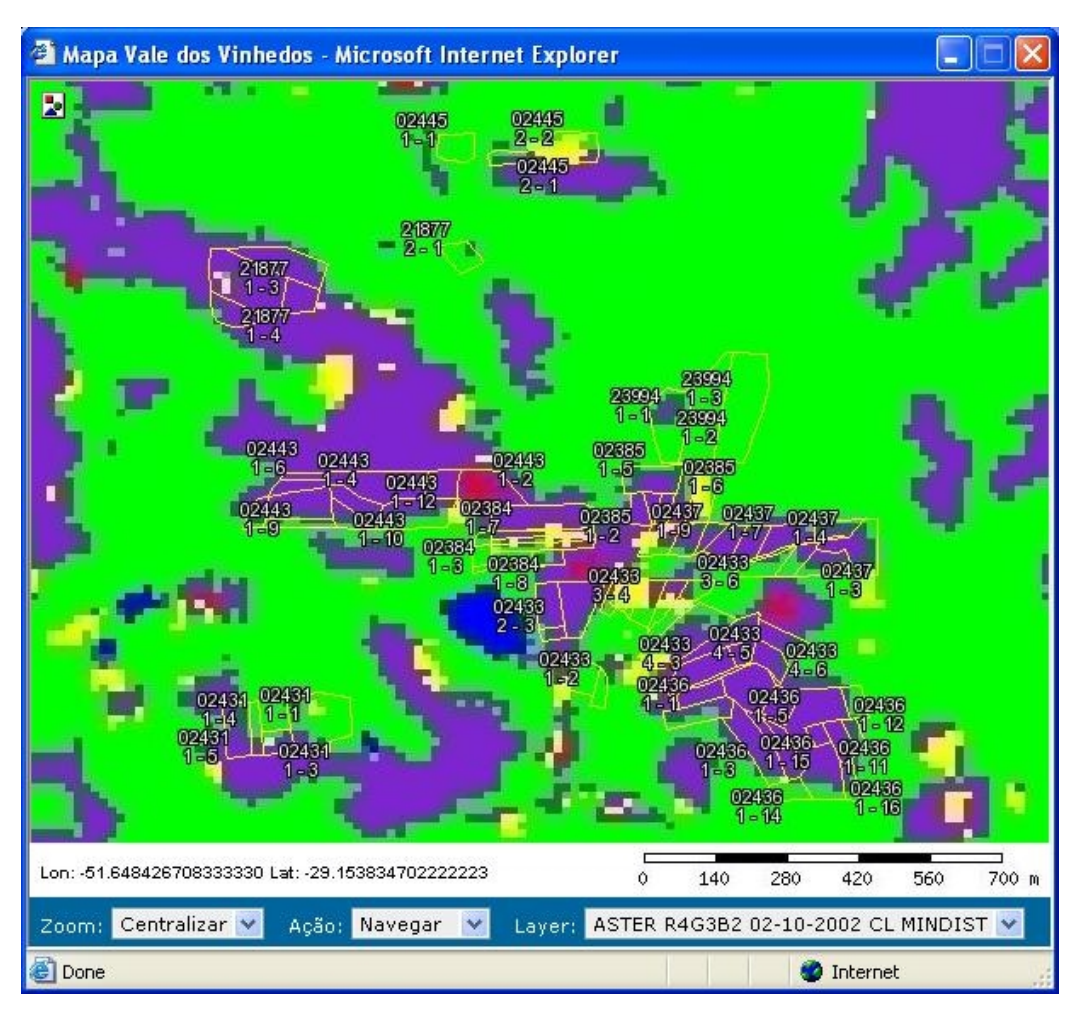

Figura 6.4: Imagem do dia 02/10/2002 classificada por Distância Euclidiana Mínima Classes: Vegetação (verde), Parreiras (violeta), Água (azul), Zona Urbana (vermelho) e Solo (amarelo)

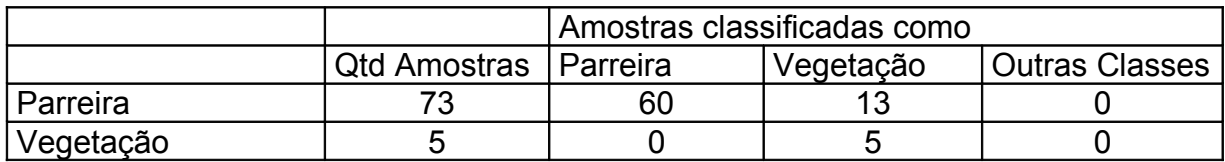

Tabela 6.2: Matriz de confusão da classificação por Distância Euclidiana Mínima da imagem de 02/10/2002

A imagem do dia 02/10/2002 também foi classificada pelo método da Máxima Verossimilhança, que utilizou as mesmas áreas de treinamento para o classificador mas infelizmente o resultado não foi tão satisfatório (Tabela 6.3). O resultado pode ser visualizado na Figura 6.5, onde percebe-se muitos pixels classificados como Zona urbana, que é explicado por ser uma classe bastante heterogênea, com variância grande, deixando sua curva normal bastante achatada, o que faz muitos pixels que não conseguiram entrar em outra classe com menor variância acabarem caindo nessa. Uma solução para esse caso é a adoção de *tresholds*, que são áreas de baixa probabilidade de classificação, deixando o pixel sem classificação.

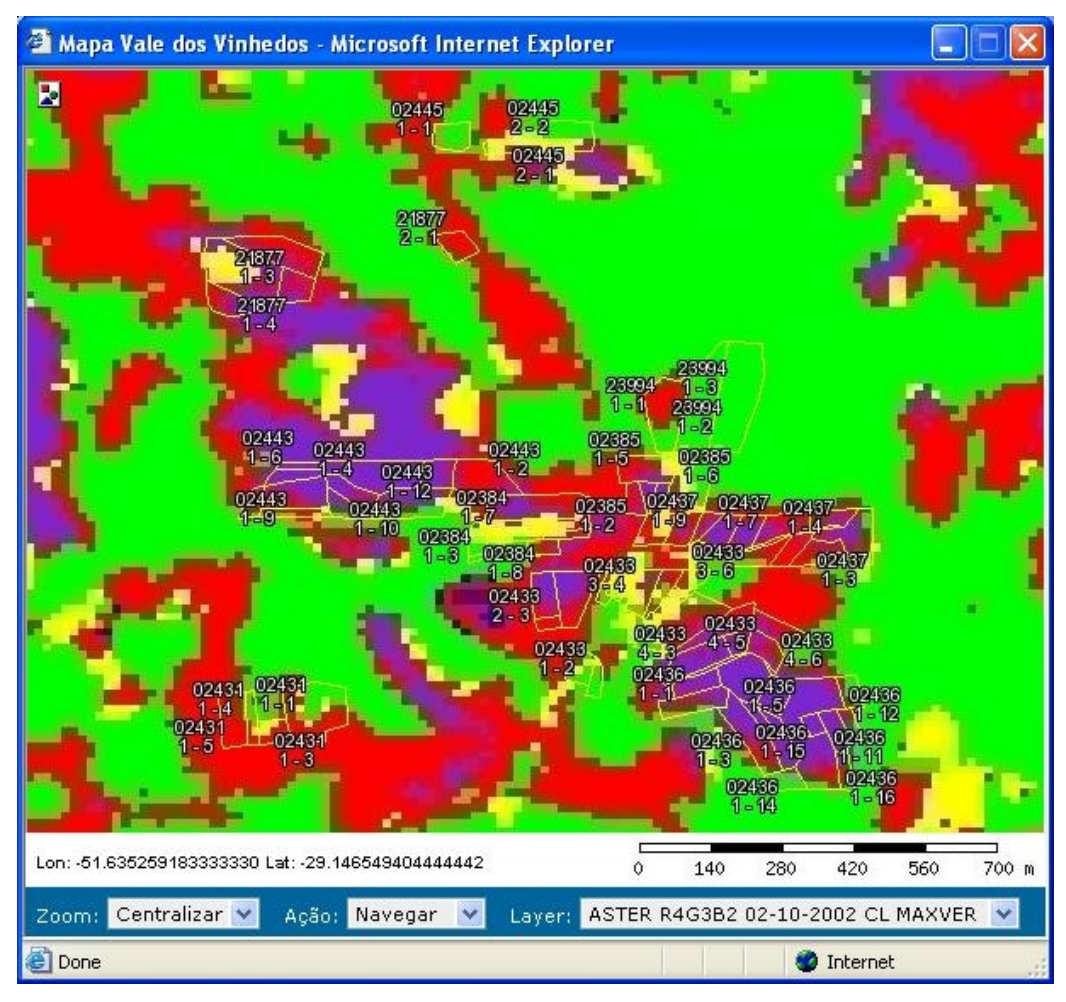

Figura 6.5: Imagem do dia 02/10/2002 classificada por Máxima Verossimilhança Classes: Vegetação (verde), Parreiras (violeta), Água (azul), Zona Urbana (vermelho) e Solo (amarelo)

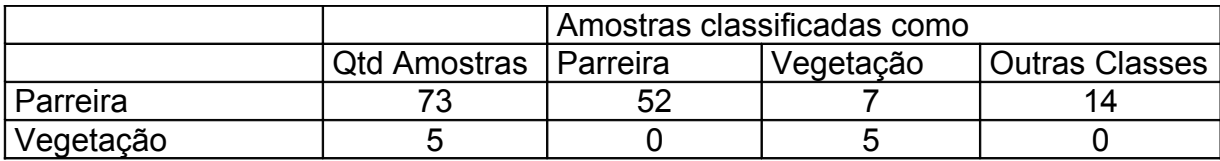

Tabela 6.3: Matriz de confusão da classificação por Máxima Verossimilhança da imagem de 02/10/2002

| <b>Banda</b>   | Valor<br><b>Mínimo</b> | <b>Valor</b><br><b>Máximo</b> | <b>Média</b> | <b>Desvio</b><br>Padrão |
|----------------|------------------------|-------------------------------|--------------|-------------------------|
| 1              | 52                     | 90                            | 63,16892     | 7,71477                 |
| 2              | 25                     | 72                            | 33,63739     | 7,08966                 |
| 3              | 71                     | 160                           | 107,53378    | 13,00013                |
| 4              | 36                     | 65                            | 50,52252     | 6,31505                 |
| 5              | 24                     | 41                            | 29,08559     | 3,21212                 |
| 6              | 24                     | 45                            | 30,35135     | 3,99582                 |
| $\overline{7}$ | 21                     | 41                            | 26,59460     | 3,88754                 |
| 8              | 18                     | 38                            | 23,27478     | 3,81410                 |
| 9              | 17                     | 31                            | 21,47297     | 2,33661                 |

Tabela 6.4: Estatística da área de vegetação da imagem de 06/03/2004

Na imagem ASTER capturada dia 06/03/2004 os desvios padrão calculados (Tabela 6.4) mostraram que a bandas 1, 2, 3 e 4 são as mais indicadas para a classificação, em especial a banda 3 que possui um desvio padrão de 13 níveis de cinza. Nessa época do ano a separabilidade das classes está mais concentrada na região visível do espectro e infravermelho próximo. Este fenômeno é explicado devido a senescência das folhas, onde nessa época do ano já estão com seus pigmentos fotossintetizantes degradados, refletindo, portanto, uma maior quantidade de radiação neste espectro.

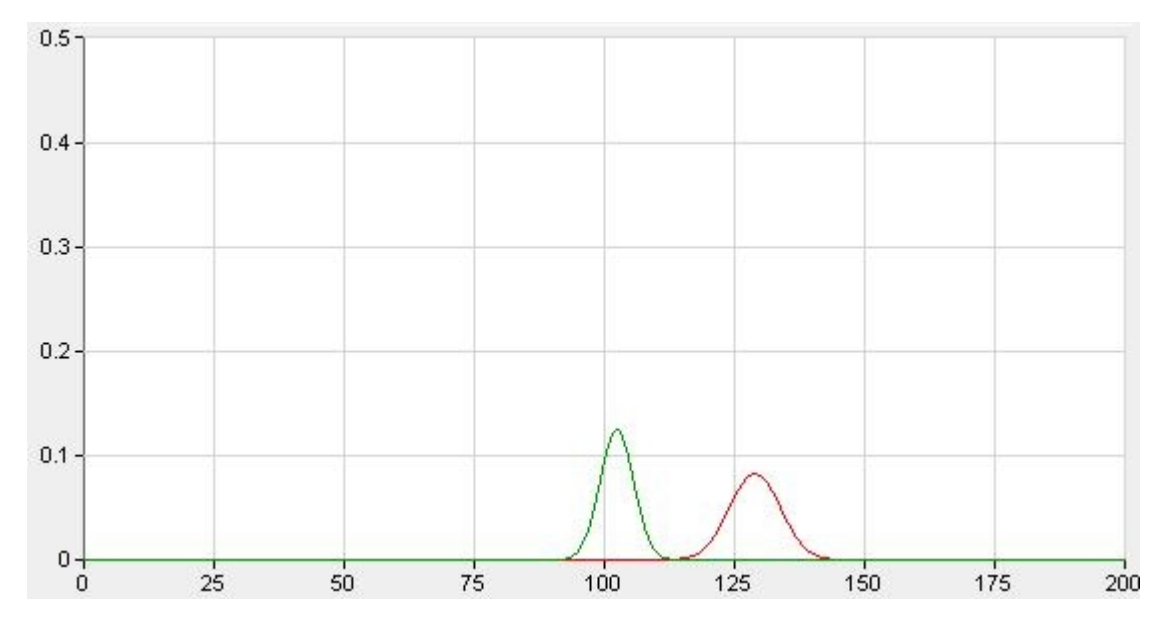

Figura 6.6: Distribuição Normal da classe Vegetação (vermelho) e Parreira (verde) na Banda 3 da imagem do dia 06/03/2004

A banda 3 é a banda com maior capacidade de classificação dos pixels de Vegetação e Parreira da imagem do dia 06/03/2004, mas mesmo assim as distribuições gaussianas das mesmas encontram-se muito próximas, conforme nos mostra o gráfico da Figura 6.6.

A banda com a menor capacidade de classificação da imagem do dia 06/03/2004 é a 9, e pode-se visualizar na Figura 6.7 as curvas das classes Vegetação e Parreira praticamente juntas, o que informa que essa banda não será muito útil para a classificação.

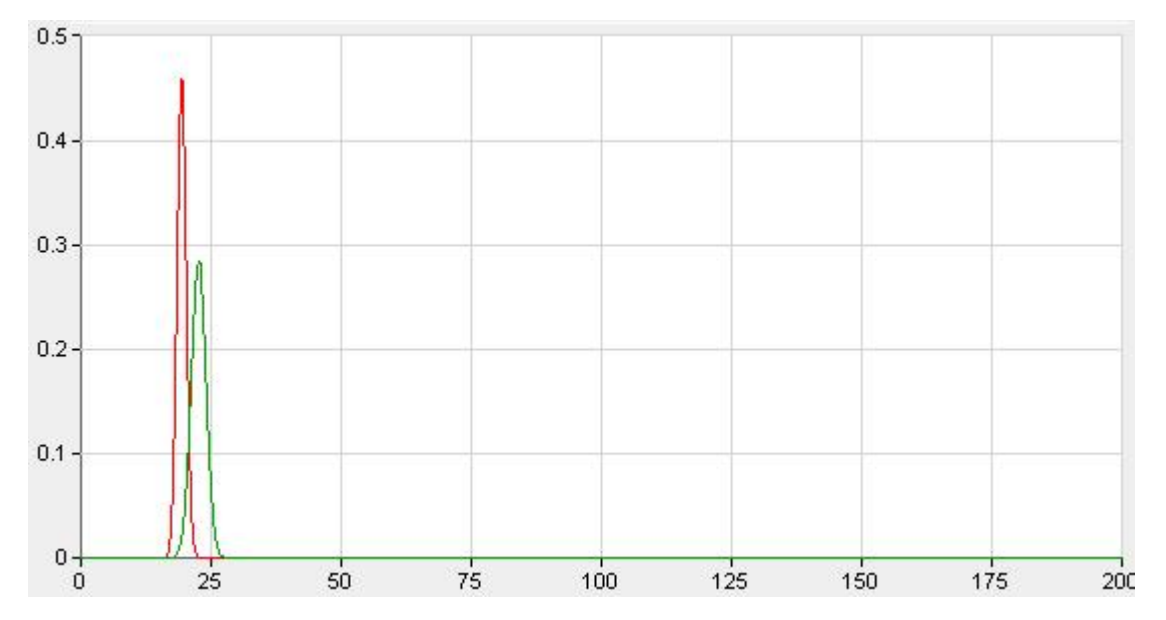

Figura 6.7: Distribuição Normal da classe Vegetação (vermelho) e Parreira (verde) na Banda 9 da imagem do dia 06/03/2004

O resultado da classificação da imagem de 06/03/2004 pelo método da Distância Euclidiana Mínima pode ser visto na Figura 6.8. O resultado foi novamente bastante satisfatório, onde quase todos os pixels de parreira foram classificados como Parreira, como pode ser visto na Tabela 6.5, com 88% das parreiras classificadas corretamente. Houve pouca confusão entre a classe Vegetação e a classe Parreira, pois nenhuma amostra de vegetação foi classificada erroneamente como Parreira.

Na classificação da imagem de 06/03/2004 pelo método de Máxima Verossimilhança novamente o resultado (Tabela 6.6) foi mais confuso que o resultado da classificação pela Distância Euclidiana Mínima (Tabela 6.5). Uma das razões dessa baixa performance do classificador se explica pelo fato dele funcionar apenas em casos da classe possuir uma distribuição normal, com uma amostra de treinamento relativamente grande para se calcular satisfatoriamente a curvatura da classe, e no presente trabalho, a amostra de treinamento é bastante limitada, devido às poucas parreiras mapeadas e também pelas suas pequenas áreas, que abrangem poucos pixels na imagem ASTER.

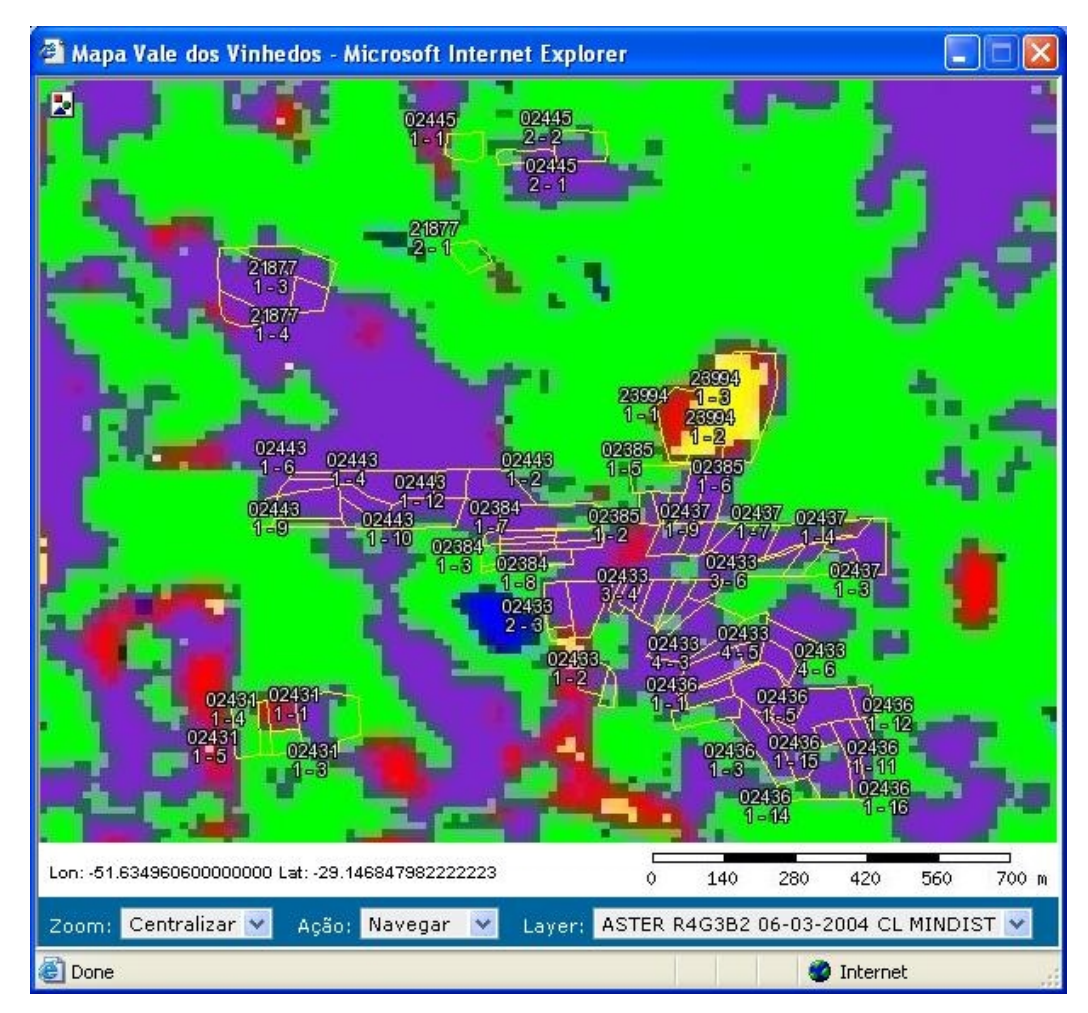

Figura 6.8: Imagem do dia 06/03/2004 classificada por Distância Euclidiana Mínima Classes: Vegetação (verde), Parreiras (violeta), Água (azul), Zona Urbana (vermelho) e Solo (amarelo)

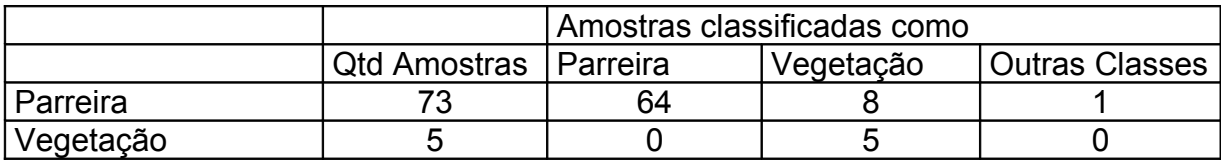

Tabela 6.5: Matriz de confusão da classificação por Distância Euclidiana Mínima da imagem de 06/03/2004

Na Figura 6.9 nota-se também que vários pixels foram classificados erroneamente como Zona urbana, como aconteceu na classificação mostrada na Figura 6.5, e a solução dada antes também se aplica aqui, com a adoção de limiares (*tresholds*) para evitar que pixel com baixa probabilidade de pertencerem a uma classe sejam classificados como tal.
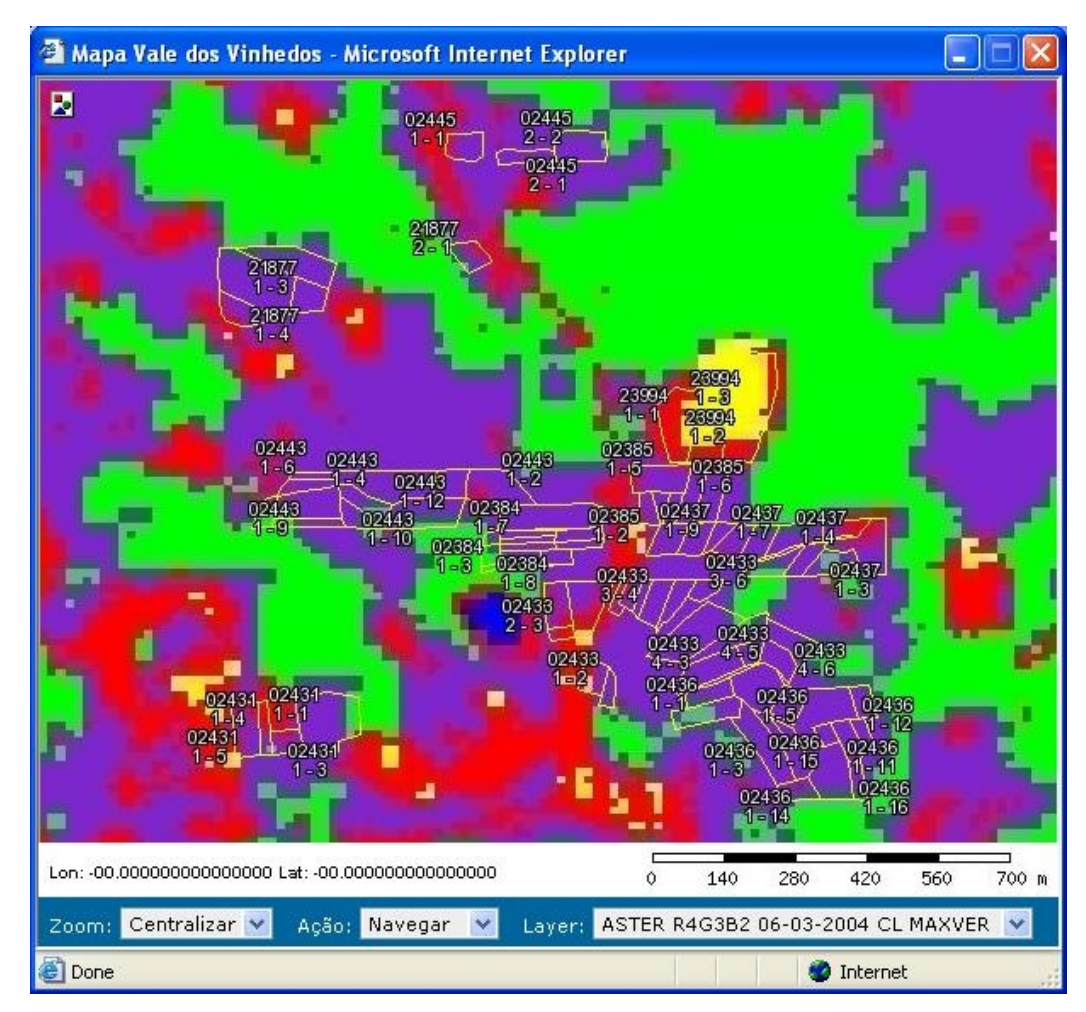

Figura 6.9: Imagem do dia 06/03/2004 classificada por Máxima Verossimilhança Classes: Vegetação (verde), Parreiras (violeta), Água (azul), Zona Urbana (vermelho) e Solo (amarelo)

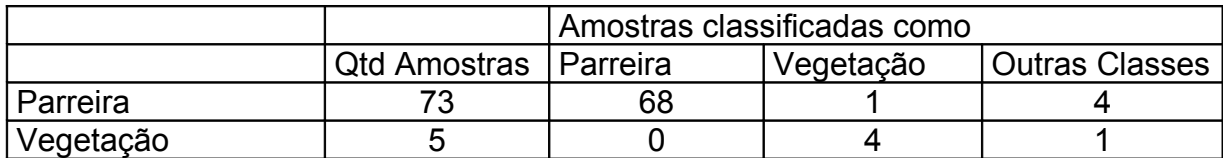

Tabela 6.6: Matriz de confusão da classificação por Máxima Verossimilhança da imagem de 06/03/2004

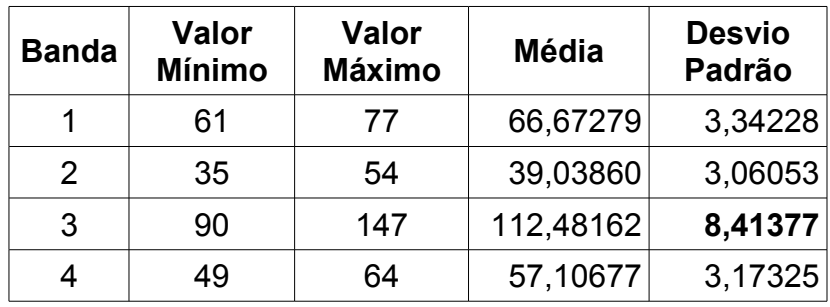

| 5 | 45 | 59 | 50,61198 | 2,83727 |
|---|----|----|----------|---------|
| 6 | 45 | 60 | 51,25000 | 3,53202 |
|   | 39 | 61 | 50,66406 | 3,46020 |
| 8 | 36 | 56 | 44,12240 | 3,85956 |
| 9 | 40 | 50 | 43,37240 | 1,95628 |

Tabela 6.7: Estatística da área de vegetação da imagem de 24/11/2004

Na imagem ASTER capturada dia 24/11/2004, os desvios padrão calculados mostraram que a banda 3 é a mais indicada para a classificação (Tabela 6.7). Nessa época do ano, a separabilidade das classes está concentrada no infravermelho próximo.

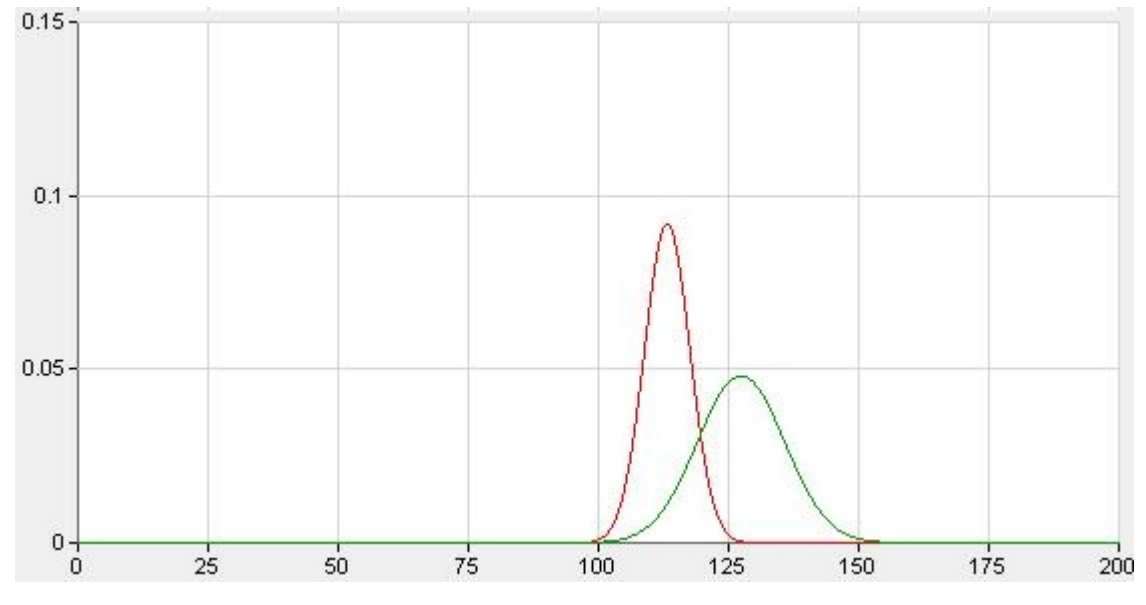

Figura 6.10: Distribuição Normal da classe Vegetação (vermelho) e Parreira (verde) na Banda 3 da imagem do dia 24/11/2004

Na banda 3 da imagem do dia 24/11/2004 está a maior capacidade de distinção das classes Vegetação e Parreira, mas mesmo assim suas curvas de distribuição gaussiana se encontram muito próximas, o que leva-se a acreditar que a classificação poderá trazer como resultado muitos pixels classificados erroneamente em outra classe.

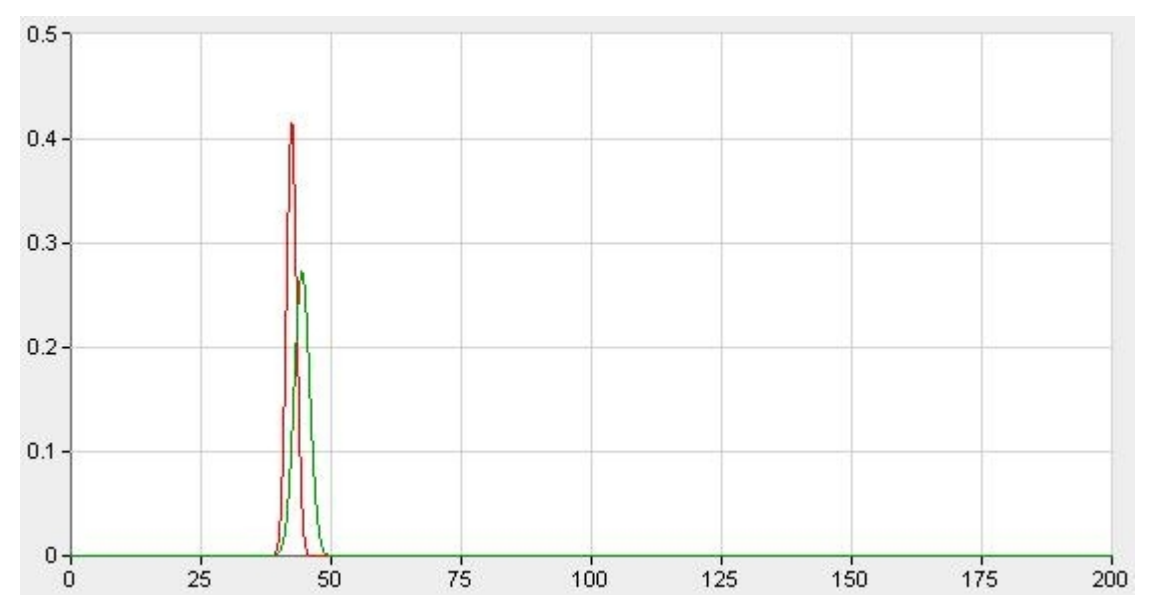

Figura 6.11: Distribuição Normal da classe Vegetação (vermelho) e Parreira (verde) na Banda 9 da imagem do dia 24/11/2004

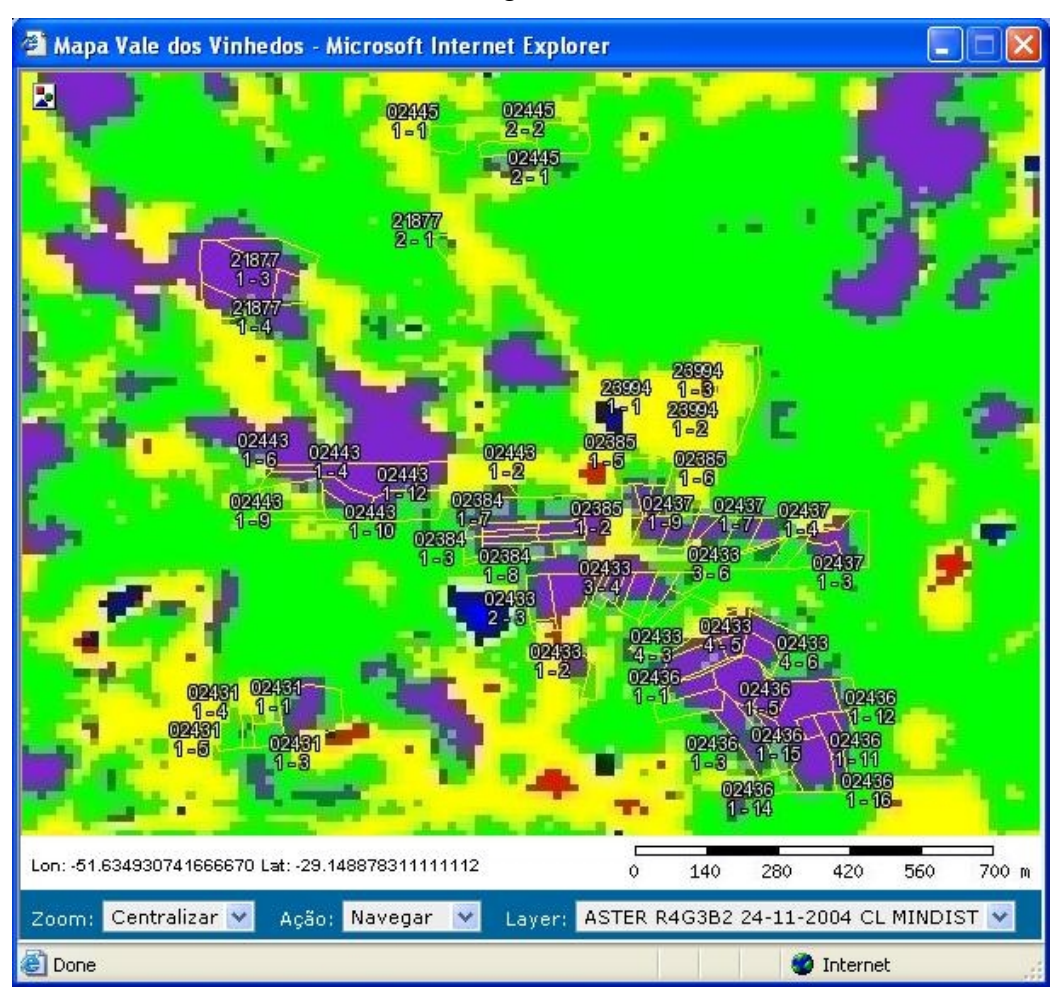

Figura 6.12: Imagem do dia 24/11/2004 classificada por Distância Euclidiana Mínima Classes: Vegetação (verde), Parreiras (violeta), Água (azul), Zona Urbana (vermelho) e Solo (amarelo)

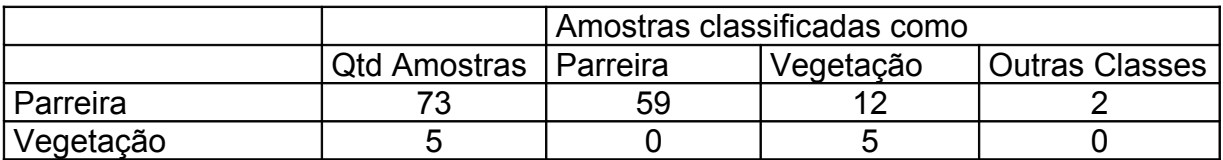

Tabela 6.8: Matriz de confusão da classificação por Distância Euclidiana Mínima da imagem de 24/11/2004

No resultado da classificação da imagem do dia 24/11/2004 por Distância Euclidiana Mínima o resultado ainda foi satisfatório, apesar da semelhança entre as classes, pois 81% das parreiras foram classificadas corretamente como Parreira, e nenhuma amostra de outra vegetação foi classificada erroneamente como Vegetação.

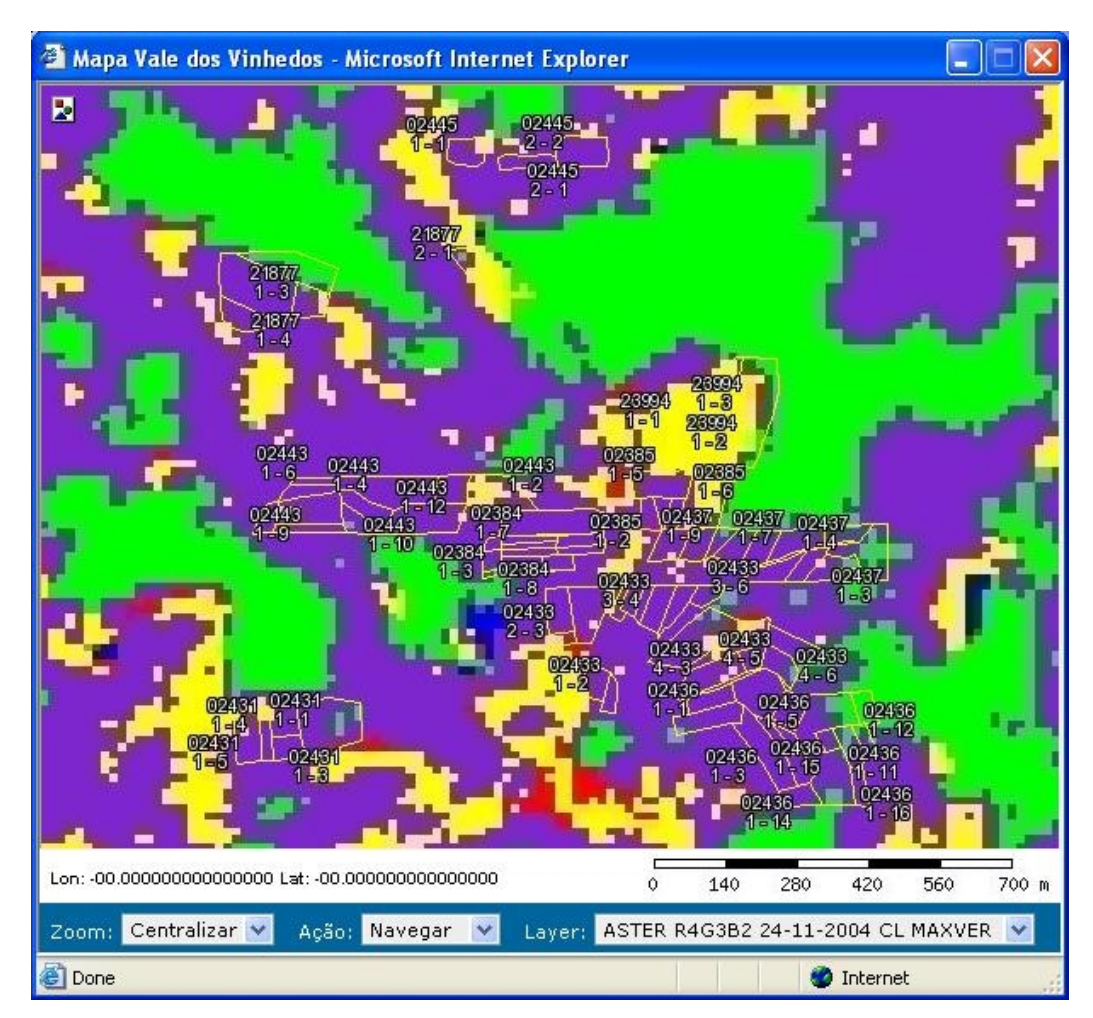

Figura 6.13: Imagem do dia 24/11/2004 classificada por Máxima Verossimilhança Classes: Vegetação (verde), Parreiras (violeta), Água (azul), Zona Urbana (vermelho) e Solo (amarelo)

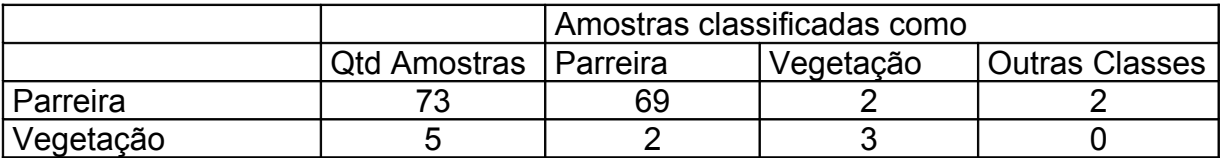

Tabela 6.9: Matriz de confusão da classificação por Distância Euclidiana Mínima da imagem de 24/11/2004

Devido as proximidades das classes mostrados nas Figuras 6.10 e 6.11, aumenta a dificuldade de classificar corretamente um pixel. Nota-se na Figura 6.10 que a classe Parreira possui um desvio padrão maior que a classe Vegetação, e isso pode ser percebido na diferença de classificação entre os classificadores de Distância Euclidiana Mínima e de Máxima Verossimilhança.

A classificação por Distância Euclidiana Mínima (Figura 6.12) mostra pouca confusão na definição dos pixels (Tabela 6.8), apesar da proximidade dos valores médios das classes Vegetação e Parreira. Essa confusão é aumentada na classificação por Máxima Verossimilhança (Figura 6.13 e Tabela 6.9), mas não apenas entre as classes Vegetação e Parreira, mas também entre as classes Parreira e Solo exposto devido a grande variância da classe Parreira, que está absorvendo pixels antes classificados como Solo exposto pelo classificador de Distância Euclidiana Mínima. A Tabela 6.9 mostra que amostras de vegetação estão sendo classificadas como Parreira, diminuindo assim a confiabilidade do classificador.

Das três imagens classificadas, a do dia 24/11/2004 foi a que resultou em um número maior de pixels classificados de forma errada. Esse erro é facilmente explicado observando a proximidade das distribuições gaussianas mostrado nas Figuras 6.10 e 6.11.

### **7. CONCLUSÃO**

O sistema informatizado com suporte espacial apresentado nesse trabalho trouxe à Embrapa uma nova e rica fonte de informações, relacionando dados cadastrais, vetoriais e orbitais, que poderão ser utilizados no controle de produção e na pesquisa. Novas funcionalidades geográficas poderão ser adicionadas ao sistema, adaptando-se, assim, às suas necessidades futuras. Destacam-se como futuros recursos o acesso a imagens de alta resolução espacial, permitindo uma visualização, reconhecimento e separabilidade de parrerais a um nível mais pontual, e uma possível integração para requisições às imagens do Google (Earth e/ou Maps).

Este trabalho demonstrou que o sensoriamento remoto das áreas produtoras de uvas é possível, e que produz resultados relevantes. Mostrou-se que imagens coletadas em diferentes fases do ano trouxeram desempenhos diferentes, mas semelhantes no objetivo conquistado de diferenciar as parreiras da vegetação local. A maior dificuldade está nas pequenas áreas produtivas das propriedades, que ocupam poucos pixels da imagem do satélite, dificultando o objetivo de futuramente conseguir-se identificar através de imagens de satélites não apenas onde estão os parreirais, mas também qual o tipo de uva cultivado.

O classificador recomendado para áreas de interesse que ocupam poucos pixels na imagem é o de Distância Euclidiana Mínima, pois a eficiência do classificador de Máxima Verossimilhança depende da quantidade de pixels incluídos nas amostras de treinamento, para que seja possível definir corretamente a distribuição normal das classes, resultado que concorda com o observado em Richards e Jia (1999).

A eficiência na classificação das classes Parreira e Vegetação depende fortemente da época do ano com que foi capturada a imagem, já que a resposta espectral da parreira é diferente ao decorrer do ano, e as bandas mais representativas na classificação mudam. Portanto conclui-se que uma classificação mais eficiente dar-se-á quando for utilizado não apenas uma imagem com grande resolução espectral e espacial, mas também outras imagens do mesmo alvo em épocas distintas do vinhedo.

O sistema desenvolvido foi projetado para possibilitar a identificação do tipo de uva cultivado através da imagem do satélite; tal estudo não foi executado por não estar dentro dos objetivos e prazos do trabalho. A continuidade do trabalho da Embrapa de vetorização dos parrerais representará importante subsídio para novas pesquisas neste campo. A base foi construída, e novas pesquisas poderão agora ser viabilizadas.

## **8. REFERÊNCIAS BIBLIOGRÁFICAS**

BRAMLEY, R.G.V. **Progress in the development of precision viticulture – Variation in yeld, quality an soil properties in contrasting Australian vineyards**. Massey University, Palmerston North, 2001.

BURROUGH, Peter A.;McDONNELL, Rachael A. **Principles of Geographical Informational Systems**. 3a ed. Oxford, 333p., 2000.

**Cadastro Vitícola do Rio Grande do Sul**, 1995-2000. Editor técnico: Loiva Maria Ribeiro de Mello. CD-ROM, versão 1.0. Bento Gonçalves: Embrapa Uva e Vinho/Ibravin. 2001.

CÂMARA, Gilberto; CASANOVA, Marco; DAVIS, Clodoveu; VINHAS, Lúbia; QUEIROZ, Gilberto Ribeiro. **Banco de Dados Geográficos**. 1a ed. MundoGeo, 506 p., 2005.

CRÓSTA, Alvaro Penteado. **Processamento digital de imagens de sensoriamento remoto**. 1a ed. Campinas: UNICAMP, 1992. 170 p.

DRUCK, S.; CARVALHO, M.S.; CÂMARA, G.; MONTEIRO, A.V.M.. **Análise Espacial de Dados Geográficos**. Brasília, Embrapa, 2004, 209p.

EGENHOFER, M.; Clementini, E.; DI FELICE, P. **Topological relations between regions with holes**. International Journal of Geographical Information Systems, v. 8, n. 2, p. 129-144, 1994.

EMBRAPA. **Missão, visão, foco e valores da Embrapa Uva e Vinho**. Disponível em: http://www.cnpuv.embrapa.br/unidade/missao.html. Acesso em: 14 de junho de 2007.

ENVI. **Guia do ENVI**. Disponível em: http://www.envi.com.br/. Acesso em: 20 de agosto de 2006.

GARCIA, Gilberto J. **Sensoriamento Remoto – Princípios e interpretação de imagens**. 1a ed. São Paulo. Ed. Nobel, 1982, 357p.

LUZ, Naíssa Batista; FONSECA, Débora Liria. **Viabilidade da identificação de variedades de videira pelas diferenças observadas na resposta espectral das folhas**. In: Colóquio Brasileiro de Ciências Geodésicas. 11p. 2004.

MAPSERVER. **Welcome to MapServer**. Disponível em: http://mapserver.gis.umn.edu/. Acesso em: 13 de janeiro de 2007.

MITCHELL, Tyler. **Web Mapping**. 1a ed. O'Reilly. 2005.

MOREIRA, Mauricio Alves. **Fundamentos do sensoriamento remoto e metodologias de aplicação**. 1a ed. São José dos Campos. INPE, 2001. 250 p.

NASA. **ASTER User Handbook Version 2**. Disponível em: http://asterweb.jpl.nasa.gov/content/03\_data/04\_Documents/aster\_user\_guide\_v2.pd f. Acesso em: 15 de junho de 2007.

NOVO, E. M. de M. **Sensoriamento Remoto: Princípios e Aplicações**. São Paulo. Edgard Blucher, 1989, 308p.

OPEN GEOSPATIAL CONSORTIUM (OGC). Disponível em: http://www.opengeospatial.org/. Acesso em: 27 de dezembro de 2006.

REMOTE SENSING. **Cartographic Projection Procedures for UNIX**. Disponível em: ftp://ftp.remotesensing.org/proj/OF90-284.pdf. Acesso em 14 de novembro de 2006.

REFRACTIONS RESEARCH INC. **PostGIS Introduction and Evaluation**. Disponível em: http://postgis.refractions.net/documentation/. Acesso em: 31 de dezembro de 2006, 35p.

RICHARDS, John A.; JIA, Xiuping. **Remote Sensing Digital Image Analysis**. Springer, 1999

RIGAUX, Philippe; SCHOLL, Michel; VOISARD, Agnès. **Spatial Databases**. 1a ed. Estados Unidos da América: Academic Press, 2002. 408p.

ROSA, Roberto. **Introdução ao sensoriamento remoto**. 2a ed. Uberlândia: EDUFU, 1992. 109 p.

SILVA, Patrícia Rodrigues. **Técnicas de sensoriamento remoto e radiometria aplicadas a vinhedos em duas regiões do Rio Grande do Sul**. Dissertação de Mestrado. CEPSRM – UFRGS, 2006.

UFRGS - ENGENHARIA CARTOGRÁFICA. **Cálculos Geodésicos**. Disponível em: http://www6.ufrgs.br/engcart/Teste/refer\_exp.html. Acesso em: 23 de junho de 2007.

WIKIPEDIA. **GNU General Public License**. Disponível em: http://pt.wikipedia.org/wiki/GNU General Public\_License. Acesso em: 31 de dezembro de 2006.

### **ANEXO A**

**Código SQL de consulta no banco de dados geográfico para retornar as geometrias mais recentes das parreiras, que compõem a tela para navegação no mapa do município**

```
the_geom from 
(select p.id, 
        p.the_geom, 
        p.numero || \cdot * || p.numero par || \cdot - || p.numero ord as
label_parreira
    from parreira p,
          (select max(ano) as ano, 
                 numero, 
                  numero_par, 
                  numero_ord
             from parreira
           where the geom is not null
            group by numero, 
                     numero_par, 
                     numero_ord) as geom_recente
 where p.ano = geom recente.ano
   and p. numero = qeom recente. numero
   and p.numero par = geom recente.numero par
   and p.numero ord = geom recente.numero ord
   and p.the geom is not null ) as parreiras atuais
  using unique id
  using srid=4618
```
### **ANEXO B**

**Código SQL de consulta no banco de dados geográfico para retornar as geometrias da propriedade selecionada, que compõem a tela de mapa da proprieade**

```
the_geom from (select p.the_geom, 
                        p.numero, 
                        p.ano, 
                        p.id, 
                        p.numero_par || ' - ' || p.numero_ord || '*' ||
c.nome as label_parreira
                  from parreira p,
                       cultivar c
                where p.cultivar = c.codigo) as tmp_parreira
using unique id
using srid=4618
```
# **Livros Grátis**

( <http://www.livrosgratis.com.br> )

Milhares de Livros para Download:

[Baixar](http://www.livrosgratis.com.br/cat_1/administracao/1) [livros](http://www.livrosgratis.com.br/cat_1/administracao/1) [de](http://www.livrosgratis.com.br/cat_1/administracao/1) [Administração](http://www.livrosgratis.com.br/cat_1/administracao/1) [Baixar](http://www.livrosgratis.com.br/cat_2/agronomia/1) [livros](http://www.livrosgratis.com.br/cat_2/agronomia/1) [de](http://www.livrosgratis.com.br/cat_2/agronomia/1) [Agronomia](http://www.livrosgratis.com.br/cat_2/agronomia/1) [Baixar](http://www.livrosgratis.com.br/cat_3/arquitetura/1) [livros](http://www.livrosgratis.com.br/cat_3/arquitetura/1) [de](http://www.livrosgratis.com.br/cat_3/arquitetura/1) [Arquitetura](http://www.livrosgratis.com.br/cat_3/arquitetura/1) [Baixar](http://www.livrosgratis.com.br/cat_4/artes/1) [livros](http://www.livrosgratis.com.br/cat_4/artes/1) [de](http://www.livrosgratis.com.br/cat_4/artes/1) [Artes](http://www.livrosgratis.com.br/cat_4/artes/1) [Baixar](http://www.livrosgratis.com.br/cat_5/astronomia/1) [livros](http://www.livrosgratis.com.br/cat_5/astronomia/1) [de](http://www.livrosgratis.com.br/cat_5/astronomia/1) [Astronomia](http://www.livrosgratis.com.br/cat_5/astronomia/1) [Baixar](http://www.livrosgratis.com.br/cat_6/biologia_geral/1) [livros](http://www.livrosgratis.com.br/cat_6/biologia_geral/1) [de](http://www.livrosgratis.com.br/cat_6/biologia_geral/1) [Biologia](http://www.livrosgratis.com.br/cat_6/biologia_geral/1) [Geral](http://www.livrosgratis.com.br/cat_6/biologia_geral/1) [Baixar](http://www.livrosgratis.com.br/cat_8/ciencia_da_computacao/1) [livros](http://www.livrosgratis.com.br/cat_8/ciencia_da_computacao/1) [de](http://www.livrosgratis.com.br/cat_8/ciencia_da_computacao/1) [Ciência](http://www.livrosgratis.com.br/cat_8/ciencia_da_computacao/1) [da](http://www.livrosgratis.com.br/cat_8/ciencia_da_computacao/1) [Computação](http://www.livrosgratis.com.br/cat_8/ciencia_da_computacao/1) [Baixar](http://www.livrosgratis.com.br/cat_9/ciencia_da_informacao/1) [livros](http://www.livrosgratis.com.br/cat_9/ciencia_da_informacao/1) [de](http://www.livrosgratis.com.br/cat_9/ciencia_da_informacao/1) [Ciência](http://www.livrosgratis.com.br/cat_9/ciencia_da_informacao/1) [da](http://www.livrosgratis.com.br/cat_9/ciencia_da_informacao/1) [Informação](http://www.livrosgratis.com.br/cat_9/ciencia_da_informacao/1) [Baixar](http://www.livrosgratis.com.br/cat_7/ciencia_politica/1) [livros](http://www.livrosgratis.com.br/cat_7/ciencia_politica/1) [de](http://www.livrosgratis.com.br/cat_7/ciencia_politica/1) [Ciência](http://www.livrosgratis.com.br/cat_7/ciencia_politica/1) [Política](http://www.livrosgratis.com.br/cat_7/ciencia_politica/1) [Baixar](http://www.livrosgratis.com.br/cat_10/ciencias_da_saude/1) [livros](http://www.livrosgratis.com.br/cat_10/ciencias_da_saude/1) [de](http://www.livrosgratis.com.br/cat_10/ciencias_da_saude/1) [Ciências](http://www.livrosgratis.com.br/cat_10/ciencias_da_saude/1) [da](http://www.livrosgratis.com.br/cat_10/ciencias_da_saude/1) [Saúde](http://www.livrosgratis.com.br/cat_10/ciencias_da_saude/1) [Baixar](http://www.livrosgratis.com.br/cat_11/comunicacao/1) [livros](http://www.livrosgratis.com.br/cat_11/comunicacao/1) [de](http://www.livrosgratis.com.br/cat_11/comunicacao/1) [Comunicação](http://www.livrosgratis.com.br/cat_11/comunicacao/1) [Baixar](http://www.livrosgratis.com.br/cat_12/conselho_nacional_de_educacao_-_cne/1) [livros](http://www.livrosgratis.com.br/cat_12/conselho_nacional_de_educacao_-_cne/1) [do](http://www.livrosgratis.com.br/cat_12/conselho_nacional_de_educacao_-_cne/1) [Conselho](http://www.livrosgratis.com.br/cat_12/conselho_nacional_de_educacao_-_cne/1) [Nacional](http://www.livrosgratis.com.br/cat_12/conselho_nacional_de_educacao_-_cne/1) [de](http://www.livrosgratis.com.br/cat_12/conselho_nacional_de_educacao_-_cne/1) [Educação - CNE](http://www.livrosgratis.com.br/cat_12/conselho_nacional_de_educacao_-_cne/1) [Baixar](http://www.livrosgratis.com.br/cat_13/defesa_civil/1) [livros](http://www.livrosgratis.com.br/cat_13/defesa_civil/1) [de](http://www.livrosgratis.com.br/cat_13/defesa_civil/1) [Defesa](http://www.livrosgratis.com.br/cat_13/defesa_civil/1) [civil](http://www.livrosgratis.com.br/cat_13/defesa_civil/1) [Baixar](http://www.livrosgratis.com.br/cat_14/direito/1) [livros](http://www.livrosgratis.com.br/cat_14/direito/1) [de](http://www.livrosgratis.com.br/cat_14/direito/1) [Direito](http://www.livrosgratis.com.br/cat_14/direito/1) [Baixar](http://www.livrosgratis.com.br/cat_15/direitos_humanos/1) [livros](http://www.livrosgratis.com.br/cat_15/direitos_humanos/1) [de](http://www.livrosgratis.com.br/cat_15/direitos_humanos/1) [Direitos](http://www.livrosgratis.com.br/cat_15/direitos_humanos/1) [humanos](http://www.livrosgratis.com.br/cat_15/direitos_humanos/1) [Baixar](http://www.livrosgratis.com.br/cat_16/economia/1) [livros](http://www.livrosgratis.com.br/cat_16/economia/1) [de](http://www.livrosgratis.com.br/cat_16/economia/1) [Economia](http://www.livrosgratis.com.br/cat_16/economia/1) [Baixar](http://www.livrosgratis.com.br/cat_17/economia_domestica/1) [livros](http://www.livrosgratis.com.br/cat_17/economia_domestica/1) [de](http://www.livrosgratis.com.br/cat_17/economia_domestica/1) [Economia](http://www.livrosgratis.com.br/cat_17/economia_domestica/1) [Doméstica](http://www.livrosgratis.com.br/cat_17/economia_domestica/1) [Baixar](http://www.livrosgratis.com.br/cat_18/educacao/1) [livros](http://www.livrosgratis.com.br/cat_18/educacao/1) [de](http://www.livrosgratis.com.br/cat_18/educacao/1) [Educação](http://www.livrosgratis.com.br/cat_18/educacao/1) [Baixar](http://www.livrosgratis.com.br/cat_19/educacao_-_transito/1) [livros](http://www.livrosgratis.com.br/cat_19/educacao_-_transito/1) [de](http://www.livrosgratis.com.br/cat_19/educacao_-_transito/1) [Educação - Trânsito](http://www.livrosgratis.com.br/cat_19/educacao_-_transito/1) [Baixar](http://www.livrosgratis.com.br/cat_20/educacao_fisica/1) [livros](http://www.livrosgratis.com.br/cat_20/educacao_fisica/1) [de](http://www.livrosgratis.com.br/cat_20/educacao_fisica/1) [Educação](http://www.livrosgratis.com.br/cat_20/educacao_fisica/1) [Física](http://www.livrosgratis.com.br/cat_20/educacao_fisica/1) [Baixar](http://www.livrosgratis.com.br/cat_21/engenharia_aeroespacial/1) [livros](http://www.livrosgratis.com.br/cat_21/engenharia_aeroespacial/1) [de](http://www.livrosgratis.com.br/cat_21/engenharia_aeroespacial/1) [Engenharia](http://www.livrosgratis.com.br/cat_21/engenharia_aeroespacial/1) [Aeroespacial](http://www.livrosgratis.com.br/cat_21/engenharia_aeroespacial/1) [Baixar](http://www.livrosgratis.com.br/cat_22/farmacia/1) [livros](http://www.livrosgratis.com.br/cat_22/farmacia/1) [de](http://www.livrosgratis.com.br/cat_22/farmacia/1) [Farmácia](http://www.livrosgratis.com.br/cat_22/farmacia/1) [Baixar](http://www.livrosgratis.com.br/cat_23/filosofia/1) [livros](http://www.livrosgratis.com.br/cat_23/filosofia/1) [de](http://www.livrosgratis.com.br/cat_23/filosofia/1) [Filosofia](http://www.livrosgratis.com.br/cat_23/filosofia/1) [Baixar](http://www.livrosgratis.com.br/cat_24/fisica/1) [livros](http://www.livrosgratis.com.br/cat_24/fisica/1) [de](http://www.livrosgratis.com.br/cat_24/fisica/1) [Física](http://www.livrosgratis.com.br/cat_24/fisica/1) [Baixar](http://www.livrosgratis.com.br/cat_25/geociencias/1) [livros](http://www.livrosgratis.com.br/cat_25/geociencias/1) [de](http://www.livrosgratis.com.br/cat_25/geociencias/1) [Geociências](http://www.livrosgratis.com.br/cat_25/geociencias/1) [Baixar](http://www.livrosgratis.com.br/cat_26/geografia/1) [livros](http://www.livrosgratis.com.br/cat_26/geografia/1) [de](http://www.livrosgratis.com.br/cat_26/geografia/1) [Geografia](http://www.livrosgratis.com.br/cat_26/geografia/1) [Baixar](http://www.livrosgratis.com.br/cat_27/historia/1) [livros](http://www.livrosgratis.com.br/cat_27/historia/1) [de](http://www.livrosgratis.com.br/cat_27/historia/1) [História](http://www.livrosgratis.com.br/cat_27/historia/1) [Baixar](http://www.livrosgratis.com.br/cat_31/linguas/1) [livros](http://www.livrosgratis.com.br/cat_31/linguas/1) [de](http://www.livrosgratis.com.br/cat_31/linguas/1) [Línguas](http://www.livrosgratis.com.br/cat_31/linguas/1)

[Baixar](http://www.livrosgratis.com.br/cat_28/literatura/1) [livros](http://www.livrosgratis.com.br/cat_28/literatura/1) [de](http://www.livrosgratis.com.br/cat_28/literatura/1) [Literatura](http://www.livrosgratis.com.br/cat_28/literatura/1) [Baixar](http://www.livrosgratis.com.br/cat_30/literatura_de_cordel/1) [livros](http://www.livrosgratis.com.br/cat_30/literatura_de_cordel/1) [de](http://www.livrosgratis.com.br/cat_30/literatura_de_cordel/1) [Literatura](http://www.livrosgratis.com.br/cat_30/literatura_de_cordel/1) [de](http://www.livrosgratis.com.br/cat_30/literatura_de_cordel/1) [Cordel](http://www.livrosgratis.com.br/cat_30/literatura_de_cordel/1) [Baixar](http://www.livrosgratis.com.br/cat_29/literatura_infantil/1) [livros](http://www.livrosgratis.com.br/cat_29/literatura_infantil/1) [de](http://www.livrosgratis.com.br/cat_29/literatura_infantil/1) [Literatura](http://www.livrosgratis.com.br/cat_29/literatura_infantil/1) [Infantil](http://www.livrosgratis.com.br/cat_29/literatura_infantil/1) [Baixar](http://www.livrosgratis.com.br/cat_32/matematica/1) [livros](http://www.livrosgratis.com.br/cat_32/matematica/1) [de](http://www.livrosgratis.com.br/cat_32/matematica/1) [Matemática](http://www.livrosgratis.com.br/cat_32/matematica/1) [Baixar](http://www.livrosgratis.com.br/cat_33/medicina/1) [livros](http://www.livrosgratis.com.br/cat_33/medicina/1) [de](http://www.livrosgratis.com.br/cat_33/medicina/1) [Medicina](http://www.livrosgratis.com.br/cat_33/medicina/1) [Baixar](http://www.livrosgratis.com.br/cat_34/medicina_veterinaria/1) [livros](http://www.livrosgratis.com.br/cat_34/medicina_veterinaria/1) [de](http://www.livrosgratis.com.br/cat_34/medicina_veterinaria/1) [Medicina](http://www.livrosgratis.com.br/cat_34/medicina_veterinaria/1) [Veterinária](http://www.livrosgratis.com.br/cat_34/medicina_veterinaria/1) [Baixar](http://www.livrosgratis.com.br/cat_35/meio_ambiente/1) [livros](http://www.livrosgratis.com.br/cat_35/meio_ambiente/1) [de](http://www.livrosgratis.com.br/cat_35/meio_ambiente/1) [Meio](http://www.livrosgratis.com.br/cat_35/meio_ambiente/1) [Ambiente](http://www.livrosgratis.com.br/cat_35/meio_ambiente/1) [Baixar](http://www.livrosgratis.com.br/cat_36/meteorologia/1) [livros](http://www.livrosgratis.com.br/cat_36/meteorologia/1) [de](http://www.livrosgratis.com.br/cat_36/meteorologia/1) [Meteorologia](http://www.livrosgratis.com.br/cat_36/meteorologia/1) [Baixar](http://www.livrosgratis.com.br/cat_45/monografias_e_tcc/1) [Monografias](http://www.livrosgratis.com.br/cat_45/monografias_e_tcc/1) [e](http://www.livrosgratis.com.br/cat_45/monografias_e_tcc/1) [TCC](http://www.livrosgratis.com.br/cat_45/monografias_e_tcc/1) [Baixar](http://www.livrosgratis.com.br/cat_37/multidisciplinar/1) [livros](http://www.livrosgratis.com.br/cat_37/multidisciplinar/1) [Multidisciplinar](http://www.livrosgratis.com.br/cat_37/multidisciplinar/1) [Baixar](http://www.livrosgratis.com.br/cat_38/musica/1) [livros](http://www.livrosgratis.com.br/cat_38/musica/1) [de](http://www.livrosgratis.com.br/cat_38/musica/1) [Música](http://www.livrosgratis.com.br/cat_38/musica/1) [Baixar](http://www.livrosgratis.com.br/cat_39/psicologia/1) [livros](http://www.livrosgratis.com.br/cat_39/psicologia/1) [de](http://www.livrosgratis.com.br/cat_39/psicologia/1) [Psicologia](http://www.livrosgratis.com.br/cat_39/psicologia/1) [Baixar](http://www.livrosgratis.com.br/cat_40/quimica/1) [livros](http://www.livrosgratis.com.br/cat_40/quimica/1) [de](http://www.livrosgratis.com.br/cat_40/quimica/1) [Química](http://www.livrosgratis.com.br/cat_40/quimica/1) [Baixar](http://www.livrosgratis.com.br/cat_41/saude_coletiva/1) [livros](http://www.livrosgratis.com.br/cat_41/saude_coletiva/1) [de](http://www.livrosgratis.com.br/cat_41/saude_coletiva/1) [Saúde](http://www.livrosgratis.com.br/cat_41/saude_coletiva/1) [Coletiva](http://www.livrosgratis.com.br/cat_41/saude_coletiva/1) [Baixar](http://www.livrosgratis.com.br/cat_42/servico_social/1) [livros](http://www.livrosgratis.com.br/cat_42/servico_social/1) [de](http://www.livrosgratis.com.br/cat_42/servico_social/1) [Serviço](http://www.livrosgratis.com.br/cat_42/servico_social/1) [Social](http://www.livrosgratis.com.br/cat_42/servico_social/1) [Baixar](http://www.livrosgratis.com.br/cat_43/sociologia/1) [livros](http://www.livrosgratis.com.br/cat_43/sociologia/1) [de](http://www.livrosgratis.com.br/cat_43/sociologia/1) [Sociologia](http://www.livrosgratis.com.br/cat_43/sociologia/1) [Baixar](http://www.livrosgratis.com.br/cat_44/teologia/1) [livros](http://www.livrosgratis.com.br/cat_44/teologia/1) [de](http://www.livrosgratis.com.br/cat_44/teologia/1) [Teologia](http://www.livrosgratis.com.br/cat_44/teologia/1) [Baixar](http://www.livrosgratis.com.br/cat_46/trabalho/1) [livros](http://www.livrosgratis.com.br/cat_46/trabalho/1) [de](http://www.livrosgratis.com.br/cat_46/trabalho/1) [Trabalho](http://www.livrosgratis.com.br/cat_46/trabalho/1) [Baixar](http://www.livrosgratis.com.br/cat_47/turismo/1) [livros](http://www.livrosgratis.com.br/cat_47/turismo/1) [de](http://www.livrosgratis.com.br/cat_47/turismo/1) [Turismo](http://www.livrosgratis.com.br/cat_47/turismo/1)